//  $z/$  .

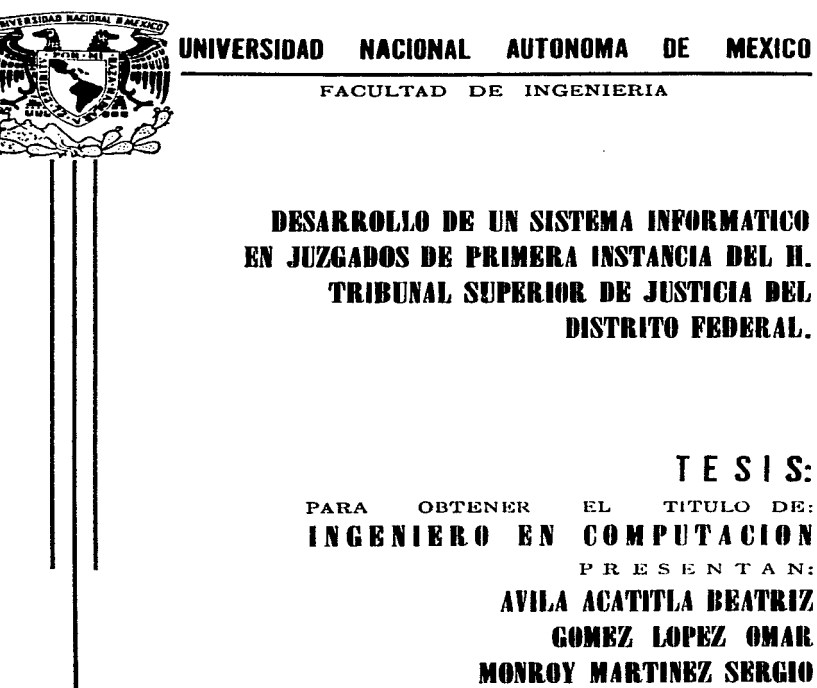

DIRECTOR: ING. LINCOLN E. FIGUEROA SEVILLANO

MEXICO, D.F 1997

DISTRITO FEDERAL.

PRESENTAN:

GOMEZ LOPEZ OMAR

TESIS CON FALLA DE ORIGEN

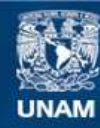

Universidad Nacional Autónoma de México

**UNAM – Dirección General de Bibliotecas Tesis Digitales Restricciones de uso**

# **DERECHOS RESERVADOS © PROHIBIDA SU REPRODUCCIÓN TOTAL O PARCIAL**

Todo el material contenido en esta tesis esta protegido por la Ley Federal del Derecho de Autor (LFDA) de los Estados Unidos Mexicanos (México).

**Biblioteca Central** 

Dirección General de Bibliotecas de la UNAM

El uso de imágenes, fragmentos de videos, y demás material que sea objeto de protección de los derechos de autor, será exclusivamente para fines educativos e informativos y deberá citar la fuente donde la obtuvo mencionando el autor o autores. Cualquier uso distinto como el lucro, reproducción, edición o modificación, será perseguido y sancionado por el respectivo titular de los Derechos de Autor.

# A mis padres :

*Por darme la oportunidad de superarme y fomentar en mí el espíritu de mejorar cada día.* 

# <sup>A</sup>mi esposo:

*Por el apoyo y comprensión que me ha permitido el logro de mis objetivos.* 

A la Universidad Nacional Autónoma de México :

*Por formarme como profesionista y darme los elementos necesarios para enfrentarme a la vida.* 

*Beatriz* 

# A mis padres Flavio y Sofía:

*Por el cariño y apoyo incondicional en todo lo que he emprendido en mi vida.* 

# A mi esposa Alejandra :

Por su cariño, apoyo y comprensión en *todo momento.* 

# A mi hijo Christian :

*Por ser motivo para seguirme superando todos los días.* 

 $O$ mar

# A mis padres Leopoldo y Ma. Del Carmen :

Por su apoyo y comprensión, y por ser la guía y el *motivo de superación en todos las actividades de mi vida.* 

# A Beatriz:

*Por darme el apoyo necesario para la terminación de este trabajo.* 

# A mis hermanos :

*Quienes a pesar de todos los obstáculos de la vida, seguimos estando unidos.* 

A una persona muy especial:

*Por motivarme a ser mejor cada dia.* 

*Sergio* 

# CONTENIDO

 $\cdot$ 

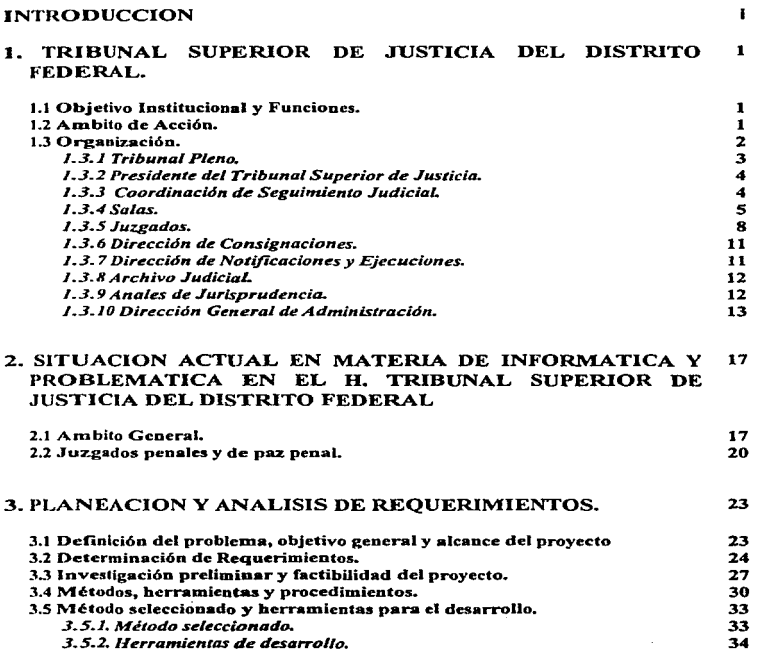

# 4. DISEÑO DEL SISTEMA DE APOYO A JUZGADOS PENALES 36 Y DE PAZ PENAL.

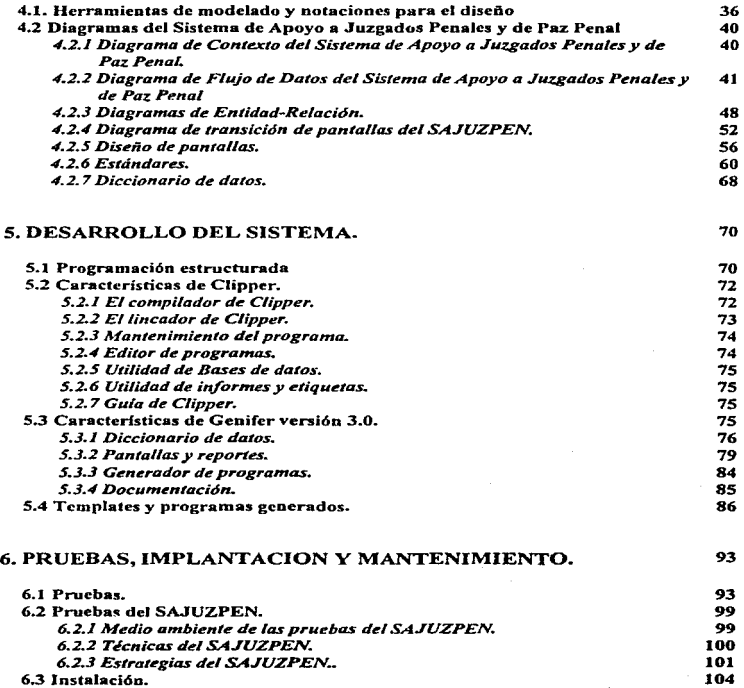

6.4 Mantenimiento. 109

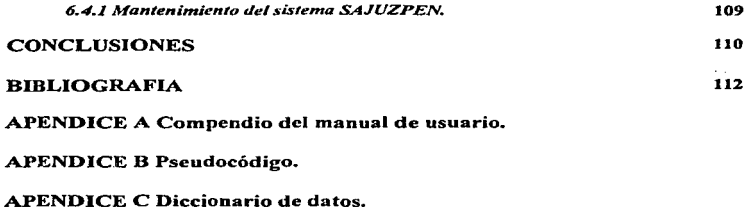

APENDICE D Glosario de términos jurídicos.

# INTRODUCCION.

La Paz es el elemento fundamental para la convivencia de la humanidad. es por ello que en toda organización humana se requiere del concurso de Instituciones que coadyuven a mantener la estabilidad social y la convivencia pacífica de sus integrantes; uno de los instnunentos para alcanzar tales objetivos entre los individuos es la administración de justicia. que para cumplir adecuadamente su tarea, debe ser clara en su funcionamiento. expedita en su resolución y oportuna en su aplicación.

Existen en todos los paises organismos que se encargan de proponer y llevar a cabo acciones relacionadas con la impartición y administración de justicia, para así regir y tomar las decisiones más convenientes. lo que en la época actual es imprescindible para que en un Estado de Derecho, se generen las respuestas idóneas y oportwias a los requerimientos de una población cada vez más nwnerosa y compleja.. coactora. junto con las Instituciones Gubernamentales. en el perfeccionaniiento de un régimen democrático que se sustente en la justicia. la Iibenad y la soberanía.

En México. existen órganos estatales encargados de llevar a cabo la Administración de Justicia. siendo en el Distrito Federal el H. Tribunal Superior de Justicia del Distrito Federal.

El H. Tribunal Superior de Justicia del Distrito Federal. llamado mnemotécnicamente  $HTSJDF$ , tiene como facultad el aplicar las leyes en asuntos civiles y penales del fuero común. lo mismo que en los asuntos del orden federal que las leyes le confiere jurisdicción. teniendo como materia de trabajo los juicios y como marco de referencia las leyes y la jurisprudencia.

El proceso de juicios implica actividades de recepción. registro. control. distribución de documentos y consulta de información. Las funciones anteriores. llevadas a cabo en Juzgados (de primera y segunda instancia), se aplican en diversas áreas como lo son el área Civil. Penal. Familiar. de Inmatriculación Judicial,. de Arrendamiento Irunobiliario y de lo Concursa!.

El HTSJDF, para cumplir con algunas de sus funciones de una manera más ágil y veraz actualmente busca el apoyo de la Informática. Es por ello que dentro del contexto del programa actual de Modernización de Entidades y Dependencias del Gobierno Federal. en la parte correspondiente a la Informática se plantea la necesidad de apoyar en una primera fase a los Juzgados de Primera Instancia y dentro de éstos a los Juzgados Penales y de Paz Penal, lo cual permitirá agilizar la gestión de los asuntos y manejo de docwnentos.

En base a lo anterior se inicia un proyecto de automatización de Jos Juzgados PenaJes y de Paz Penal, en el cual participan titulares de los Juzgados, con el objeto de plantear y analizar el procedimiento Penal y buscar herramientas que apoyen a dichos Juzgados. El

í.

### análisis de información y necesidades planteadas por los jueces dió como resultado el proyecto "DESARROLLO DE UN SISTEMA INFORMATICO EN JUZGADOS DE PRIMERA INSTANCIA DEL 11. TRIBUNAL SUPERIOR DE JUSTICIA DEL DISTRITO FEDERAL".

La presente tesis tiene como propósito mostrar el trabajo realizado para el desarrollo e implantación de dicho sistema con el cual se moderniza el procedimiento de los Juzgados de Primera Instancia en materia Penal permitiendo con ello el que se agilicen los trámites de los expedientes para una impartición de justicia en forma expedita y oportuna, se da un seguimiento ágil de cada uno de los casos penales dentro de cada Juzgado. permitiendo además el análisis de iníormación global de los Juzgados para. la toma de decisiones a través de infonnes y estadísticas.

Para el desarrollo del sistema se contó con tres equipos de trabajo. el primero confom1ado por jueces y magistrados quienes proporcionaron la información referente al Procedimiento Penal (desde que inicia un expediente, el seguimiento que se da a1 mismo, terminando hasta la pane de resolución de sentencia) ; el segundo equipo formado por personal de la Dirección de Informática y de Ja Dirección de Planeación quienes coordinaron el proyecto, y el tercer equipo formado por la gente que desarrolló el Sistema de Apoyo a Juzgados Penales y de Paz Penal denominado mnemotécnicamente SAJUZPEN. Además del Procedimiento Penal? se revisó la problemática existente en los Juzgados, conjuntamente con los directivos que coordinaron el proyecto. y se contó con la infraestructura de cómputo para el desarrollo de este trabajo. consistente en redes locales que se instalaron en los reclusorios preventivos del Distrito Federal (Norte, Sur y Oriente).

Para una mejor comprensión del presente trabajo. éste se encuentra estructurado en 6 capítulos. En el primer capitulo se explica la organización y funciones del Tribunal Superior de Justicia del Distrito Federal ; en el segundo capítulo la Situación actual <sup>y</sup> problemática ; en el tercero se detalla el análisis de información y se indican los requerimientos del sistema ; en el cuarto capítulo se indican los diagramas y demás partes del diseño, resultado de las metodologías usadas; en el quinto capitulo se muestra el producto resultante del desarrollo de software ; en el sexto capítulo se explican las pruebas realizadas al sistema y. finalmente se muestran una serie de conclusiones acerca del desarrollo del presente trabajo conjuntamente con Ja bibliografia empleada. Se adicionan algunos anexos que muestran : Resumen del Manual de Operación del SAJUZPEN; el Pseudocódigo que se generó durante el desarrollo; el Diccionario de da...s y el Glosario de Términos Jurídicos usados en el presente trabajo.

#### SA **BIZPEN**

# 1. TRIBUNAL SUPERIOR DE JUSTICIA DEL DISTRITO FEDERAL.

#### 1.1 Objetivo Institucional y Funciones.

#### Objetivo Institucional.

El Tribunal Superior de Justicia del Distrito Federal tiene como objetivo el brindar a todos los habitantes del Distrito Federal el servicio de impartición de justicia en forma clara. oportuna y honesta. sujetándose estrictamente a lo establecido en la Constitución General de la República. las Leyes. los Códigos y demás disposiciones complementarias emitidas para coadyuvar a la convivencia pacifica entre los individuos.

#### Funciones.

De acuerdo a la Ley Orgánica de los Tribunales de Justicia del Fuero Común del Distrito Federal. corresponde al H. Tribunal Superior de Justicia del Distrito Federal la facultad de aplicar las leyes en asuntos civiles y penales del fuero común; Jo mismo que en asuntos del orden federal en los casos en que expresamente las leyes de esta materia les confieren jurisdicción.

El fuero común corresponde a los asuntos que competen al Distrito Federal. por ejemplo un caso de divorcio o a un caso de daño en propiedad ajena; en tanto que el fuero federal se encarga d~ asuntos referidos a toda la República Mexicana,. por ejemplo un caso *de*  contrabando o portación de annas de uso exclusivo. que son casos tipificados como delitos en todos los estados.

Para atender los asuntos del fuero común y del orden federal el H. Tribunal Superior de Justicia del Distrito Federal (HTSJDF) tiene como principal materia de trabajo los juicios y como marco de referencia a las leyes y la jurisprudencia. El proceso de juicios implica actividades de: recepción, registro, control y distribución de documentos, manejo de expedientes, estudio y seguimiento de cada juicio, consulta de información, control de procesados y delitos, comunicaciones a demandados, control de tiempos y término de trámites, entre otras actividades. Por otra parte existen actividades complementarias como son servicio forense. actividades económicas y administrativas.

#### <sup>J</sup>.2 Ambito de Acción.

El ámbito de acción del H. Tribunal Superior de Justicia del Distrito Federal está determinado por la extensión y límites de las delegaciones políticas. las cuales están señaladas en la Ley Orgánica del Departamento del Distrito Federal. Lo anterior significa que cada estado de la República Mexicana cuenta con su propio Tribunal de Justicia, encargado del servicio de impartición de Justicia,. y por consiguiente con sus propios códigos y procedimientos para la aplicación de la misma.

### 1.3 Organización.

Actualmente el Tribunal esta constituido por las siguientes áreas en sus tres niveles principales: Tribunal Pleno, Presidencia, catorce salas denominadas, Juzgados de Segunda Instancia: siete Salas Civiles, cinco Penales, dos Familiares; una Supcmumeraria y una sala Auxiliar; doscientos veintisiete Juzgados denominados de Primera Instancia : treinta y ocho juzgados de lo Civil, cuarenta de lo Familiar, cuarenta del Arrendamiento hunobiliario, dos de lo Concursa!, cinco de Inmatriculación Judicial, sesenta y seis de lo Penal y uno Mixto de Primera Instancia de las Islas Marias; treinta y seis Juzgados de Paz. veinte en la Ranm Penal y dieciséis en la Rama Civil; una Primera y una Segunda Secretarias de Acuerdos de la Presidencia y del Pleno; Dirección de Notificaciones <sup>y</sup> Ejecuciones: Dirección de Consignaciones: Dirección de Anales de Jurisprudencia y Boletín Judicial; Archivo Judicial; Centro de Estudios Judiciales; Dirección del Servicio Médico Forense, Dirección General de Administración, Dirección de Recursos. Dirección de Informática y una Dirección de Planeación y Modernización. En la figura 1.1 se muestra la estructura general del tribunal en sus primeros tres niveles.

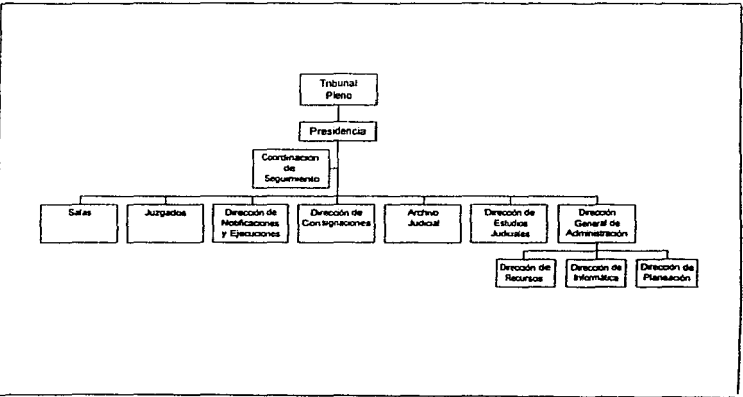

Figura 1.1 Estructura orgánica del Tribunal Superior de Justicia del Distrito Federal.

#### SAJUZPEN.

El Tribunal Superior de Justicia del Distrito Federal está integrado en cuanto a recursos humanos se refiere por cuarenta y tres magistrados numerarios y seis supernumerarios. además del personal necesario para la administración e impartición de justicia.

Cabe mencionar que el presente trabajo se desarrolla conjuntamente en la Dirección de lnfom1átlca y en la Dirección de Plancación y Modernización, dependientes de la Dirección General de Administración, además del apoyo de otras áreas diversas. A continuación se describen las funciones principales de cada una de las áreas mostradas en la estructura orgánica del tribunal con el fin de conocer la relación entre las áreas y el proceso de los Juicios.

# *J.3. J Tribunal Pleno.*

El Tribunal Pleno esta formado actualmente por los 42 magistrados que integran las salas nmnerarias y por el presidente (magistrado) de dicho cuerpo colegiado. Entre las facultades del Tribunal Pleno estái. las siguientes:

- a) Nombrar a los jueces del Distrito Federal y Secretarios del Tribunal Pleno, así como aprobar los nombramientos de los demás servidores públicos de la administración de justicia.
- b) Resolver los casos de conflictos jurisdiccionales, o de cualquier otra índole, que surian entre las Salas que integran el Tribunal.
- e) Determinar la plantilla de los servidores püblicos requeridos para la administración de justicia, así como el aumento o cambio de materia de salas y juzgados.
- d) Aprobar el reglamento Interior del Tribunal Superior de Justicia del Distrito Federal.
- e) Instruir al Presidente del Tribunal para que elabore y ejerza el presupuesto de egresos en cada ejercicio anual, así como para que establezca los sistemas de control y seguimiento que garanticen su correcta aplicación.
- f) Conferir a los magistrados Supcmumcrarios. cuando no estén en ejercicio. las comisiones y representaciones que estime pertinentes en beneficio de la administración de justicia.
- g) Aprobar anualmente la lista de las personas que deban ejercer los cargos de Auxiliares de la Administración de Justicia.
- h) Conocer los resultados sobre la evaluación anual y seguimiento de la situación patrimonial de los servidores públicos del Tribunal. en Jos términos de la Ley Federal de Responsabilidades de los Servidores Públicos.

#### TRJBUNAL SUPERIOR DE JUSTICIA DEL DISTRITO FEDERAL

#### J •• *i.2 Presiden'e del Tribunal Superior de Justicia.*

El presidente del Tribunal Superior de Justicia del Distrito Federal es nombrado por el Tribunal Pleno y es un magistrado que no forma parte de ninguna de las salas. La función principal del presidente es la de velar porque la adininistración de justicia sea expedita. Otras de sus fllnciones son las siguientes :

- a) Efectuar los trámites correspondientes a los asuntos de la competencia del Pleno hasta su resolución y proponer las medidas que considere procedentes para mejorar eJ proceso de administración de justicia.
- b) Representar al Tribunal Superior de Justicia del Distrito Federal en actos oficiales, así como presidir las sesiones del Pleno y dirigir sus debates, estableciendo las medidas necesarias que garanticen el orden durante las audiencias.
- c) Establecer controles para las diligencias cuya práctica se encomiende a jueces de la jurisdicción, así como para el seguimiento de excusas, recusaciones, incompetencias y substituciones. las cuales estarán a disposición de los interesados en la correspondiente Secretaria de Acuerdos.
- d) Organizar y supervisar las actividades de apoyo que sean necesarias para la administración de justicia.
- e) Remitir los exhortos, rogatorias, suplicatorias, requisitorias y despachos a las autoridades judiciales competentes.
- f) Dar cuenta al Pleno de las demandas de responsabilidad civil presentadas en contra de los Magistrados. así como de las sanciones administrativas que imponga en el ámbito de su competencia.
- g) Elaborar anualmente el presupuesto de egresos del Tribunal Superior de Justicia del Distrito Federal y someterlo a la aprobación del Pleno.
- h) Autorizar las erogaciones necesarias para el correcto y oportuno cumplimiento de las actividades de las áreas del Tribunal.
- i) Vigilar que la evaluación y seguimiento de las declaraciones patrimoniales se realicen correctamente *e* informar al Pleno.

#### J.3.3 *Coordinación de Seguimiento JudiciaL*

 $\epsilon$ 

Entre las funciones principales del área de Coordinación de Seguimiento JudiciaJ se encuentran las siguientes:

4

#### S A UTZPEN

- a) Informar a la Presidencia respecto al avance en las diversas etapas judiciales de los asuntos que se ventilen en los Juzgados de Primera Instancia, en las 1natcrias Penal, Civil, Familiar, del Arrendamiento Inmobiliario, de Irunatriculación Judicial <sup>y</sup> Concur-sal, así como en los Juzgados de Paz en las materias Civil y PcnaJ.
- b) Analizar y evaluar los reportes de seguimiento de juicios emitidos por el área de Informática y elaborar Jos infonnes correspondientes para la Presidencia.
- c) Determinar los niveles de eficiencia en el desahogo de asuntos que ingresan a los Juzgados de Primera Instancia y de Paz y de informar al Presidente y a las respectivas Salas de Magistrados.
- d) Definir los criterios de evaluación en el seguimiento, considerando cargas de trabajo, recursos judiciales utilizados y términos jurídicos, recursos administrativos disponibles, etc.
- e) Evaluar la eficiencia de los programas informáticos utilizados en el sistema de seguimiento judicial.
- f) Proponer medidas técnico-administrativas que agilicen el desahogo de asuntos en los Juzgados de Primera Instancia y de Paz.
- g) Vigilar que el flujo de información en el Sistema de Seguimiento Judicial sea correcto, oportuno, suficiente y confiable.

# *1.3.4 Salas.*

Existen catorce salas del Tribunal Superior de Justicia en el Distrito Federal, integrada cada una por tres magistrados, siendo uno de ellos el Presidente de la Sala. Cada una de estas salas se designa por un número ordinal iniciándose por las Salas Civiles y continuando por las Penales y Familiares. Además, el Tribunal Pleno determinará el número de Salas para cada una de las materias.

Dentro de las facultades más importantes correspondientes a Jos Presidentes de Sala están las siguientes :

- a) Distribuir por riguroso turno los casos entre él y los demás miembros de la sala, para su estudio y presentación oportuna del proyecto de resolución que en cada uno debe dictarse.
- b) Dar a la Secretaria de Acuerdos los puntos que comprendan las disposiciones resolutivas votadas y resolutivas aprobadas.

 $\hat{\mathbf{S}}$ 

#### TRIBUNAL SUPERIOR DE BISTICIA DEL DISTRITO FEDERAL

### Salas Civiles.

Las Salas Civiles, en los asuntos de los juzgados de su adscripción conocen:

- a) De los casos de responsabilidad civil y de los recursos de apelación y queja que se interpongan en asuntos civiles. contra las resoluciones dictadas por los Jueces de lo Civil de Primera y de única instancia del Distrito Federal.
- b) De las excusas y recusaciones de las autoridades judiciales del fuero común deJ Distrito federal, en asuntos de orden civil.
- c) De Jos conflictos competenciales que se susciten en materia civil entre las autoridades judiciales del fuero común del Distrito federal.
- d) De los casos de responsabilidad civil y de los recursos de apelación contra la resoluciones dictadas por Jos jueces del Arrendamiento Irunobiliario y de Jo Concursal.
- e) de los demás asuntos que determinen las leyes.

## Salas Familiares.

Las Salas; de lo Familiar, en los asuntos de los juzgados de su adscripción conocen:

- a) De los casos de responsabilidad civil y de los recursos de apelación y queja que se interpongan en asuntos de derecho familiar. conua las resoluciones dictadas por los jucces de lo familiar del Distrito Federal.
- b) De los impedimentos y recusaciones de las autoridades judiciales del fuero comim del Distrito federal. en asuntos de derecho familiar.
- c) De las competencias que se susciten en materia de derecho familiar, entre las autoridades judiciales del fuero común del Distrito federal.
- d) de los demás asuntos que determinen las leyes.

# Salas Penales.

Las salas Penales. en los asuntos de los juzgados de su adscripción conocerán:

a) De las apelaciones y denegadas apelaciones que les correspondan y que se interpongan encentra de las resoluciones dictadas por los jueces del orden penal del Distrito Federal, incluyéndose las resoluciones relativas a incidentes civiles que surjan en los procesos.

- b) De la revisión de las causas de la competencia del Jurado popular.
- e) De las excusas y recusaciones de los jueces penales del Distrito federal.
- d) De las competencias que se susciten en materia penal entre las autoridades judiciales deJ fuero común del Distrito Fcder-al.
- e) De las contiendas de acumulación que se susciten en materia penal entre las autoridades judiciales del fuero común del Distrito federal.
- f) De los demás asuntos que determinen las leyes.

### Sala Supernumeraria.

Dentro de algunas de sus facultades están las siguientes :

- a) Suplir a Jos Magistrados de las salas Nwnerarias cuando por alguna razón se ausenten de su Sala de adscripción y realizar todas las funciones que aquéllos tienen encomendadas.
- b) Conocer los casos de responsabilidad civil, recursos de apelación y queja que se interpongan en asuntos de la materia que esté tratando contra las resoluciones dictadas por Jueces de Primera Instancia y. en su caso, por los de Paz del Distrito Federal.
- c) Analizar y dar Trámite, cuando sea procedente, a las excusas y recusaciones de las autoridades judiciales del fuero común del Distrito Federal.
- d} De Jos demás aswitos que determinen las leyes.

### Sala Auxiliar.

- a) Atender los asuntos de Segunda Instancia que no puedan ser resueltos por las Salas Numerarias y que le sean encomendados por el Pleno del Tribunal.
- b) Conocer Jos cssos de responsabilidad Civil. recursos de apelación y queja que se interpongan en contra de las resoluciones dictadas por Jueces de Primera Instancia y de cualquier rama judicial.
- c) Resolver Jos asuntos compctenciales que se susciten entre las autoridades judiciales del fuero común deJ Distrito Federal.
- d) de los demás asuntos que determinen las leyes.

### *.J.3.5 Juzgados.*

De acuerdo a la estructura orgánica mostrada anteriormente, actualmente se cuenta con 228 juzgados, cada uno de ellos con un juez el cual es el titular y responsable del mismo. Son jueces de única instancia los de paz en materia civil y penal.

Son jueces de primera instancia:

- Los jueces de lo civil.
- Los jueces de lo familiar.
- Los jueces del Arrendamiento inmobiliario.
- Los jueces de Jo Concursa!.
- Los jueces penales.

Los juzgados tienen una oficialia de Partes Común, la cual tiene las siguientes atribuciones:

- a) Turnar el escrito por el cual se inicia un procedimiento, al juzgado que corresponda, para su conocimiento.
- b) Recibir los escritos de termino que se presenten después de las horas de Jos juzgados al que se dirija.
- c) Recibir los escritos que se dirijan a las salas de lo civil y de lo familiar fuera del horario de labores.

#### Juzgados Civiles.

En el Distrito Federal habrá el número de juzgados de Jo civil que el Tribunal Pleno considere necesarios para que la administración de justicia sea expedita y están numerados progresivamente.

Los jueces de lo civil conocen de:

- a) De Jos casos de jurisdicción voluntaria, cuyo conocimiento no conesponde específicamente a jueces de lo familiar. del Arrendamiento Inmobiliario y de lo Concursal.
- b) De los juicios contenciosos que tratan sobre la propiedad o demás derechos reales sobre inmuebles. siempre que el valor de éstos sea mayor de ciento ochenta y dos veces el salario mínimo diario general. vigente en el Distrito Federal
- e) De Jos demás negocios de jurisdicción contenciosa común y concurrente cuya cuantía exceda de ciento ochenta y dos veces el salario mínimo diario general, vigente en el

#### SAJUZPEN.

Distrito Federal. excepto en los concernientes al derecho familiar. del Arrendamiento Inmobiliario y de lo Concursa!.

- d) De los interdictos.
- e) De la diligenciación de los exhortos. rogatorias. suplicatorias, requisitorias y despachos.
- $f$ ) De los demás asuntos que les encomienden las leves.

#### Juzgados Familiares.

En el Distrito Federal habrá el número de juzgados de lo familiar que el Tribunal Pleno considere necesarios para que la administración de justicia sea expedita y están numerados progresivamente.

Los jueces de lo Familiar conocen de:

- a) De los casos de jurisdicción voluntaria, relacionados con el derecho familiar.
- b) De los juicios contenciosos relativos al matrimonio. a la ilicitud o nulidad del matrimonio y al divorcio, incluyendo los que se refieren, al régimen de bienes en el matrimonio; de los que tengan por objeto modificaciones o rectificaciones en las actas del registro civil; de los que afecten al parentesco, a los alimentos, a la paternidad y a la filiación legitima.. natural o adoptiva; de Jos que tengan por objeto cuestiones derivadas de la patria potestad, estado de interdicción y tutela, y las cuestiones de ausencia y de presunción de muerte; de los que se refieran a cualquier cuestión relacionada con el patrimonio de familia, con sus constitución, disminución, extinción o afectación en cualquier Conna.
- e) De los juicios Sucesorios.
- d) De los asuntos judiciales concernientes a otras acciones relativas al estado civil. a la capacidad de las personas y las derivadas del parentesco.
- e) De las diligencias de consignación a todo lo relativo al derecho familiar.
- f) De la diligencia de Jos exhortos. suplicatorias, requisitorias y despachos. relacionados con el derecho familiar.
- g) De las cuestiones relativas a los asuntos que afecten en sus derechos de persona a los menores e incapacitados, así como, en general, todas las cuestiones familiares que reclamen la intervención judicial.

### TRIBUNAL SUPERJOR DE JUSTICIA DEL DISTRJTO FEDERAL

#### Juzgados del Arrendamiento Inmobiliario.

En el Distrito Federal habrá el número de juzgados del Arrendamiento Inmobiliario que el Tribunal Pleno considere necesarios para que la administración de justicia sea expedita <sup>y</sup> están de igual forma nwnerados progresivamente.

Los jueces del Arrendamiento Inmobiliario conocen de:

a) Todas las controversias que se susciten en materia de arrendamiento de inmuebles destinados a habitación, comercio, industria o cualquier otro uso, giro o destino permitido por Ja ley.

#### Juzgados de lo Concursal.

En el Distrito Federal habrá el número de juzgados de Jo ConcursaJ que el Tribunal Pleno considere necesarios para que la administración de justicia sea expedita y están numerados progresivamente.

Los jueces de Jo Concursa! conocen:

a) De los asuntos judiciales de jurisdicción común o concurrente. relativos a concursos., suspensiones de pago y quiebras, cualquiera que sea su monto.

#### Juzgados de fnmatriculación Judicial.

Dentro de algunas de sus facultades están las siguientes :

- a) Atender las solicitudes de Inmatriculación de la propiedad o posesión de un inmueble.
- b) Atender los requerimientos de información que le sean presentados por las Salas Civiles. el Pleno, la Presidencia y las Secretarias de Acuerdos de éstos.
- e) Remitir al Archjvo Judicial los expedientes de asuntos concluidos o sin promoción. conforme a los términos que establece la ley.

#### Juzgados de lo Penal.

El Pleno del Tribunal Superior es el que determina el nWncro de Juzgados Penales que habrá en el Distrito Federal, y están numerados progresivamente.

Sus facultades son las siguientes:

#### SA ILIZOEN.

- a) Atender y resolver, conforme a la competencia y atribuciones que les confieren las leyes, los asuntos en materia penal que les sean asignados.
- b) Mantener comunicación y coordinación con las dependencias y autoridades encargadas de la procuración de justicia.
- c) Ordenar al Servicio Médico Forense la práctica de estudios y dictaminaciones necesarias para el desahogo de los asuntos que les son encomendados.
- d) Solicitar a las autoridades judiciales y administrativas involucradas, la información <sup>y</sup> documentación que consideren pertinentes para el desahogo de los asuntos.
- e) Vigilar la correcta diligenciación de los exhortos. rogatorias, suplicatorias. requisitorias y despachos.
- $f$ ) Atender los requerimientos especiales de información que sean presentados por el Pleno, las Salas Penales, la Presidencia y las Secretarlas de Acuerdos de la Presidencia y del Pleno.
- g) Remitir al Archivo Judicial los expedientes de asuntos concluidos para su guarda <sup>y</sup> custodia. conforme a los términos que establece la ley.

### *,J • .3.6 Direccidn de Consignaciones.*

Dentro de algunas de sus facultades están las siguientes:

- a) Planear, organizar, dirigir y evaluar las actividades relacionadas con la recención, resguardo y entrega de las diligencias preliminares de consignación.
- b) Establecer y evaluar Jos sistemas de recepción y entrega de Certificados de Depósito y efectuar las modificaciones que sean requeridas según lo determine la demanda del servicio.
- c) Vigilar el correcto funcionamiento de los programas de cómputo utilizados en el área, tanto para el resguardo de información como para su depuración y actualización.

### *L3 .. 7 Direcci6n de Notificaciones* y *Ejecuciones.*

Dentro de algunas de sus facultades están las siguientes:

a) Planear. organizar, dirigir y evaluar las actividades relacionadas con la diligenciación de notificaciones y ejecuciones ordenadas por los jueces de primera Instancia, asf como atender las órdenes de suspensión de sentencias emitidas por las autoridades judiciales competentes.

- b) Establecer, coordinar y evaluar el sistema de recepción, devolución de cédulas de notificación y expedientes que le hayan sido remitidos para prácticas ejecutorias.
- c) Dictar las disposiciones necesarias para la atención inmediata de las resoluciones de amparo emitidas por las autoridades competentes e informarles lo conducente.

### .J • *.J.B Archivo JudiciaL*

En el Archivo Judicial se depositan:

- a) Todos Jos expedientes del orden civil y criminal concluidos por tribunales del distrito.
- b) Los expedientes que. aun cuando no estén concluidos. hayan dejado de tramitarse por cualquier motivo, durante un año.
- e) Cualesquiera otros expedientes concluidos que conforme a la ley deban formarse por Jos tribunales del Distrito Federal y cuya remisión o entrega no haya de hacerse a oficina determinada o a los particulares interesados respectivamente.
- d) Los demás documentos que fas leyes determinen.

Existen en el Archivo cuatro departamentos: de lo civil. familiar. penal y administrativo. El primer departamento se divide en las siguientes secciones: Tribunal Superior. Juzgados de Jo civil. Juzgados Mixtos de Primera Instancia y Juzgados de Paz.

El segundo departamento se divide en las siguientes secciones: Tribunal Superior, Juzgados de lo Familiar, Juzgados Mixtos de Primera Instancia y Libros del Registro Civil. ·

El tercer departamento se divide en las siguientes secciones: Tribunal Superior. Presidencia de Debates. Juzgados Penales. Juzgados Mixtos de Primera Instancia y Juzgados de Paz.

El cuarto departamento se divide en las siguientes secciones: Acuerdos generales. Acuerdos de Interés Individual y Asuntos Secretos.

#### .l • *.3.9 A na/es de Jurisprudencia.*

En la Cd. de Mdxico se publica un periódico que se denomina "Anales de Jurisprudencia"; que tiene por objeto dar a conocer los fallos más notables que sobre cualquier materia se pronuncie. tanto en el ramo civil como en el penal. por los diversos tribunales del orden común del Distrito Federal y que se publica por lo menos cada quince días.

#### SAJUZPEN

Los Anales de Jurisprudencia. tienen una sección especial que se denomina "Boletín Judicial", en Ja que se publican diarirunente, con excepción de sábados, domingos y días festivos las listas de acuerdos, edictos y avisos judiciales.

### *1.3.10 Dirección General de Adniinistración.*

Dentro de algunas de sus facultades están las siguientes :

- a) Planear. organizar. dirigir, controlar y evaluar la administración de los recursos humanos, materiales y financieros, así como la prestación de los servicios indispensables para el óptimo funcionamiento del Tribunal Superior de Justicia del Distrito Federal.
- b) Establecer los mecanismos y lineamientos generales para instrumentar el proceso interno de programación, prcsupucstación, evaluación, control presupuestario y de contabilidad del Tribunal.
- c) Definir las directrices que habrán de ejecutarse para implantar. operar. controlar y evaluar el sistema de administración de recursos humanos.
- d) Estatuir los mecanismos y lineamientos generales de modernización administrativa para la determinación de sistemas, estructuras y procedimientos. vigilando et cumplimiento de la nonnatividad que para tal efecto se emita.
- e) Establecer las políticas y normas para la óptima prestación de los servicios de informática a las distintas unidades que integran el Tribunal.
- f) Presentar al Presidente del Tribunal, para su aprobación .. el anteproyecto de presupuesto anual.
- g) Establecer los mecanismos de coordinación con el Departamento del Distrito Federal para promover e impulsar ta capacitación del personal técnico-operativo del Tribunal. asf como supervisar la formulación de los programas internos que para taJ efecto se requieran.
- h) Vigilar la integración de Jos Manuales de Organización, Procedimientos. Operación y Jos demás que sean requeridos y someterlos a la consideración de la autoridad competente.
- i) Dirigir los procesos de evaluación del Tribunal y promover la aplicación de Jas medidas correctivas que sean necesarias.

# Dirección de Recursos Humanos.

- a) Coordinar y supervisar las actividades relacionadas con la administración de los recursos humanos. mateñales y financieros con la prestación de servicios que requiere el TñbunaL
- b) Diseñar las normas. políticas y lineamientos de operación que deben observar las áreas a su cargo. previa autorización de la Dirección General de Administración. para efectuar el suministro de bienes y la prestación de servicios que demanda el Tribunal.
- c) Valorar la eficiencia del sistema de detección de necesidades a fin de garantizar Ja correcta y oportuna dotación de bienes y servicios a todas las áreas del Tribunal.
- d) Vigilar que la administración de recursos se efectué conforme a Jas normas. pollticas y lineamientos vigentes y aplicar las medidas correctivas necesarias cuando se detecten desviaciones en su cumplimiento.
- e) Autorizar, previa sanción de la Dirección General de Administración, la modificación de los sistemas y los procedimientos internos para mejorar el funcionarniento de las áreas a su cargo y evaluar los resultados obtenidos.
- f) Establecer, conjuntamente con la Dirección de Plancación y Modernización, mecanismos de previsión. racionalización y mejoramiento de Ja eficiencia en el suministro y uso de bienes y servicios en el Tribunal.
- $g$ ) Verificar que los sistemas y programas informáticos respondan a los requerimientos de confiabilidad y oportunidad en el control de Jos recursos.

# Dirección de Informática.

- a) Planear, organizar, dirigir y evaluar la prestación del servicio informático que se proporciona a las áreas judiciales. de apoyo judicial y administrativas del Tribunal Superior de Justicia del Distrito Federal.
- b) Establecer las políticas. criterios y lineamientos que serán aplicados en Ja determinación de necesidades de Jas 4rcas y en la prestación del servicio de cómputo a las mismas.
- c) Proponer a la Dirección General de Administración y dirigir, en su caso, los proyectos de sistemas que tengan por objeto apoyar la expedites y transparencia en los procesos judiciales.
- d) Dirigir y supervisar el disefto y actualización de los programas de cómputo que serán utilizados en cada área y evaluar su funcionanüento.

#### SAJUZPEN

- e) Coordinar Jos procesos de documentación de los programas de cómputo que sean desarrollados o actualizados. asf como los que se refieren a la capacitación y actualización del personal para el manejo del equipo.
- O Evaluar. conjuntamente con los titulares de las áreas usuarias. la eficiencia operativa de los programas utilizados, considerando la captura de información, su resguardo, la generación de reportes y la variación de requerimientos.
- g) Organizar y dirigir las investigaciones sobre la potencialidad técnica en el uso de paquetes informáticos.
- h) Programar y dirigir la actividad de modcmiz.ación en la guarda y custodia de expedientes y documentos del Tribunal mediante el proceso de microfilmación.
- i) Proporcionar al Comité de Adquisiciones y Servicios, de confonnidad con las normas vigentes en Ja materia.. ta información y documentación necesaria en el proceso de adquisición de equipos de cómputo y contratación de servicios de mantenimiento y asesoría.
- j) Establecer Jos criterios para la realización de los cursos de capacitación y actualización que se requieran para el personal del Tribunal Superior de Justicia del Distrito Federal.

### Dirección de Plancación y Modernización.

- a) Programar, dirigir, coordinar y evaluar las actividades concernientes a la planeación y modernización administrativa del Tribunal Superior de Justicia del Distrito Federal.
- b) Diseilar y proponer las directrices generales y especificas de operación que coadyuven al buen funcionamiento de las unidades integrantes del Tribunal.
- c) Proponer lineamientos generales e instrumentar los mecanismos necesarios para llevar a cabo o impulsar, en su caso, la modernización administrativa de la Institución.
- d) Determinar el contenido de los manuales, instructivos, guías y, en general, de los documentos de apoyo técnico-administrativo que sean requeridos y presentarlos a la Dirección General de Administración para su revisión y sanción.
- e) Dirigir las actividades de programación y vigilar que se realicen conforme a las nonnas <sup>y</sup> lineamientos establecidos por la Presidencia del Tribunal y por el Gobierno Federal.
- f) Coordinar las actividades de investigación para Ja implantación o modificación de sistemas, estructuras y procedimientos administrativos en las diversas áreas del Tribunal, vigilando que se observe la normatividad establecida para tal efecto.

#### TRIBUNAL SUPERIOR DE JUSTICIA DEL DISTRITO FEDERAL

- g) Coordinar las actividades de asesoría y apoyo que se brinden a las áreas judiciales y de apoyo judicial del Tribunal en materia de organización y control.
- h) Diseñar y proponer mejoras en los sistemas administrativos de información utilizados en el tribunal. buscando siempre el fortalecimiento de los procesos de toma de decisiones.
- i) Organizar y dirigir las actividades de seguimiento de los planes y programas a cargo del Tribunal.
- j) Definir y establecer los mecanismos que permitan controlar la información técnicoadministrativa sobre la actividad desarrollada por el Tribunal.
- k} Coordinar y evaluar las actividades del Comité de Protección Civil y de la Comisión Mixta de Seguridad e Higiene, e informar lo correspondiente a las autoridades competentes.
- l} Captar e integrar la información requerida para Ja elaboración de programas. proyectos, reportes. informes y demás actividades afines.

#### SAJUZPEN.

# 2. SITUACION ACTUAL EN MATERIA DE INFORMATICA Y PROBLEMATICA EN EL H. TRIBUNAL SUPERIOR DE JUSTICIA DEL DISTRITO FEDERAL.

# 2.1 Ambito General.

La evolución cada vez más acelerada en el campo de la informática, hizo necesario que el Gobierno de la República creara una área encargada de normar hacia lo interno del Sector Público el desarrollo de la informática, con el objeto de orientar de manera racional. las adquisiciones de equipo de cómputo, cuidar la compatibilidad y propiciar la mejor aplicación de los cada vez más escasos recursos.

Esta atribución recae en el Instituto Nacional de Estadística, Geografia e Informática, que en los últimos años ha venido realizando en forma sistemática la integración de una política infonnática nacional. vinculada a las necesidades de modernización del aparato gubernamental.

Las acciones más importantes de esta política son:

- Determinar las erogaciones que en materia de informática realizan dependencias y entidades de la Administración Pública Federal.
- Establecer criterios de optimización y aplicación racional de recursos informáticos.
- Establecer contratos tipo a celebrarse entre las dependencias y entidades de la Adrninistración Pública Federal y sus proveedores.
- Promover el desarrollo nacional en Informática.

Se han emitido diversos ordenamientos jurídico-administrativos, destinados a regular las actividades que en esta materia se llevan a cabo en el sector público y se han instrwnentado las acciones necesarias para darles cumplimiento.

La experiencia de los últimos afios ha demostrado la importancia de llevar a cabo una planeación integral del desarrollo de la informática en la Administración Pública Federal. Un instrumento indispensable para llevar a cabo esta tarea de planeación, es la elaboración de un Programa Institucional de Desarrollo Informático en cada una de las dependencias y entidades.

Siendo el Tribunal Superior de Justicia del Distrito Federal~ una entidad del Gobierno Federal, en su Programa Institucional de Desarrollo Informático contempla en forma paulatina y por etapas el apoyo a todas sus áreas a través de diversos proyectos.

#### SITUACION ACTUAL EN MATERIA DE INFORMATICA Y PROBLEMATICA EN EL HTSJDF

El Programa Institucional esta estructurado en base a la parte medular de la actividad de la Institución: los juicios.

Estos juicios. que abarcan el área civil, penal. familiar. de Jo Concursal, de lnmatriculación  $j$ udicial  $v$  del arrendamiento inmobiliario implican en general actividades comunes de:

a) Recepción de documentos.

b) Control de docwnentos (central y a nivel juzgado).

c) Distribución. estudio y consulta de información.

d) Control de procesados.

e) Control de procesados con libertad bajo fianza.

f) Comunicados a demandados.

g) Control de tiempos ó términos de actividades.

De estas actividades. en varias de ellas se ha aplicado la informática.. se describe a continuación algunos sistemas que existen actualmente en diversas áreas del Tribunal.

A nivel central. Oficialía de Partes cuenta con un sistema para la actividad de recepción y distribución de escritos y. el área de Consignaciones de Rentas con un sistema para la recepción y registro de billetes de depósito.

El Sistema de Oficialía de Partes permite que esta área asigne en forma imparcial el Juzgado que )levará un nuevo caso. equilibrando al mismo tiempo la cantidad de juicios a resolver entre el1os. El uso de la computadora para escribir y procesar los datos de la recepción. da un riesgo menor de falsificación o corrupción en ventanilla y pennite un "cierre de caja" al término de la jornada. de tal manera que la entrega de escritos a los juzgados se puede realizar completa y correctamente al día siguiente de la recepción.

El Sistctna de Consignaciones de Renta permite que Ja oficina central del mismo nombre registre la recepción de billetes de depósito relacionados con juicios de arrendamiento y lleve el control de los mismos. que por ser wl bien con valor monetario y convertible a efectivo, implica riesgos de extravío y robo. Además se da una transparencia al público sobre el manejo de sus rentas depositadas.

La actividad de comunicación a acusados tiene también un sistema que apoya a la optimización de los traslados de los notificadores y ejecutores a fin de que cubran un mayor número de notificaciones y ejecuciones por día y da el seguimiento sobre el trabajo que  $desempeñan.$  A diferencia de los sistemas anteriores no se involucra directamente al público. por lo tanto las exigencias son las que puede establecer el titular de esa área a su personal. y al desarrollo de su propio trabajo.

El Sistema de Seguimiento de Juicios ofrece a la Presidencia y a las Salas la posibilidad de consultar en forma instantánea el estado de avance de un juicio con la única limitante que esto depende del envío correcto y oportuno de la información por parte de los juzgados. En estos momentos se está simplificando en número de pasos a informar en las etapas procesales y actualizando su diseno para adecuarlo a las necesidades reales de la .<br>Institución

También hay otros sistemas sustantivos pero que no operan con mucha frecuencia o que fueros definidos unilateralmente por lnf'onnática sin el conocimiento del área interesada.

En cuanto a las actividades complementarias las estadísticas forenses del Servicio Médico Forense (SEMEFO) cuenta con el apoyo de un sistema que las genera automáticamente. El Centro de Estudios Judiciales por su parte lleva los controles de asistencia y cardex, también con el apoyo de un sistema realizado por Informática.

En el área de Administración se ha iniciado el desarrollo de los sistemas de Recursos Materiales. dividido en Almacén e Inventarios; Recursos Financieros que cuenta con un buen avance en lo que a control presupuesta] se refiere y Recursos Hwnanos tiene un progrmna para el pago del bono y están abordando el Sistema Integral de Recursos Hwnanos.

En resumen. de todas las áreas del Tribunal existen algunas áreas que cuentan con al menos un programa o sistema de cómputo, y actualmente la aplicación de la informática depende de las necesidades y solicitudes de las áreas del Tribunal, plasmadas con anterioridad en el Programa Institucional en Informática.

Por Jo anterior. y en base a lo establecido en el Programa Institucional, el Tribunal ha visto conveniente apoyar en una etapa más las siguientes áreas:

- En Salas. el desarrollo de Sistemas para las Materias Familiares y Concursa! cuyo objetivo será el llevar el seguimiento de los juicios.
- En Jurisprudencia.. la creación de un banco de datos de sentencias y tesis de jurisprudencia con el objeto de consultarse.
- En Juzgados penales y de paz penal, el swn1n1stro de equipo de cómputo y Ja sirnplificación del trabajo, aportando herramientas para una mejor determinación de asuntos pendientes, priorizarlos de acuerdo al tiempo para resolverse (términos) y llevar estadísticas y control de expedientes para el suministro de información a SaJas.
- En General, dar un mayor apoyo a diversas áreas guiflndose siempre en el Programa 1 nstitucional de Informática.

#### SITUACION ACTUAL EN MATERIA DE INFORMATICA Y PROBLEMATICA EN EL **HTSJDF**

En conclusión, el Tribunal busca que con los recursos informáticos implantados y por implantar, se tengan facilidades de comunicación interna y externa que los puedan vincular. entre si, a bancos de datos nacionales y extranjeros, organismos auxiliares de Ja justicia y a Jos estudios de abogados adecuadamente equipados, todo esto dentro de las etapas finales del Programa Institucional en Informática.

### 2.2 Juzgados penales y de paz penal.

El H. Tribunal Superior de Justicia del Distrito Federal, tal y como se muestra en su organigrama en el capitulo l, esta conformada por diversas áreas operativus y de apoyo administrativo. Dentro de las áreas de apoyo administrativo, se encuentra la Dirección de Planeación y Modernización, y la Dirección de Informática, dependientes de la Dirección General de Administración.

La Dirección de Planeación y Modernización tiene corno una de sus principales fimciones eJ programar, dirigir. coordinar y evaluar las actividades concernientes a Ja modernización administrativa, así como diseñar y proponer las directrices de operación que coadyuven al buen funcionamiento de las áreas del Tribunal.

Por otro lado, la Dirección de Informática tiene como función el planear, organizar, dirigir y evaluar Ja prestación deJ servicio informático que se proporciona a las *áreas* judiciales, de apoyo judicial y administrativas del Tribunal, así como dirigir, en su caso. los proyectos de sistemas que tengan por objeto apoyar la expedites y transparencia en los procesos judiciales.

Estas dos áreas son las encargadas de Uevar acabo el· proyecto de modernización en Jos Juzgados. en coordinación con Jos titulares de cada juzgado (Jueces).

Oc los 227 juzgados que actualmente existen dentro del Tribunal. 66 son de la rama penal. Cada rama se rige o se basa en un Código de procedimientos, siendo el Código de Procedimientos Penales para el Distrito Federal Ja directriz para los juzgados penales. El presente trabajo trata de cubrir, dentro del Programa Institucional en Informática del Tribunal. Ja etapa correspondiente al apoyo a Juzgados Penales y de Paz Penal.

Para describir de manera más clara la situación actual en los juzgados penales y de paz penal. es necesario mencionar nuevamente que Ja materia de trabajo del Tribunal son Jos juicios. Jos cuales se manejan dentro de los Juzgados. Actualmente, se lleva un procedimiento "manual" para el seguimiento de los juicios y el cual explicaremos a continuación de una forma abreviada, indicando las áreas por donde fluye la información del expediente de un juicio:

J. La Oficina de Consignaciones es Ja encargada de recibir Jos asuntos demnndados por la ciudadanía, esta área asigna en forma manual el juzgado que debe atender eJ asunto.

#### SAJUZPEN.

- 2. Una vez turnada la demanda al juzgado, el área del juez registra el asunto en un libro. denominado libro de gobierno, y el juez es el encargado de calificarla de procedente o improcedente, dentro de un plazo dctenninado.
- 3. Si la demanda procede o no. debe siempre de registrarse manualmente en los libros que el juzgado lleva para tal efecto.
- 4. Cuando el asunto no procede puede darse por terminado o bien se pueden presentar inconformidades por parte de la(s) persona(s) interesada(s). Cuando se presentan inconformidades la demanda es turnada a la Sala correspondiente, la cual confirmará o revocará la resolución del juez en cuestión.
- S. Cuando el asunto procede se debe de llevar nn seguimiento del mismo hasta que éste llegue a la etapa de sentencia. es decir. cuando se determina si los involucrados en la demanda, son o no culpables y proceder a la ejecución de sentencia.
- 6. Durante el seguimiento del juicio, se pueden presentar una serie de recursos judiciales. tales como Trámites e Incidentes. los cuales son también registrados en libros que para tal efecto se tienen dentro del juzgado.
- 7. De la información que se maneja en los juzgados ésta fluye de una u otra forma hacia las diferentes áreas, por ejemplo. existe información que se debe de proporcionar a la Coordinación de Seguimiento de Juicios, para que a su vez esta la integre y reporte a la Presidencia con el fin de conocer el avance de los asuntos; al Archivo Judicial se remiten aquellos expedientes que se dan por terminados o se dejen pendientes por alguna causa. etc.

En la actualidad la gestión de los asuntos relacionados con los juicios en los juzgados no sólo penales y de paz penal. sino también en los de la roma civil y familiar. se lleva a través de información escrita y las etapas procesales se soportan en actas. Esta situación ha generado una serie de dificultades entre las cuales se pueden mencionar las siguientes:

- a) Un almacenamiento siempre CTeciente de papel en áreas limitadas en cuanto a espacio.
- b) Que en los comunicados se desplacen originales con los consecuentes riesgos de pérdida.
- e) Un intenso trabajo de mecanografía en el cual no es permisible omitir. agregar o modificar texto ni firmar los escritos con errores.
- d) En la consulta de información y seguimiento de los juicios en cada uno de los juzgados, por parte de los interesados, se tienen tiempos de espera largos debido al mismo volwncn de expedientes.

#### SITUACION ACTUAL EN MATERIA DE INFORMATICA Y PROBLEMATICA EN EL HTSJDF

e) Existe la inccrtidwnbre de los magistrados visitadores y de la Coordinación de Seguimiento de Juicios el querer saber en forma expedita cual es la situación que guardan Jos juicios en trámite y por consiguiente desconocer el estado real de los asuntos.

Por otro lado, actualmente en los 66 juzgados penales distribuidos en los reclusorios del Distrito Federal (norte, sur, oriente) se pretende instalar equipos de cómputo conectados a servidores de Red LAN. En dicho equipo se pretende que se pueda registrar el procedimiento penal para agilizar los asuntos y poder responder a la ciudadanía con la prontitud y expedites necesaria.

#### SA. HIZPENI

# 3. PLANEACION Y ANALISIS DE REQUERIMIENTOS.

#### 3.1 Definición del problema. objetivo general y alcance del proyecto.

# Definición del problema.

Existe la incertidumbre acerca de Ja situación real de los juicios que se tramitan en cada uno de los juzgados penales del Distrito Federal, derivado del manejo manual actual lo que ha ocasionado también un volumen excesivo de expedientes con el consiguiente problema en la expedites de justicia.

### Objetivo general.

Establecer los mecanismos necesarios que permitan dar el seguimiento conecto, oportuno <sup>y</sup> veraz de cada uno de los juicios penales que se conocen en los juzgados penales del Distrito Federal con el fin de apoyar la impanición de justicia.

#### Alcance del proyecto

El alcance del proyecto está determinado en base a lo siguiente:

- Se estudiará conjuntamente con personal especializado el Código de Procedimientos Penales del Distrito Federal para determinar los requerimientos específicos de información. que ha de contemplar el sistema por implantar. Para ello se planea formar tres grupos de trabajo :
	- 1. Grupo directivo.- Conformado por el propio Presidente del Tribunal, el Director de Informática, el Director de Planeación. y gente de las propias direcciones.
	- 2. Grupo de usuarios.- Este grupo lo forman tanto titulares de las Salas (Magistrados). como Jos titulares de los Juzgados Penales (Jueces).
	- 3. Grupo de desarrollo.- Este grupo lo coníonnan tres personas. encargadas del análisis, diseño y desarrollo en informática.
- Se planea implantar un sistema computarizado que apoye a las actividades de registro, control y seguimiento de información del procedimiento penal en cada uno de Jos 66 juzgados penales.
- EJ sistema ha implantar debe operar en una red Lan en cada Reclusorio. por lo que deberá permitir el acceso a la información a través de las estaciones o nodos de trabajo que se encuentren conectados a un servidor de archivos.
- Se investigará la existencia de un sistema computarizado que contemple los requeñmientos de información y operación necesarios para Jos juzgados penales .. de tal fonna de disminuir el tiempo de implantación y operación.

• En caso de no existir un sistema que se adapte a los requerimientos que se establezcan, se evaluará la posibilidad de desarrollar un sistema que tome en cuenta dichos requerimientos.

#### 3.2 Determinación de Requerimientos.

Para la determinación de requerimientos, se hizo imprescindible contar con la participación de varios jueces, magistrados y personal de la Dirección de Planeación y Modernización en diversas juntas semanales, fisicamente en la Dirección de Informática.. Como resultado de dichas juntas, que tuvieron lugar durante más de un afio de trabajo, y en tas que se analizó el Código de Procedllnientos Penales para el Distrito Federal, se obtuvieron los siguientes requerimientos generales:

- a} Es necesario registtar detalladamente la información general de un expediente, incluyendo dentro de esta información:
	- Número de expediente en turno.
	- Datos generales de Jas personas involucradas o indiciadas.
	- Delitos cometidos por cada uno de los indiciados de acuerdo a lo establecido por las leyes actuales.
	- Señas particulares de los indiciados y sobrenombres.

b} Es necesario registrar en Corma también detallada cada uno de los datos de trámites e incidentes que se generen como resultado del procedimiento penal.

Los trámites que se deben de considerar son los siguientes:

- Exhorto
- Sobreseimiento
- Causa de extinción de la acción
- Incompetencia oficiosa
- Apelación y denegada apelación
- Juicio de amparo
- Libertad provisional
- $\bullet$  Homonimia
- Cateo

Los incidentes que se deben considerar son:

- Incompetencia
- Suspensión de procedimiento
- Acumulación de procedimientos
- Separación de procesos
- Excusa y recusación

#### SAJUZPEN

- No especificado
- Reparación de daño exigible a terceras personas
- Libertad por desvanecimiento de datos
- c) Dar el seguimiento al procedimiento penal incluidos los trámites e incidentes de tal íonna que se pueda conocer la situación de un expediente. trámite o incidente.
- d) Se requiere controlar el número de expedientes que ingresan y salen en cada juzgado.
- e) Es necesario conocer la situación que guardan los expedientes en los juzgados de manera. rápida y precisa.
- f) Se requiere elaborar estadísticas que muestren la información concentrada de tos expedientes con diversos resultados. Esta información debe ser entregada mensualmente a la Coordinación de Seguimiento Judicial, encargada de supervisar e informar a la Presidencia del Tribunal.

Los datos que se deben de presentar en las estadísticas por juzgado son:

- · Número de expedientes nuevos generados en el mes.
- Número de expedientes concluidos en el mes.
- Número de expedientes enviados al Archivo Judicial.
- Número de expedientes enviados a Salas.
- Número de expedientes atrasados.
- Número de indiciados en el mes.
- Número de ordenes de aprehensión pendientes de cumplimentar.
- Número de detenidos en el mes.
- Número de incidentes presentados en el juzgado y tipo del incidente.
- Número de trámites presentados en el juzgado y tipo del trámite.
- Depósitos ingresados en billetes, moneda ó algún otro bien, por concepto de fianzas.
- cte.
- g) Se requiere enviar información de los expedientes y de diversa índole a las salas y a las diversas áreas del Tribunal.
- h) Se requiere tener un control de información por juzgado y consultar la información a través de más de una máquina, de tal forma que se tenga una máquina al menos para el registro de información y otra más para consulta en diferentes lugares físicos.

Para determinar los requerimientos generales anteriores se elaboraron previamente una serie de diagramas a partir de los cuales se definió detalladamente cada uno de los pasos que se llevan a cabo en el procedimiento penal. En las figuras 3.1 y 3.2 se muestran a manera de ejemplo el diagrama de *registro del expediente* y el *trámite de libertad provisional*, respectivamente, resultado de las juntas con los jueces.

#### PLANEACION Y ANALISIS DE REQUERIMIENTOS

contract to the contract of the

 $\sim$ 

the contract of the contract of

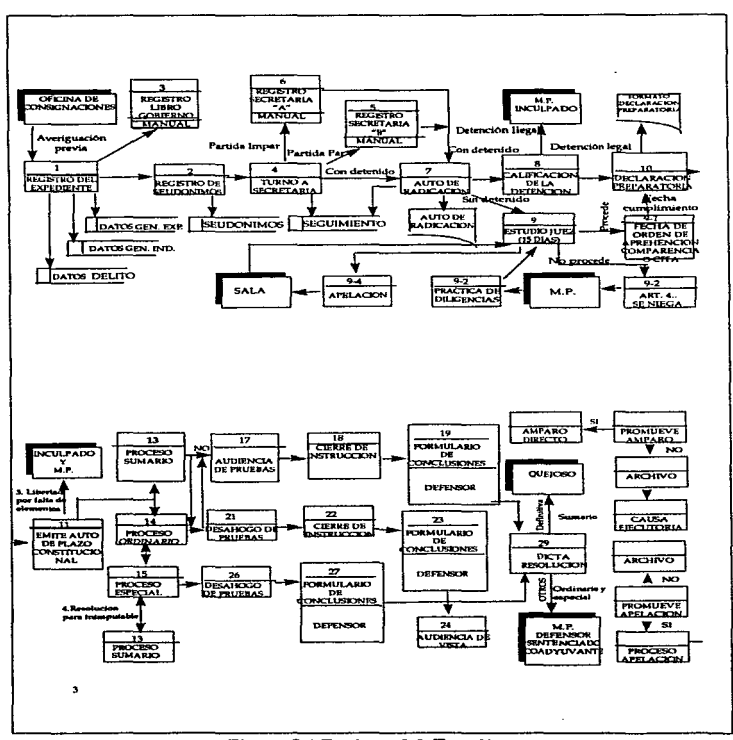

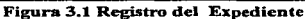
#### SA ILIZPEN

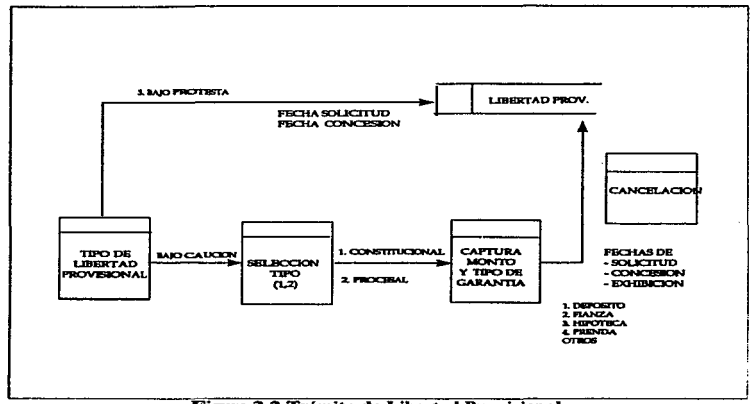

Figura 3..2 Trámite de Libertad Provisional

## 3.3 Investigación preliminar y factibilidad del proyecto.

## Investigación preliminar.

Para abordar y solucionar la problemática se llevo a cabo una investigación documental y de campo sobre sistemas similares y existentes en algún otro estado de la República Mexicana y de otros países, que contemplaran los requerimientos ya establecidos. La investigación documental y de campo se dió conociendo primeramente cómo opera cada uno de los juzgados en base a entrevistas a titulares de los mismos juzgados y personal administrativo, en el Manual de Procedimientos del Tribunal y al análisis de documentos de los propios juzgados.

Se determinó que existe la carencia interna (estatal y nacional) de algún sistema ya implantado, o al menos un ejemplo con las características y requerimientos similares. Esta investigación también d.ió por resultado que en cada pafs las costumbres y leyes son distintas por lo que no se puede tomar alguna aplicación sistematizada de algún otro lugar para implantarlo en México y cspccfficamente en los juzgados mencionados.

### PLANEACJON Y ANALISIS DE REQUERIMIENTOS

Por lo anterior. la investigación preliminar da por resultado que se tenga que determinar la factibilidad de desarrollar un sistema en base a los requerimientos generales establecidos.

### Factibilidad operacional.

Los proyectos propuestos únicamente tienen beneficio cuando logran satisfacer los requerimientos de la organización, en otras palabras, esta prueba de factibilidad formula entre otras preguntas las siguientes: ¿trabajará el sistema cuando esté tenninado e instalado?,¿ Existen barreras importantes para su implantación ?.

Para responder a las preguntas anteriores. y otras. se mencionan a continuación varios puntos:

- La Presidencia del Tribunal apoya directarn.ente a las áreas involucradas para llevar a cabo el proyecto propuesto.
- Se cuenta con la participación de la mayoría de los titulares de los 66 juzgados penales. por no existir un sistema automatizado en los juzgados.
- El procedimiento manual actual no es bien aceptado por el mismo personal de los juzgados. por lo que cualquier cambio que permita tener un sistema más útil <sup>y</sup> operacional. será bien recibido.
- El sistema no causará perjuicios de ninguna índole. Tratará por todos los medios posibles de apoyar a las diferentes áreas involucradas, de tal forma que se tenga el control de la información que se pretende registrar y por consiguiente un fácil acceso a la información.
- La productividad de los empleados en los juzgados se incrementará por el simple hecho de tener una mayor disponibilidad de la información, y poder atender, así mismo, las demandas de información por parte de gente externa u otras áreas del mismo Tribunal.

# Factibilidad técnica.

En cuanto a la factibilidad técnica podemos comentar los siguiente:

- Existe parte del equipo necesario para realizar el proyecto. La parte faltante y ya cuantificada por parte de la Dirección de lníonnática del Tribunal~ se tiene programado adquirirlo via el área de compras y adquisiciones de acuerdo a los lineamientos institucionales establecidos, es decir. por medio de licitaciones o concursos. y de acuerdo al Programa de Desarrollo Informático.
- El equipo propuesto para el proyecto. por la Dirección de Jnfonnática. tiene Ja capacidad técnica para soportar el nuevo sistema. El cálculo de espacio en disco duro se estimó en base a cantidades de registros estimados. En el caso de las impresoras se contará con impresoras de alta velocidad.

## SAHIZPEN.

- El sistema por desarrollar ofrecerá respuestas adecuadas a las peticiones de los usuarios. sin importar el número y ubicación de los mismos.
- Se contempla el crecimiento del sistema en caso de surgir nuevos requerimientos, por lo que se debe desarrollar con una herramienta que permita el crecimiento de Wla manera rápida. clara y sencilla. Las herramientas con las que cuenta actualmente el tribunal son diversas, además de contar, si así se requiere. con los recursos financieros para la adquisición de algún software en especial.

# Factibilidad financiera4

En cualquier proyecto los beneficios financieros deben igualar o exceder los costos.

- El costo de llevar a cabo la investigación completa y desarrollo del sistema se tiene contemplado partiendo del hecho que el personal que ha de participar en el proyecto está dentro de Ja nómina de las diferentes áreas participantes. es decir, se hará con recursos humanos propios del Tribunal.
- El costo por personal de operación adscrito a los juzgados es nulo, puesto que en el 1 OOo/o de Jos juzgados. al personal actual se le capacitará en el uso del sistema. De ser necesario, se contempla la reubicación de personal de un juzgado a otro.
- El costo del hardware esta contemplado por la Dirección General de Admfr,istración dentro del Presupuesto Operativo Anual del Tribunal.
- El ttibunal cuenta actualmente con licencias de uso de software para el desarrollo de sistemas en red Lan. Sin embargo, dentro del Programa Institucional de Modernización .se tienen asignadas partidas presupuestalcs para la compra de software adicional para el desarrollo de proyectos.
- Los beneficios financieros se reflejarán en la reducción de personal de 4 a 2 personas encargadas del registro, control y salvaguarda de la información, así como en el aborro de tiempo para trámite de asuntos.
- En resumen, el beneficio mayor se verá reflejado en la rapidez, seguridad y confiabilidad de la información que se registre y se consulte.

## Factibilidad del proyecto.

Los estudios de factibilidad del proyecto demuestran brevemente que el proyecto es factible, es decir. se puede realizar el proyecto puesto que se cuenta con la disponibilidad operativa. técnica y financiera. De esta forma. se hace indispensable contar con una metodología de trabajo para abordar el tema ::cnicndo además como objetivo un sistema

## PLANEACION Y ANALISIS DE REQUERJMIENTOS

automatizado que involucre hardware. software. recursos humanos y procedimientos. que permita agilizar en forma adecuada la impartición de justicia penal en el Distrito Federal.

### 3.4 Métodos, herramientas y procedimientos ..

El desarrollo de un sistema informático está basado en métodos. herramientas <sup>y</sup> procedimientos.

Los métodos indican como construir técnicamente el software y abarcan tareas como Planificación, Análisis de Requerimientos. Disefio de estructuras de datos, Programas y algoritmos. Codificación. Prnebas y Mantenimiento.

Las herramientas swninistran un soporte para aplicar Jos métodos. Actualmente existen herrantientas que soportan en diversa escala las tareas mencionadas anteriormente. un ejemplo de dichas herramientas son las herramientas CASE, que apoyan al desarrollo de sistemas iníonnáticos combinando software:. hardware y bases de datos.

Los procedimientos son el medio para unir los métodos y las herramientas y facilitar así el desarrollo de software. Los procedimientos son las reglas establecidas para el flujo de documentos, informes, formas, etc., así como para establecer los controles necesarios que avuden al óptimo funcionamiento del software.

A continuación se describirán algunos métodos y herramientas existentes actualmente.

#### Método de Ciclo de Vida Clásico.

Este método es el más conocido y utilizado y constituye un enfoque sistemático y secuencial de actividades las cuales abarcan:

- a) Ingeniería y Análisis del Sistema.
- b) Determinación de los requerimientos del sistema.
- c) Diseño deJ sistema.
- d) Codificación deJ Software.
- e) Prueba.
- f) Implantación y mantenimiento.

#### SA ILIZPEN

## Método de Desarrollo de Análisis Estructurado.

Existe otro modelo que es el de Desarrollo de Análisis Estructurado. el cual se concentra en especificar lo que se requiere que haga el sistema o la aplicación. No se establece como se cwnplirán los requerimientos o la forma en que se implantará la aplicación. más bien permite que las personas observen los elementos lógicos (lo que hará el sistema) separados de los componentes físicos (computadoras, terminales. sistemas de almacenamiento. etc.) Después de esto se puede desarrollar un diseno flsico eficiente para la situación donde será utilizado.

Los elementos esenciales del análisis estructurado son:

a) Símbolos gráficos.

b) Diagramas de flujo de datos.

#### Método de Construcción de Prototipos.

Un tercer método de desarrollo es el método de prototipo de sistemas, el cual hace que el usuario participe de manera más directa en la experiencia de análisis y diseño que cualquiera de los ya mencionados. La construcción de prototipos es muy eficaz bajo las circunstancias correctas, sin embargo al igual que los otros métodos es útil sólo si se emplea en el momento adecuado y en la forma apropiada.

El prototipo es un sistema que funciona cuando es desarrollado con la finalidad de probar ideas y suposiciones relacionadas con el nuevo sistema. AJ igual que cualquier sistema basado en computado~ está constituido por software que acepta entradas. realiza cálculos. produce información ya sea impresa o presentada en pantalla,. o que lleva a cabo otras actividades significativas.

Los usuarios evalúan el diseño y Ja información generada por el sistema.. por lo que es de esperarse cambios en el diseño inicial. Este método es recomendable para sistemas que no sean complejos.

Los pasos a seguir en el proceso de desarrollo de pretotipos son los siguientes:

- a) Identificar los requerimientos de información que el usuario conoce junto con las características necesarias del sistema.
- b) Desarrollar un prototipo que funcione.
- e) Utilizar el prototipo anotando las necesidades de cambios y mejoras. Esto expande la lista de los requerimientos de sistemas conocidos.
- d) Revisar el prototipo con base en la información obtenida a través de la experiencia del usuario.
- e) Repetir los pasos anteriores las veces que sea necesario hasta obtener un sistema satisfactorio.

## Método en espiral.

Este método se basa en caracteristicas tanto del ciclo de vida clásico como de prototipos. incluyendo además wi Análisis de riesgo. Este método, el cual se muestra en la figura 3.3, tiene definidas cuatro actividades :

- a) Determinación de objetivos, alternativas y restricciones.
- b) Análisis de alternativas e identificación y evaluación de riesgos para determinar si se continua con el sistema.
- c) Construcción de diferentes versiones del software, cada vez más completas.
- d) Evaluación por parte del cliente de cada una de las versiones y comentarios al respecto. De esta actividad se regresa a la fase del inciso a) para avanzar alrededor de la espiral.

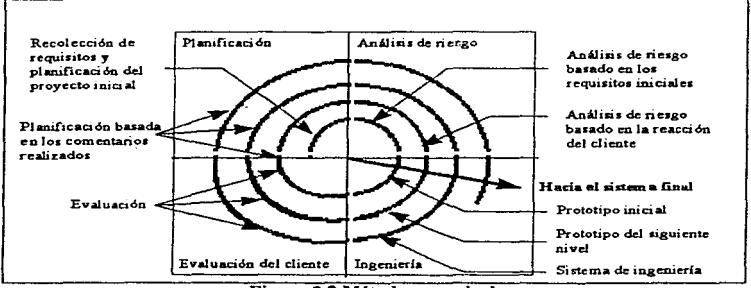

Figura 3.3 Método en espiral

## Herrantientas de Cuarta Generación.

Las herramientas de cuarta generación facilitan el desarrollo del software generando el código fuente de acuerdo a las especificaciones dadas por el diseaador de software. Las herramientas de cuarta generación se han orientado y se orientan hacia la posibilidad de

especificar. por parte del desarrollador y en un lenguaje natural. las fhnciones más significativas de Jos sistemas informáticos. para poder obtener con mayor rapidez el software a desarrollar.

## 3.5 Método seleccionado y herramientas para el desarrollo.

### *3.5.I* ft~étodo *seleccionado.*

En general. todos los métodos para el desarrollo de sistemas coinciden en una secuencia lógica de f'ases. por Jo que existen diferentes formas de desarrollar un sistema. Por otro lado. la aplicación de los métodos en cada institución a nivel gubernamental o privada varia dependiendo de las políticas de la institución y del sistema a iinplantar.

El método que se utiliza para el desarrollo del presente trabajo utiliza el método de Ciclo de Vida Clásico en conjunto con el Modelo en espiral.

Las razones para el uso del *modelo en espiral* son las siguientes:

- l. Un número grande de requerimientos generales.
- 2. La petición por parte de los jueces y magistrados de tener un ejemplo parcial de sistema con parte de los requerimientos establecidos para determinar si es lo que se adapta a solicitado.
- 3. Llevar a cabo las actividades en la Corrna más eficiente, obteniendo el mayor impacto con la mejor utilización de Jos recursos. En esta parte *se* tomó en cuenta que se debería :
	- Minimizar cJ tiempo que se pierde debido al desarrollo incorrecto.
	- Minimizar los errores de diseño.
	- Garantizar que los esfuerzos realizados sean fructíferos.
	- Garantizar que Jos jueces y magistrados reciban la aplicación que necesitan.
	- Garantizar que no tendrá que volverse a hacer el trabajo de desarrolJo.
- 4. El desarrollo de un prototipo esta diseñado para ser modificado y esto trae beneficios tanto a los usuarios como a la Institución. Los usuarios pueden cambiar de opinión con respecto a los requerimientos e incluso se les invitará a que lo hagan cuando evalúen el prototipo. Asimismo, las especificaciones de la aplicación serán más completas permitiendo con ello evitar sorpresas aJ ser implantado.
- *S.* Aunque la revisión y comprensión de las especificaciones por parte de Jos usuarios es un paso necesario en el desarrollo de Wta aplicación, esta tarea no recibe mucho entusiasmo por parte de los jueces y personal administrativo de los juzgados. Las especificaciones son abstractas e impersonales y. para mucho usuarios. poco tangibles.

Al usar modelo en espiral no sólo se habla de especificaciones, sino lo que ellos obtendrán es un sistema. Todo el proyecto se convierte de alguna manera en realidad

## PLANEACION Y ANALISIS DE REQUERIMIENTOS

cuando se sientan a una estación de trabajo y utilizan la aplicación u observan una demostración Las reacciones serán instantáneas y comenzarán a formularse preguntas y sugerencias. Esto es muy importante con el fin de ajustar más los requerimientos de información.

Las razones para el uso de *ciclo de vida* se basó en la siguiente consideración :

• Permitir el desarrollo del sistema de manera ordenada , al indicarnos que etapas se deben cubrir desde una planeación de requerimientos hasta la puesta en marcha y mantenimiento del sistema.. integrando además en cada una de sus fases diversas metodologías, aplicándose para el SAJUZPEN las que se consideraron de utilidad y que iban más acorde a la naturaleza del sistema.

## *3.S.2 Herranikntas de desarrollo.*

Dentro de la política institucional del Tribunal se han establecido una serie de lineamientos, dentro de los cuales se encuentra que para el desarrollo de sistemas en redes Lan, se use obligadamente el manejador de bases de datos Clipper Versión 5.2.

Por Jo anterior. no se establece una comparación entre manejadores de bases de datos. que permita evaluar las ventajas y desventajas de cada uno.

Como apoyo al desarrollo y a iniciativa del equipo de trabajo se utiliza una herramienta de cuarta generación llrunada Geniffer, la cual es una herramienta clasificada como Herramienta Case. Se utiliza por ser una herramienta que permite generar código en forma rápida específicamente para Clipper 5.2, además de otros dialectos, y ser la única disponible al momento de) desarrollo de este trabajo. Esta herramienta es poco conocida hasta Ja fecha en diversos lugares de desarrollo de sistemas, incluyendo áreas de sistemas de entidades gubernamentales y privadas.

A continuación se describe brevemente algunas características de Clipper versión 5.2 y Geniffer versión 3.0.

## Clipper Versión 5.2

Clippcr es reconocido en el campo de las computadoras personales como uno de Jos compiladores originales de Dbase, que tiene la capacidad de compilar una aplicación y crear un archivo ejecutable .EXE de fácil distribución. Aunque es un compilador de dos etapas Clipper ofrece actualmente la facilidad de distribución.

Clipper no puede usarse de forma interactiva y no incluye un entorno de programación, sin embargo, tiene extensiones de lenguaje basadas en objetos y un apoyo fuerte de otros fabricantes: NetLib (Communications Horizons - Funciones para el desarrollo de aplicaciones en Redes), Grumpfish (Gnunpfish,Inc.), Funcky (dLesko).

÷. ÷

Permite generar overlays cuando el código ciecutable resulta de gran tamaño, dependiendo esto del equipo ha utilizar.

Permite definir aJ desarrolJador sus propias funciones utilizando las directivas propias de Clipper.

# Geniffer.

Constituye una herramienta de cuarta generación para manejarse en PC y la cual guarda las definiciones del desarrollador en bases de datos. Esta hernunienta tiene las siguientes características principales:

- $P =$  Permite crear y definir cada una de las tablas de datos, resultado de la etapa de análisis y disefto.
- $-$  Permite definir validaciones y filtros de selección de información en la misma base de datos.
- Permite diseilar de íonna rápida Ja pantallas que se presentarán al usuario.
- Permite generar código fuente en forma rápida. El código se genera en íonna estructwada, esto es a base de procedinüentos.
- El código que genera puede ser para Dbase IV, Clipper y FoxPro.

Contiene una utilería que permite compilar y ligar en forma rápida.

## $D$ ISE's DEL SISTEMA

# 4. DISEÑO DEL SISTEMA DE APOYO A JUZGADOS PENALES Y DE PAZ PENAL (SAJUZPEN)

El diseno es la etapa del desarrollo de sistemas que permite traducir con precisión los requisitos del cliente para el sistema a desarrollar. Esta etapa sirve como base a las subsecuentes etapas de desarrollo del sistema y se considera como la más importante. ya que un sistema bien diseñado es fácil de mantener, además de ser comprensible y confiable.

Para llevar a cabo el diseño existen diversas metodologías que se pueden clasificar en una de las tres que a continuación se describen :

- 1. Diseño funcional descendente. El sistema se diseña desde un punto de vista funcional. empezando con una visión de alto nivel y refinándola de manera progresiva hasta llegar a un diseño más detallado. P.E. metodología de Constantine y Yourdon.
- 2. Diseño orientado al objeto. El sistema se ve como una colección de objetos que pasan mensajes de un objeto a otro. Cada objeto tiene su propio conjunto de operaciones asociadas. P.E. Robson y Booch.
- 3. Diseño controlado por los datos. Esta metodología plantea que la estructura de un sistema debe reflejar la estructura de los datos que éste procesa, esto es, el diseño se obtiene de un análisis de los datos del sistema de entrada y salida., P.E. Jackson <sup>y</sup> Warnicr.

El presente trabajo utiliza el diseño tuncional descendente, el cual se auxilia de varias notaciones de diseño tales como diagrama flujo de datos, diagramas de entidad-relación y diagramas de transición de estados.

## 4.1 Herramientas de modelado y notaciones para el diseño.

Los modelos para análisis y discfto de sistemas son representaciones abstractas que al final serán una combinación de hardware y software. Estas herramientas de modelado permiten:

- Concentrarse en las propiedades importantes del sistema y al mismo tiempo restar atención a otras menos importantes.
- Discutir cambios y correcciones de los requerimientos del usuario, a bajo costo y con un riesgo mínimo.
- Verificar que el analista comprenda correctamente el wnbiente del usuario y que tenga el respaldo con información documental para que los diseñadores de sistemas y los programadores puedan construir el sistema.

Algunas herramientas de modelado son :

- a) Diagrama de contexto.- Una sola burbuja representa todo el sistema.
- b) Diagrama de flujo de datos .- Ilustra las funciones que el sistema debe realizar.
- c) Diagrama entidad-relación.- Hace énfasis en las relaciones entre los datos.
- d) Diagrama de transición de estados.- Se enfoca al comportamiento dependiendo del tiempo del sistema.

## *Diagrama de contexto.*

Tomando en cuenta que cualquier sistema será parte de un sistema mayor. es importante definir las inteñaccs entre el sistema y el resto del universo. El diagrama de contexto cnf'atiza varias características del sistema:

- Las personas, organizaciones y sistemas con los que se comunica el sistema. Se conocen como terminadores.
- Los datos que el sistema recibe del mundo exterior y que deben procesarse de alguna :forma.
- Los datos que el sistema produce y que se envían aJ mundo ex1crior.
- Los almacenes de datos que el sistema comparte con los tenninadorcs. Estos almacenes de datos se crean fuera del sistema para su uso. o bien, son creados en él y usados fuera.
- La frontera entre el sistema y el resto del mundo.

## *Diagrama* de *flujo de datos.*

Los diagramas de flujo de datos (DFD) nos permiten visualizar un sistema como una red de nodos conectados entre sí por arcos. Un nodo especifica la actividad del proceso y el arco la transferencia de datos entre los nodos.

Los componentes de un diagrama de flujo de datos son:

- a) Procesos. Representan las diversas funciones individuales que el sistema lleva a cabo. Las fimciones transforman entradas en salidas.
- b) Flujos. Son las conexiones entre los procesos (funciones del sistema) y representan la información que dichos procesos requieren como entrada o la información que generan como salida.
- c) Almacenamiento. Muestran conjuntos de datos que el sistema debe recordar por un periodo de tiempo que requieren almacenarse, archivos o base de datos.
- d) Terminadores. Muestran las entidades externas con las que el sistema se comunica. Típicamente se trata de individuos o grupos de personas. (P.E. otro departamento, otra división dentro de la organización.. sistemas de cómputo externos y organizaciones '"'ternas).

## Simbología:

La simbología para los DFD utilizada en este trabajo es la que se muestra en la figura 4.1

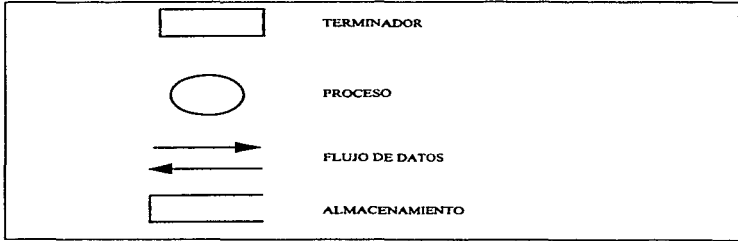

Figura 4.1 Componentes de un diagrama de flulo de datos (DFD).

# Herramientas textuales de apoyo al DFD.

El diagrama de flujo de datos proporciona una visión global de las funciones del sistema, pero no da detalles de estos. Para mostrar detalles acerca de que información se transforma <sup>y</sup>de como se transforma se ocupan en este trabajo:

- a} Diccionario de datos.
- b) Especificación de procesos.

El *diccionario de datos* es un listado organizado de todos los datos pertinentes al sistema,. con definiciones precisas y rigurosas para que tanto el usuario como el analista tengan un entcndinúento común de todas las entradas. salidas. componentes de ahnacenes y cálculos intermedios.

La *especificación de procesos* define lo que debe de hacerse para transformar entradas en salidas.

# *Diagranra enlidad-relación.*

Esta otra herramienta permite determinar a detalle que información o datos deberá guardar el sistema y las interrelación de estos datos. Esta interrelación requiere de la normalización de datos; siendo este tema muy amplio, sólo se muestran los diagramas de entidad relación. resultado del proceso de normalización.

#### SA**IUZPEN**

Los componentes del diagrama entidad-relación son los siguientes:

- Entidad. La componen una serie de datos que, agrupados, tienen un cierto significado sobre lo cual necesitamos conocer o mantener información.
- Relación.. Constituye el enlace entre dos entidades diferentes del sistema.
- Atributo. Es la composición de cada una de las entidades.
- Cardinalidad. Es el número de ocurrencias de cada tipo de entidad que intervienen o pueden intervenir en la relación.

La simbología para los diagramas entidad-relación utilizada en este trabajo es la que se muestra en la figura 4.2.

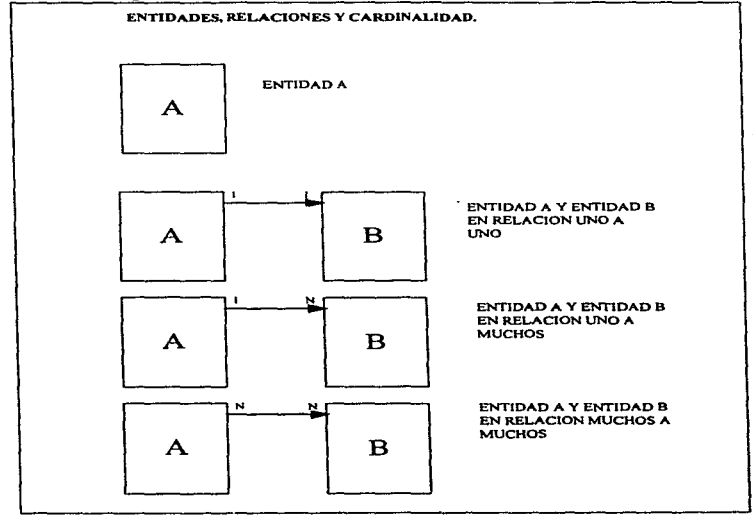

Figura 4.2 Simbologla para los diagramas entidad-relación

## DISEÑO DEL SISTEMA

## 4.2 Diagramas del Sistema de Apoyo a Juzgados Penales y de Paz Penal.

El propósito del Sistema de Apoyo a Juzgados Penales y de Paz Penal (SAJUZPEN)~ es permitir el registro de todos los asuntos que se ventilen en los 66 juzgados penales y de paz penal que actualmente existen en el Distrito Federal, teniendo en cuenta la relación existente con otras entidades externas. La información de Jos asuntos penales debe servir para llevar el seguimiento de los mismos. así como para el análisis de estadísticas con el fin de hacer más expedita la impartición de justicia dentro de los juzgados.

## *4.2.I Diagrama de Conl#!Xto del Sistema de Apoyo a Juzgados Penales y de Paz. PenaL*

El diagrama de contexto establece los límites de información del sistema y el entorno en el que va a funcionar el mismo, es decir, muestra todos los productores de información externos utilizados por el sistema, todos los consumidores de información externos creados por el sistema y todas las entidades que se comunican a través de la interfaz o realizan mantenimiento o autocomprobación. La figura 4.3 muestra el diagrama de contexto para el SAJUZPEN.

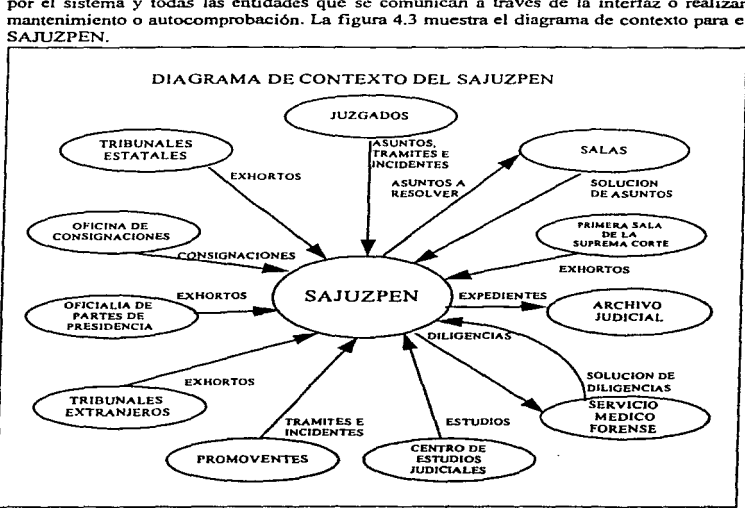

Figura 4.3 Diagrama de contexto del SAJUZPEN

## *4.2.2 Diagrama de Flujo de Datos del Sistema de Apoyo a Juzgados Penales* y *de Paz PenaL*

Los asuntos en materia penal que son atendidos por los Juzgados Penales y de Paz Penal, son por un lado las consignaciones, y por otro, los diversos asuntos que se generan en otras entidades. Estos asuntos son iniciados por algún promovente y generan un proceso de registro del expediente, para posteriormente procesar o dar seguimiento al mismo en lo que en términos juridicos se conoce como desarrollo procedimental.

Durante el desarrollo procedimental y de acuerdo a los autos y resoluciones giradas por el Juez en cuestión, se pueden derivar una serie de trámites e incidentes (Incompetencias, Suspensión de procedimientos. Acumulación de procesos, Separación de procesos. Excusa <sup>y</sup>recusación. No especificado, Reparación de dai\os a terceras personas, Liberación por desvanecimiento de datos. Exportos. Sobreseimiento, Extinción de la acción. Apelación. Juicio de amparo. Libertad provisional. Homonimia y Cateo). promovidos cada uno de ellos por alguna de las partes en conflicto. Al ténnino del desarrollo procedimental y cuando se han agotado todos los recursos (trámites e incidentes). se ejecuta la sentencia que dicte el juez, dando así por terminado el proceso judicial.

En el diagrama de flujo de nivel O, de la figura 4.4, se muestran los subsistemas principales que permiten el funcionamiento del SAJUZPEN.

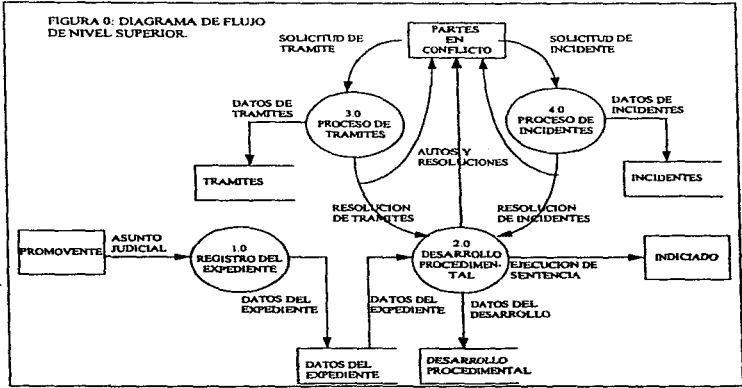

Figura 4.4 Diagrama de Flujo de Nivel Superior.

## Descripción de Procesos.

## t.O Registro del Expediente.

De acuerdo al Código de Procedimientos Penales para el Distrito Federal, el registro del expediente se puede derivar por una de las siguientes causas:

- Por Consignación.
- Acwnulación.
- Exhorto administrativo.
- Exhorto Interestatal.
- Incompetencia.
- Excusa.
- Recusación.
- Devolución por separación de procesos.
- Devolución del Archivo Judicial.

Por *consignación* se da cuando la persona ofendida por un delito, pone a disposición del Ministerio Público y del juez instructor todos los datos que conduzcan a establecer la culpabilidad del acusado. Corresponde al Ministerio Público:

- l. Dirigir a la policía judicial en la investigación que esta haga para comprobar el cuerpo del delito, ordenándole la práctica de diligencias que, a su juicio, estime necesarias para cumplir debidamente con su cometido, 6 practicando él mismo aquellas diligencias.
- 2. Pedir al Juez a quien se consigne el asunto. la práctica de todas aquellas diligencias que, a su juicio sean necesarias para comprobar la existencia del delito y sus modalidades.
- 3. Ordenar, en los casos a que se refiere el artículo 2676 del Código de Procedimientos Penales, y pedir la detención del delincuente.
- 4. Interponer los recursos que señala la ley y seguir los incidentes que la misma admite.
- S. Pedir al Juez la práctica de las diligencias necesarias para comprobar Ja responsabilidad del acusado.
- 6. Pedir al Juez la aplicación de la sanción que en el caso concreto estime aplicable
- 7. y pedir la libertad del detenido, cuando ésta proceda.

Cuando un asunto es consignado a un juez,, se toman Jos datos generales de los involucrados, los delitos que se cometieron, seftas particulares y seudónimos y se procede a dar seguimiento al caso.

Las otras causas por la que se origina el registro de un expediente se dan por solicitud de algún promovente que participa en el asunto, es decir, por algún trámite o incidente. Ver Proceso de Trámites y Proceso de Incidentes.

En la figura 4.5 se muestra el DFD correspondiente:

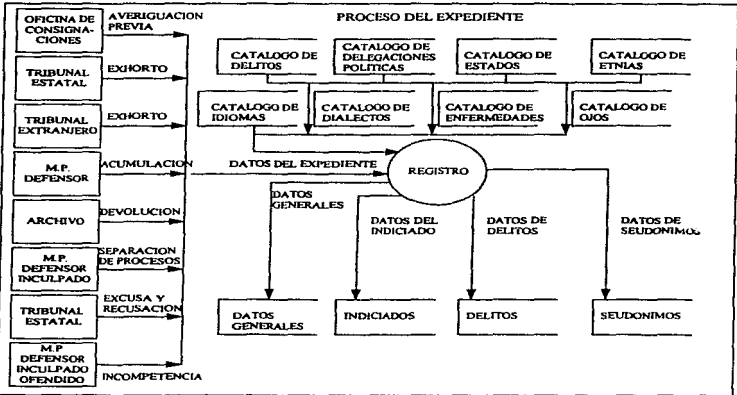

Figura 4.5 Diagrama de flujo proceso 1.0. Registro del Expediente.

## 2.0. Desarrollo Procedimental.

El desarrollo procedimental, en el caso ideal, se refiere a las etapas que se llevan a cabo para dictar Ja sentencia de los inculpados. Estas etapas son las siguientes:

- Consignación.- Durante esta etapa se turna el expediente a la secretaria correspondiente para que emita un auto de radicación.
- Pla:z.o Constitucional.- En esta etapa. y W1B. vez emitido el auto de radicación en el juzgado,. el juez estudia el caso y se realizan las siguientes actividades:
	- Cuando existen detenidos se realizan las declaraciones preparatorias y posteriormente se emite un auto.
	- Cuando no existen detenidos el juez gira las ordenes de aprehensión necesarias y se llevan las declaraciones preparatorias una vez llevada a cabo la aprehensión. Se emite el auto,. de acuerdo al plazo constitucional.
	- Cuando el juez determina que las detenciones fueron ilegales o el caso no procede se emite el auto de libertad.

En la figura 4.6 se muestra el diagrama de flujo del desarrollo procc:dimcntal:

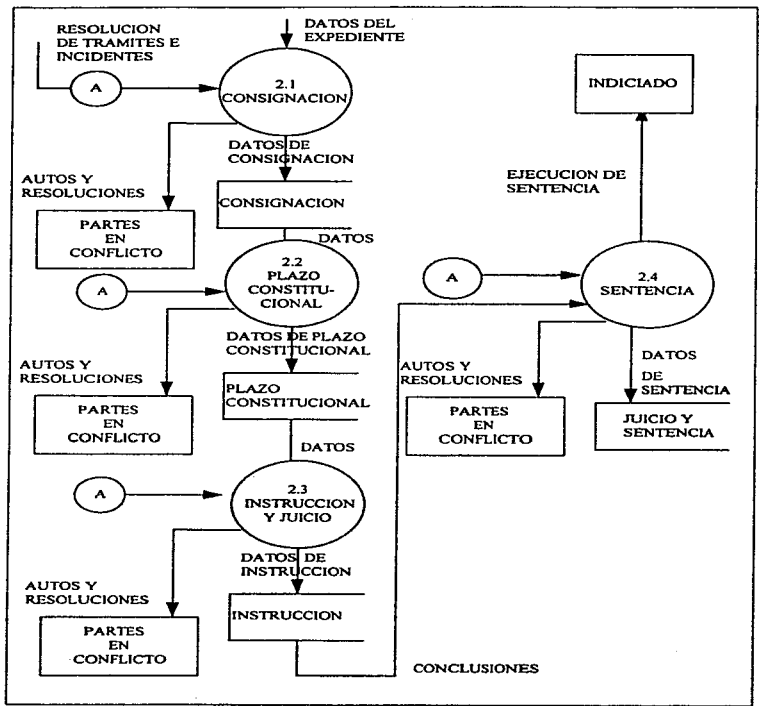

**Figura 4.6 Diagrama de Dujo de datos proceso 2.0 .. Desarrollo ProcedimentaL** 

### 3.0 Trámites diversos.

Los trátnites diversos. al igual que Jos inddentes, son recursos en que Jas partes involucradas se pueden apoyar durante el desarrollo procedimental. Los trámites, Jos cuales se muestran en la figura 4.7, y que las partes pueden solicitar, son los siguientes:

- Exhorto.- Se solicita al personal de Jos juzgados para Uevar a cabo diligencias o algún otro trámite.
- Sobreseimiento.- Se solicita, entre otras causas, cuando las pruebas que se prometieron presentar por la parte acusadora, no se presentan y no existen elementos para seguir con el procedimiento.
- Causa de extinción de la acción.- Este recurso, se usa cuando por el tiempo transcurrido del o Jos delitos. y de acuerdo a lo establecido por las leyes, el delito o delitos prescribieron.
- Incompetencia oficiosa.- Se refiere cuando a un juez no se considera competente.
- Apelación y denegada apelación.- Se utiliza cuando no se está de acuerdo con las resoluciones emitidas.
- Juicio de amparo.- Se solicita para evitar Ja ejecución de aJguna sanción.
- Libertad provisional.- Se solicita cuando, de acuerdo a las leyes y *el* delito, se tiene derecho a libertad provisionaJ.
- Homonímia.- Este trámite se solicita cuando el inculpado, resulta ser confundido con algún involucrado. La confusión se puede dar en el nombre o en el fisico.
- Cateo.- Se solicita cuando se requiere, por alguna de las partes en conflicto. llevar a cabo cateos y que sirven para apoyar el procedimiento.

## 4.0 Incidentes.

Los incidentes que se pueden presentar, y que se muestran en la figura 4.8, son:

• Incompetencia.- Se da cuando aJguna de *las* partes solicita Ja incompetencia del juez o secretario que lleva el asunto.

Î Ŷ.

- Suspensión de procedimiento.- Se solicita cuando alguna de las partes basada en algún hecho solicita que se suspenda el proceso judicial hasta Ja solución del hecho acontecido.
- Acumulación de procedimicrltos.- Se ef'cctúa cuando se requiere adicionar a proceso judicial algún otro cargo o delito.
- Separación de procesos.- Se solicita cuando por conveniencia de alguna de las partes es preferible llevar los litígios por separado.
- Excusa y recusación.- La excusa se refiere cuando el .Juez o Secretario se excusan personalmente de no poder llevar el asunto. La recusación tiene el mismo significado pero es solicitado por alguna de las partes en conflicto.
- No especificado.- Se refiere a cualquier solicitud que no esta dentro de Jos incidentes o trámites ya definidos.

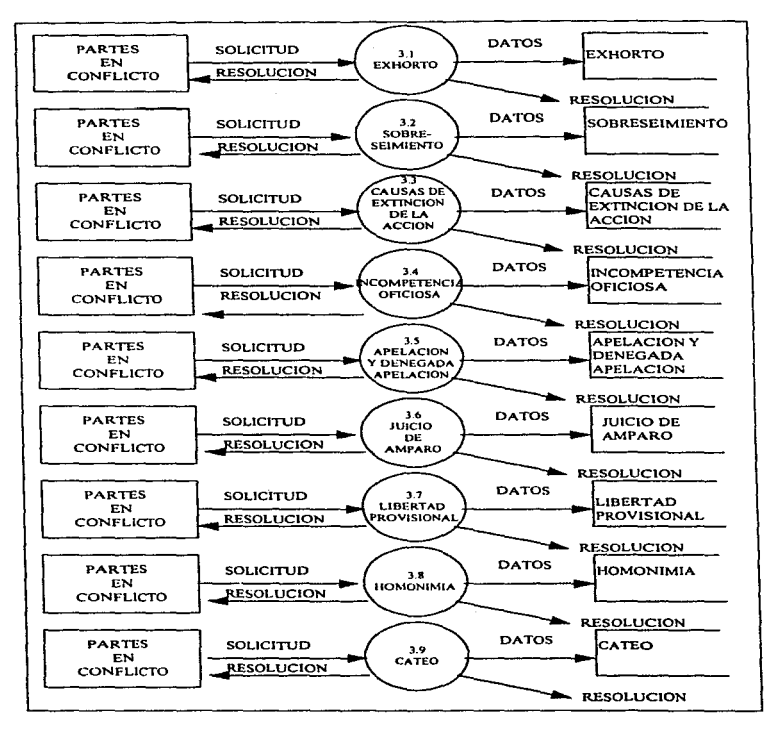

**Figura 4.7 Proceso 3.0. Trámites** 

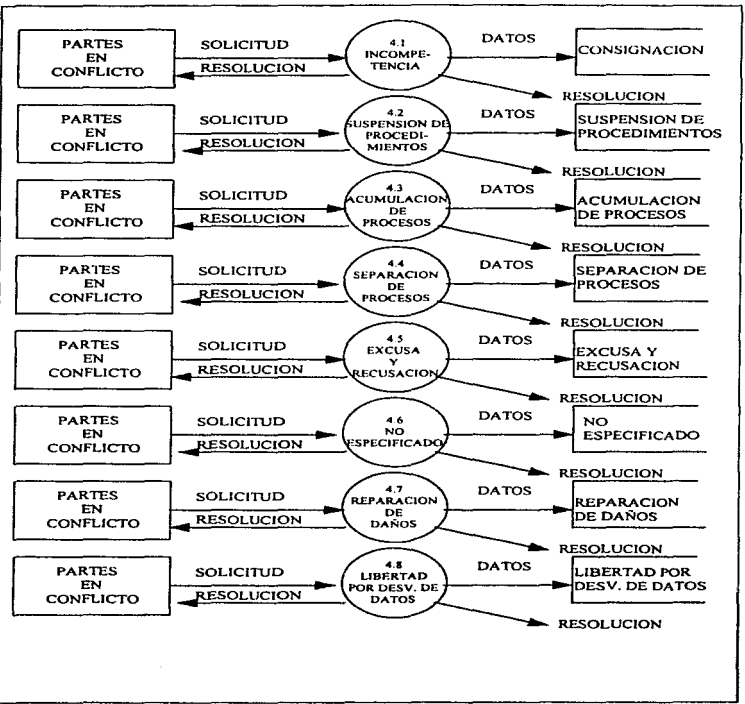

**Figura 4.8 Proceso 4.0. Incidentes.** 

- Reparación de dai\o exigible a terceras personas.- Se so) icita cuando por cJ delito cometido. la ley establece que el daño efectuado deba de ser reparado en especie o moneda.
- Libertad por desvanecimiento de datos.- Se solicita cuando las pruebas presentadas por la parte acusadom dejan de tener el peso Jegal que tipifique como delito los hechos acontecidos.

Al igual que los trámites diversos, se llevan por separado y de cada uno se emite una resolución o un auto. que puede afectar el curso del desarrollo procedimental.

## *4.2 . .3 Diagral7UIS de entidad-relación.*

El primer diagrama de entidad-relación que se muestra en la figura 4.9 es el referente a la entidad de Expediente, donde se relaciona de la siguiente manera:<br>• Expediente con Indiciados • Expedientes con

- 
- Expediente con Acumulaciones.
- Expedientes con Recusaciones.<br>• Expedientes con Exhortos.
- 
- 
- Expedientes con Excusas
- Expedientes con Separación de procesos. Expediente con Extradición

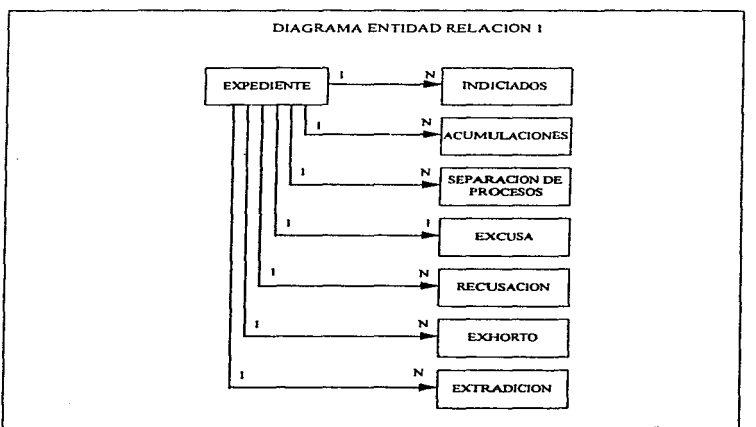

Figura 4.9 Diagrama entidad-relación l. Entidad expediente.

El segundo diagrama mostrado en la figura 4.1 O. corresponde a la relaciones de la entidad de Indiciado, donde se relaciona de ta siguiente forma:

- Indiciado con Delitos
- Indiciado con Seudónimos.
- Indiciados con Detalle de Indiciados.
- Indiciados con Causa de Extinción.
- Indiciados con Libertad Provisional.
- Indiciados con Homonimia.
- Indiciados con Delegaciones Políticas

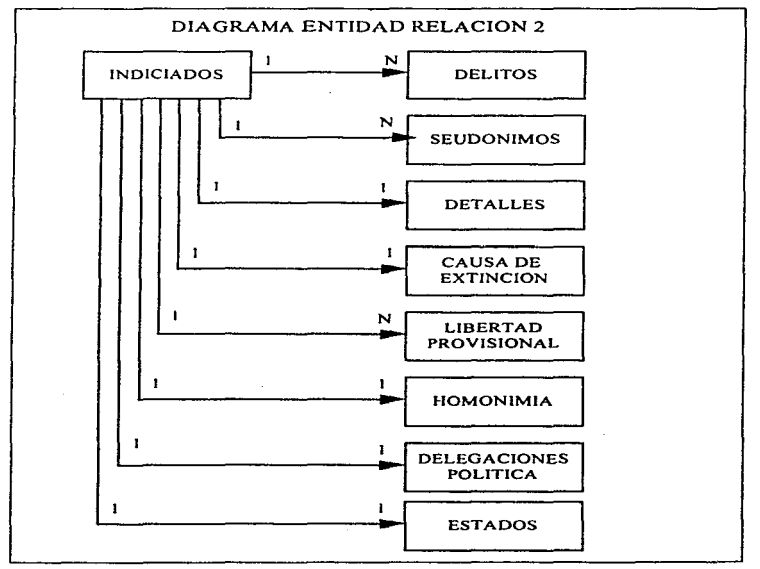

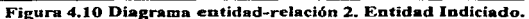

El tercer diagrama, mostrado en la figura 4.11, es el de la entidad Delitos, la cual se relaciona de la siguiente forma:

- Delitos con Desarrollo Procedimental
- Delitos con Incompetencia Guzgado exhortante).
- Delitos con Incompetencia Guzgado exhortado).
- Delitos con Suspensión del Procedimiento.
- Delitos con No especificado.
- Delitos con Reparación de daf\os exigible a terceras personas.

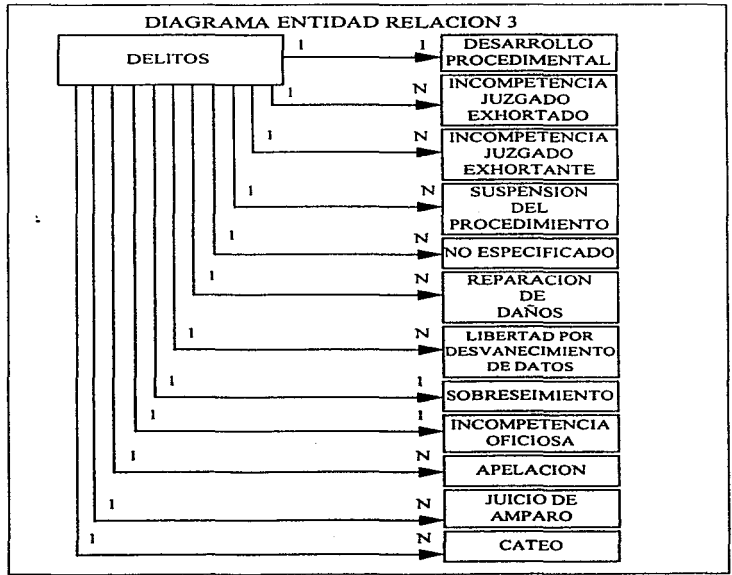

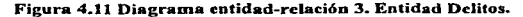

- Delitos con Libertad por desvanecimiento de datos
- Delitos con Sobreseimiento.
- Delitos con Incompetencia Oficiosa.
- Delitos con Apelación y denegada apelación.
- Delitos con Juicio de Amparo.
- Delitos con Cateo.

En el cuarto y último diagrama, mostrado en la figura 4.12, se muestra la relación de la entidad Delitos y de In entidad Detalles del Indiciado.

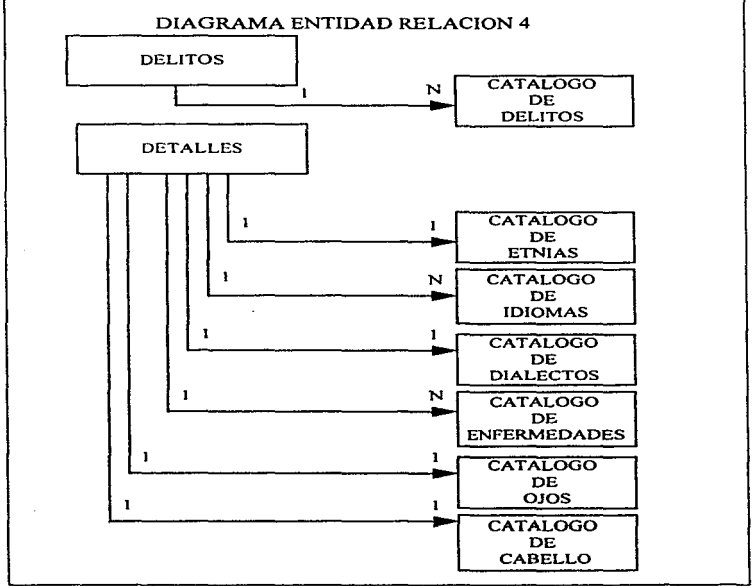

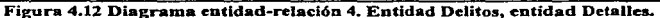

## DISEÑO DEL SISTEMA

## *4.2.4 Diagrama de transición de pantallas del SAJUZPEN.*

En un sistema, y sobre todo en línea. la secuencia de la pantallas se puede modelar utilizando un diagrama de transición de estados. Este diagrama es útil para saber desde qué pantalla se puede regresar a qué otra pantalla., tal y como se muestra en la figura 4.13.

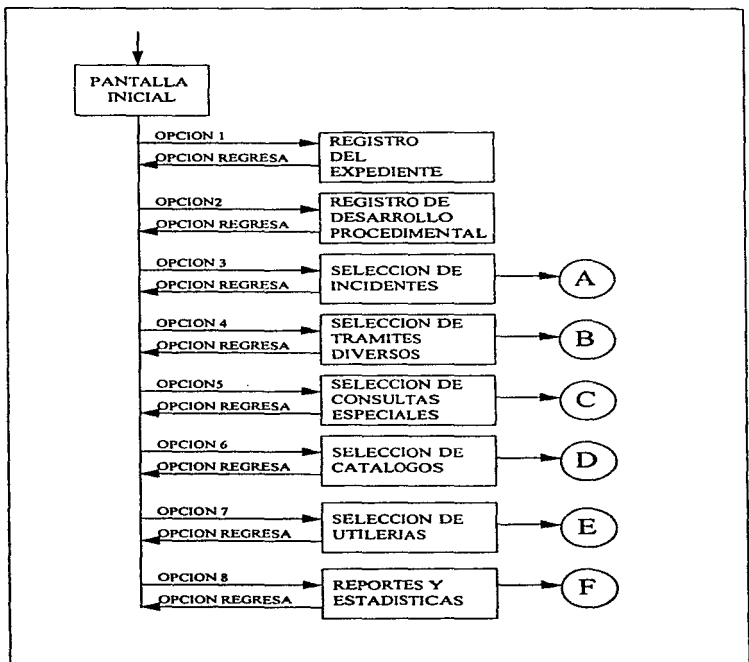

Figura 4.13 Diagrama 1 de transición de pantallas del SAJUZPEN.

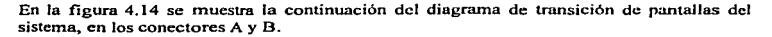

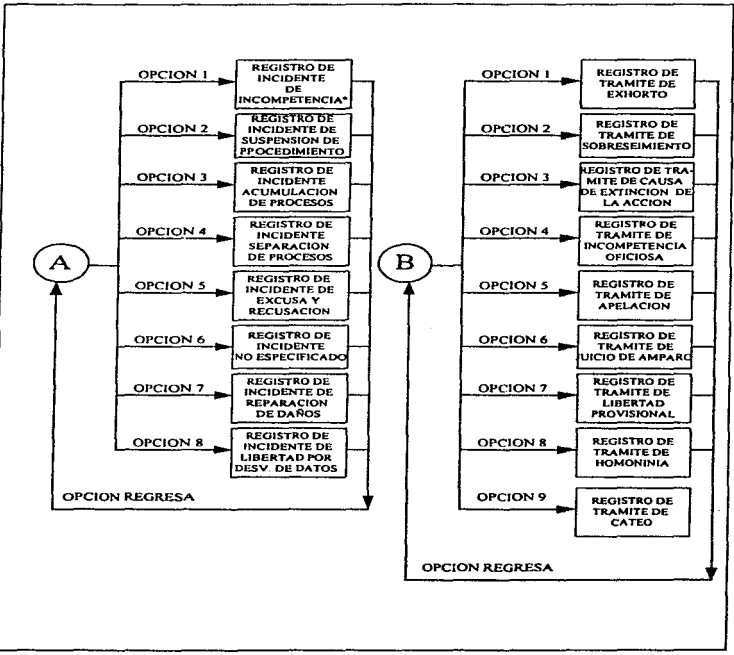

Figura 4.14 Diagrama 2 de transición de pantallas SAJUZPEN (continuación).

#### DISENO DEL SISTEMA

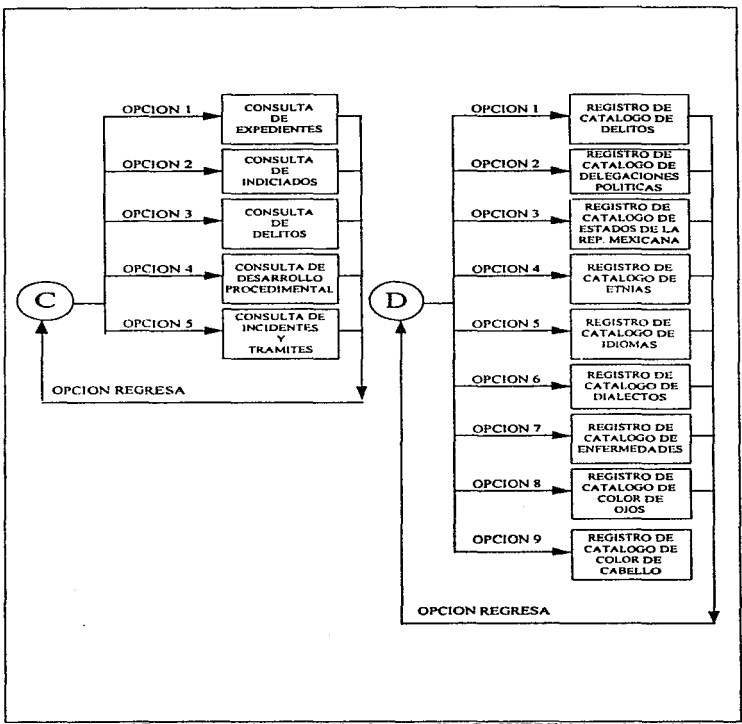

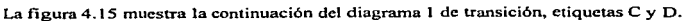

**Figura 4.15 Diagrama 3 de transición de pantallas SAJUZPEN (continuación).** 

and the commission of the state

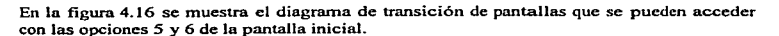

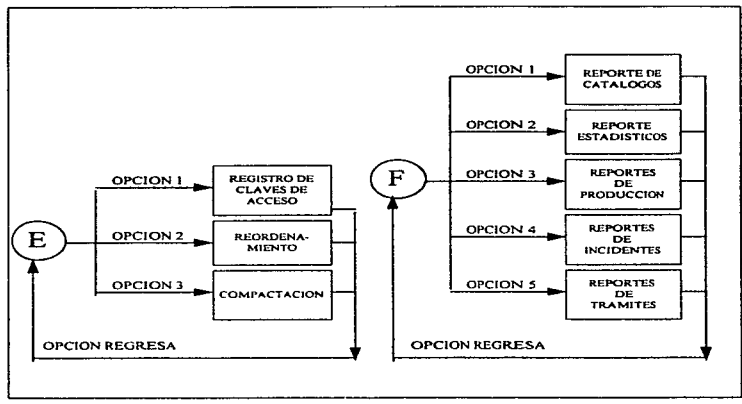

Figura 4.16 Diagrama 4 de transición de pantallas del SAJUZPEN.

# 4.2.5 Diseño de pantallas.

Dentro del diseño de pantallas se definieron los siguientes tipos:

- Presentación.
- Acceso.
- Navegación.
- Captura.
- Consultas.

La pantalla de presentación,. Figura 4.17. contiene dos secciones: en la parte superior se muestra el nombre del sistema y en la parte central se muestra el logotipo del Tribunal Superior de Justicia del Distrito Federal, tal y como se muestra a continuación.

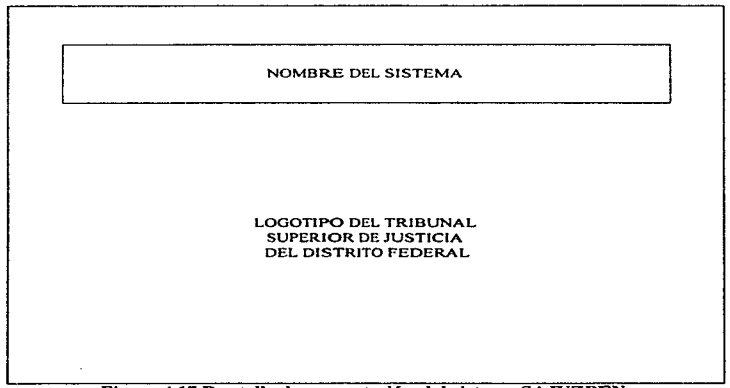

Figura 4.17 Pantalla de presentación del sistema SAJUZPEN.

La pantalla de acceso al sistema, figura 4.18. que se presenta después de la de presentación. solicita únicamente la clave de acceso.

Para Jas pantallas de navegación. figura 4.19, que son las pantallas por medio de las cuales se acceden a cada una de los módulos y opciones del sistema, se definieron dos tipos: el primero corresponde al menú principal y el segundo tipo corresponde a los submcnús. Estas pantallas se dividen en cinco secciones:

- La primera sección es la que muestra las siglas del Tribunal y el número de juzgado penal para el que esté operando el sistema. Esta sección es la que se ubica en la parte superior izquierda.
- La segunda sección, ubicada en la parte central superior, describe el nombre del sistema.
- La tercera sección, indicada en la parte superior derecha, indica la fecha en que se esté operando el sistema.

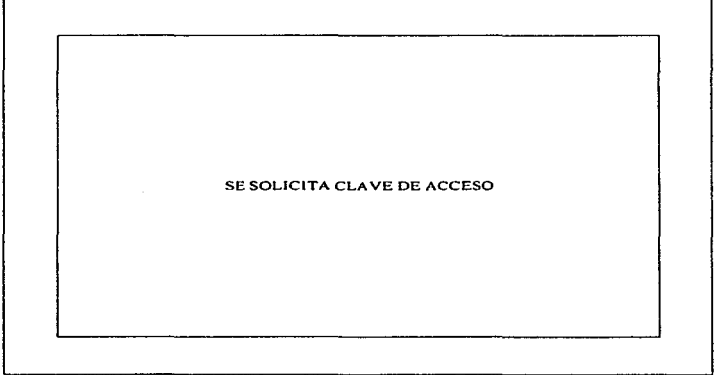

## Figura 4.18 Pantalla de acceso al sistema.

- La parte central de la pantalla, corresponde a la cuarta sección, y es la que define Jos módulos u opciones a los cuales se puede tener acceso. En esta parte se indica el menú o submenú en el que se encuentre. El acceso a los módulos se realiza tecleando el nÚinero de la opción o bien a través de las teclas de movimiento del cursor y tecleando <enter>. La salida del sistema en el menú principal, así como el retorno al menú principal desde cualquiera de los submenús, se hará digitando la letra "O"
- La quinta y última sección, es la correspondiente a la parte inferior de la pantalla. en Ja cual se indican\ una descripción más detallada de la opción en que se encuentre.

#### DISEÑO DEL SISTEMA

المتحاول والمستحيل والمتحدث والمتحال والمتحدث والمتحدث والمتحدث

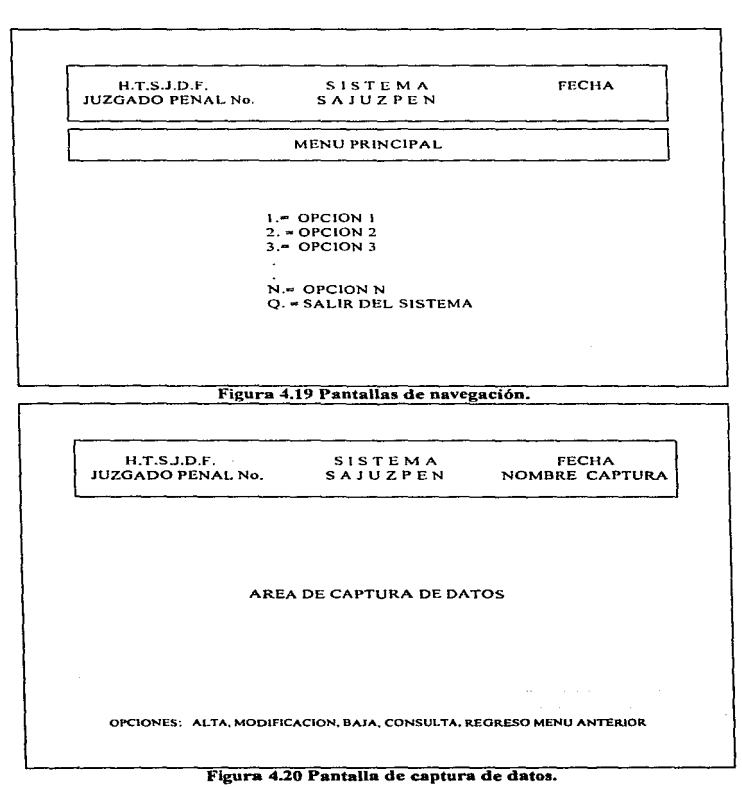

La pantalla de captura, figura 4.20, esta dividida también en cinco secciones:

- De la primera a la tercera sección se presenta la misma información que de la pantalla de navegación, con la excepción. de que en la tercera sección, es decir, en la parte superior derecha, y abajo de la fecha, se muestra el nombre de la información que se este capturando.
- En la cuarta sección. parte central de la pantalla. se debe de utilizar pard la captura de datos. En esta parte se deben de presentar las ventanas necesarias para la captura. dependiendo esto del volumen de información.
- La quinta y última sección corresponde al área inferior de la pantalla. y en la que se deben mostrar las opciones para el registro y actualización de información.

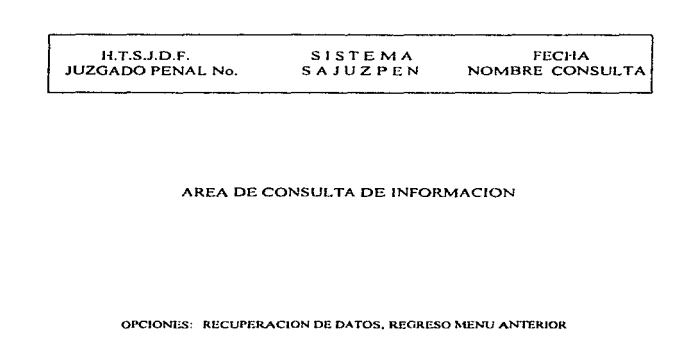

# Figura 4.21 Pantalla de consulta.

La pantalla de consulta, mostrada en la figura 4.21, presenta las mismas secciones que la pantalla de captura de información, con la diferencia de que en este tipo de pantalla, no se puede actualizar información.

#### DISEÑO DEL SISTEMA DE APOYO A JUZGADOS PENALES Y DE PAZ PENAL

#### *4.2.6 Estándares.*

El uso de estándares permite que se realicen aplicaciones homogéneas. facilitan el mantenimiento y desarrollo de las mismas y permiten disminuir el tiempo y costos de desarrollo y mantenimiento. Los estándares son independientes de la hcrrrunienta utilizada.

## *Estándares* de *construcción.*

Los estándares de construcción tienen como propósito el uniformizar la identificación de los progranms de los sistemas, permitiendo tener una reducción en los costos y tiempos de mantenimiento. facilidad en el entendimiento del código de programas y facilidad en la autodocumentación de programas.

Para la estandarización se considera a los nombres de programas. archivos. variables. cmnpos. mensajes informativos y de error.

Para el presente trabajo y considerando que para el desarrollo de la aplicación se utilizó un generador de código (Genifer). el cual maneja estándares para las variables y constantes. se consideró establecer un estándar para los nombres de Jos archivos y sus campos. asi corno para los programas y los mcnscjes. y para el caso en el cual se tuvo que modificar los programas fuentes generados por Genifer se siguió el criterio utilizado por el mismo.

El estándar utilizado para cada uno de los conceptos anteriores es el siguiente :

## *Estándar de campos.*

La longitud máxima para el nombre de campo será de 10 caracteres y deberá tener el siguiente formato :

<Prefiio del archivo> <Tipo de dato><Predicado>

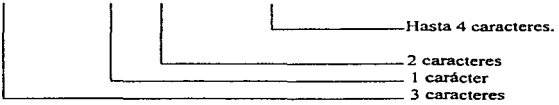

Prefijo del archivo. Corresponde a la identificación del archivo. con lo cual permite que cuando se haga referencia a un campo se detennina de que archivo proviene. Esta identificación consistirá en los tres últimos caracteres del nombre del archivo. excluyendo la extensión ".DBF"

Tipo de dato. Describe a Ja naturaleza del dato. indicando de que tipo se trata, por ejemplo un nombre, una fecha, un número, una descripción, etc.

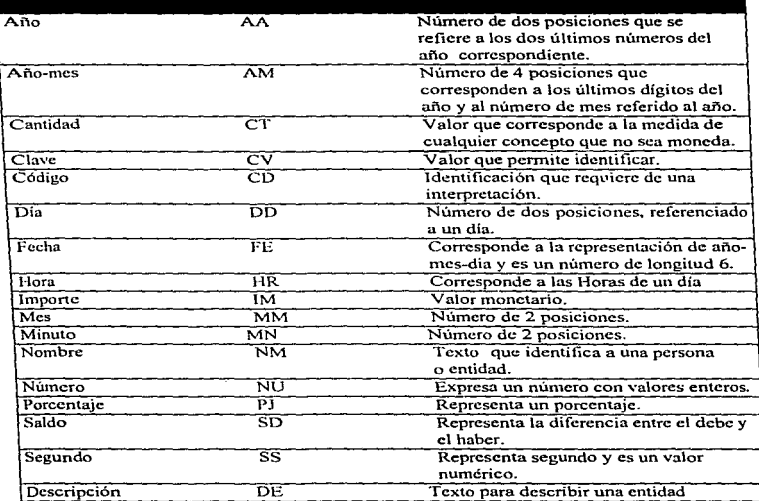

El tipo de dato estará conformado por 2 caracteres. en donde sus posibles valores se encuentran descritos a continuación :

**Predicado.** Es una descripción que complementa la definición del dato. permitiendo clarificar el dato y para el cual se deberán observar las siguientes reglas en la descripción a utilizar:

a) Conservar la primera letra.

b) Eliminar consonantes repetidas excepto la última.

e) Eliminar vocales.

d) Si la descripción no quedo entcndible olvidarse de las reglas anteriores y describir de acuerdo a criterio. llevando un registro de estas particularidades. para notificar al grupo de desarrollo.

Ejemplo de nombres para campos:

- Número de expediente:

Archivo de identificación: JPEE\_DEX.DBF (Expedientes) Tipo de campo: Numérico Nombre del campo de acuerdo a estándar: DEX\_NUEXPE

- Descripción de delito:

Archivo de identificación: JPEC CDE.DBF (Catálogo de delitos) Tipo de campo: Descripción - Nombre del campo de acuerdo a estándar: CDE\_DEDELI

- Estado psicoflsico del indiciado:

Archivo de identificación; JPEE DIN.DBF (Indiciados) Tipo de campo: Código -

Códigos permitidos: 1 - Normal

2 - Anormal embriaguez

3 - Anormal ocros

Nombre del campo de acuerdo a estándar: OIN\_ COEDPF

### *Esrándar de nonibres de programas.*

Longitud máxima 12 caracteres, incluyendo 4 caracteres finales los cuales determinan la terminación del nombre del programa ".PRG". Los 8 primeros caracteres se definen de la siguiente manera:

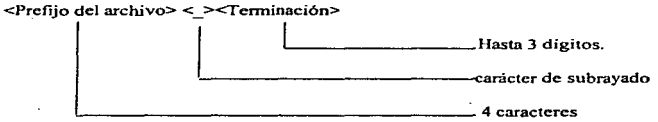

Prefijo del archivo. Corresponde a la identificación del programa, los tres primeros caracteres deberán ser ºJPE"' para todos los prograinas. El uso de estos caracteres tienen la finalidad de identificar al sistema, es decir. JPE significa Juzgados Penales.

El cuarto carácter identifica el módulo al cual pertenece el programa de acuerdo al diagrama de transición de pantallas de la figura 4.12. La cuarta letra identifica el módulo, por lo que el prefijo de cada uno de los programas quedará tal y como se muestra en la siguiente tabla:
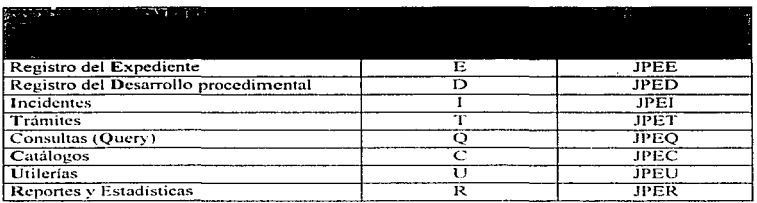

Terminación. Describe un número de acuerdo a la secuencia en que se va a trabajar. Se inicia con un número secuencial, tomando en cuenta las siguientes consideraciones:

- a) Se consideran 4 niveles de programas.
- h) El menú principal define el nivel 1. Su prefijo será "JPEN" y su terminación es: "000"
- e) Los programas "llamados" desde el menú principal definen el nivel 2. Su terminación se inicia con el número 100 para el primer programa: 200 para el siguiente, y así sucesivamente, en incrementos de 100. Con esta consideración se tiene la limitante de que sólo 9 programas pueden ser "llamados" desde el menú principal, pero se da una claridad al mismo.

De acuerdo al diagrama de transición de pantallas de la figura 4.12 y al prefijo indicado en la tabla anterior. los programas del nivel 2 quedan como sigue:

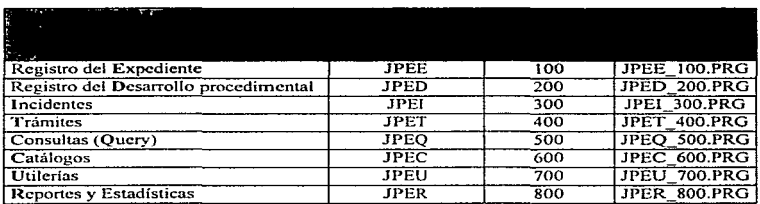

d) Los progran1as llamados por un programa de menú de nivel 2. definen el nivel 3. Su terminación inicia con incrementos de 1 O en 1 O sumados a. la tcnninación del programa desde donde son llatnados. De acuerdo al diagrama de transición de pantallas de la figura 4.14. los programas para el registro de incidentes queda como se muestra en la siguiente tabla:

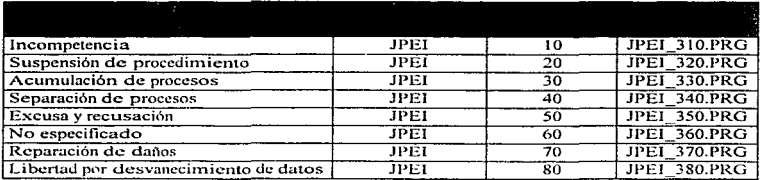

e) Los programas del nivel 4 siguen la misma consideración del inciso anterior, esto es. siguiendo con el ejemplo anterior, la terminación de los programas "llamados" por el programa con terminación "310" será "311". "312"......"319".

### Estándar nombres de archivos.

El nombre de cada archivo debe de tener una longitud de 8 caracteres más la extensión ··.DBF ...

La longitud de 8 caracteres se define de la siguiente manera:

 $\leq$ Prefijo del archivo $\geq$   $\leq$ Actualización $\geq$   $\leq$ Postfijo del archivo $\geq$ 

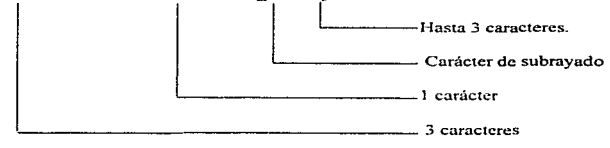

Prefiio del archivo. Corresponde a la identificación del sistema, el cual debe ser para este sistema "JPE" (Juzgados Penales).

**Actualización.** Describe en que módulo se actualiza la información . La letra para identificar el módulo se muestra en Ja tabla para estándares de programas.

÷.

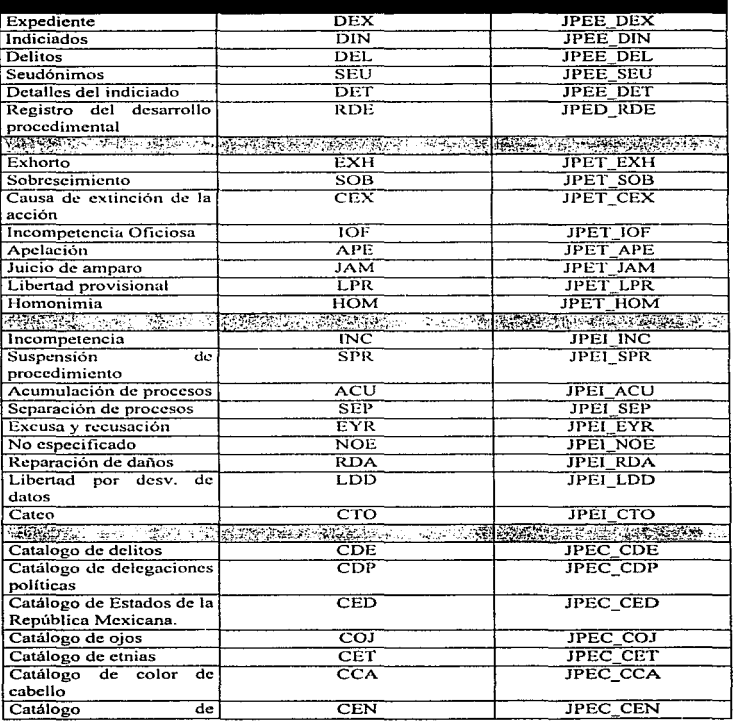

Postfijo del archivo. El tipo de dato estará conformado por 3 caracteres, los cuales se encuentran descritos a continuación :

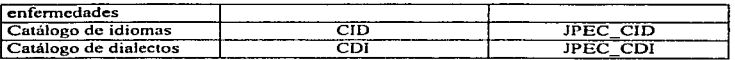

### *Estándar de mensajes.*

Los mensajes son la forma de comunicación del sistema con los usuarios. En general, los mensajes tienen alguna de las siguientes finalidades:

- Indicar el *estado* de procesamiento.
- Indicar que se ha detectado un *error.*
- *Solicitar* que el usuario elija wia acción.
- *Verificar* que una acción elegida sea correcta.

### Mensajes de estado.

La pantalla nunca debe estar en blanco. De otro modo, los usuarios se preguntarán que es lo que se está llevando a cabo e incluso iniciarán acciones inadecuadas para interrumpir o cambiar lo que el sistema hace. Los mensajes de estado para este proyecto deben de informar al usuario sobre el progreso de un procesamiento especifico.

Dentro de las acciones que se tornan en cuenta para los mensajes de estado se encuentran las siguientes:

# • Acción

- Búsqueda de datos en la base de datos.
- lmprcsión de reportes.
- Contabilización de información.
- Otras actividades que impliquen un Descripción de acción ... espere proceso de información.

# • Mensaje

- Buscando Infonnación ... espere ...
- Imprimicndo ... espere
- Contando ... espcre
- 

### Mensajes de error.

Los mensajes de error reportan equivocaciones o eventos inesperados que ha detectado el sistema\_ Esta categoría abarca un amplio rango de información acerca del sistema, desde el hardware ("La impresora no está prendida o conectada en forma inadecuada") hasta el software ("Se encontró el error número 12 en la línea 5001") o los datos ("Se encontró un final inesperado en el archivo").

Las pruebas de validación de entrada también se deben ligar con los mensajes de error. Si faltan datos, están fuera del rango o tienen un formato incorrecto, el sistema debe decirle esto al operador. Un mensaje de error diseñado en íonna adecuada cumplirá esta función. Para el sistema a desarrollar. siempre que se muestren mensajes de error, deben de ir

#### SA ILIZPEN

precedidos por la letra ºE" y a continuación un número consecutivo y un mensaje el cual debe pedir que el usuario lleve a cabo una acción.

Ejemplo: EOOl - Valor fuera del rango l a 4

Al final del apéndice A (Compendio del Manual de Usuario) se relacionan cada uno de los mensajes de error que se incluyen en el sistema.

### Mensajes de solicitud de acciones.

Los mensajes de solicitud de acciones le deben de decir al usuario que hacer. Este tipo de mensajes se deben de aplicar en el desarrollo de este sistema para indicar al usuario que  $información$  debe proporcionar al sistema al momento de captura, por ejemplo, .. Proporcione la fecha en el formato día.. mes. af\oº, u.Indique l. 2 o 3º. Estos mensajes de solicitud de acciones deben ser breves y no obstruir el resto de la pantalla, por lo que deben ser mostrados en la última linea de la pantalla de tal forma que el usuario realice la captura en fonna adecuada.

# Mensajes de verificación de acciones.

En general~ se debe responder n todo comando introducido. ya sea por la iniciación inmediata de la acción solicitada o mostrando un mensaje conciso. Sin embargo. las solicitudes que produzcan cambios significativos o que puedan iniciar procesos de ejecución larga necesitan verificación. Los mensajes de verificación que se deben de contemplar abarcan las siguientes condiciones:

- Cuando se vayan a borrar muchos registros.
- Cuando se solicite un proceso de larga ejecución (procesamiento en memoria. impresión.,, ordenamiento, indexación y lectura de datos del almacenamiento secundario).

El mensaje para cada una de estas condiciones debe ser muy breve, pero a menos que el mensaje sea respondido. el sistema no debe iniciar el proceso solicitado.

Ejemplos de mensaje de verificación: *Borra registro (S/N) ?* - *Compacta información (SIN) ?* -

 $\ddot{\phantom{1}}$ 

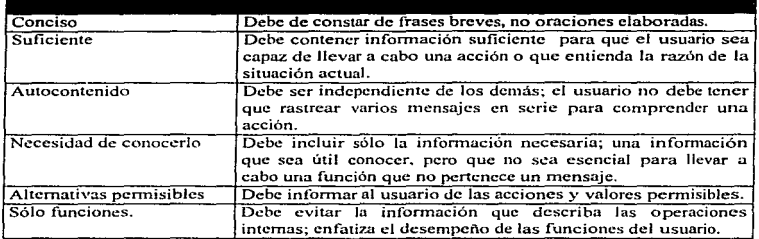

En la siguiente tabla se muestran los criterios generales para los mensajes.

### *4.2. 7 Diccionario de Datos.*

El Diccionario de Datos es un listado organizado de todos los elcn'lentos de datos que son pertinentes para el sistema, con definiciones que permiten que el usuario y el analista del sistema tengan una misma comprensión de los componentes de los almacenes y de los cálculos intermedios.

El diccionario de datos de este proyecto incluye las siguientes especificaciones para cada dato, todas ellas determinadas de acuerdo a los requerimientos establecidos:

- Descripción del dato.
- Nombre del dato.- Definido de acuerdo a los estándares establecidos.
- $-$  Tipo.- Determina el tipo de dato que debe almacenar el campo:

# N - Numérico.

- C Carácter.
- D Fecha (Date)
- M Memo.
- Long (longitud del dato, incluyendo punto decimal para los datos numéricos)
- Dcc (Decimales para el dato, en caso de ser numérico)
- Picture.- Formato en que se debe leer el dato.
- Valores permitidos (valor mínimo, valor máximo)
- Mensaje de error.- Mensaje que se debe mostrar en pantalla en caso de que el dato no se encuentre entre los valores pennitidos.

A continuación se menciona parte del diccionario de datos. El diccionario completo se anexa en el apéndice C.

# SA ILIZPEN

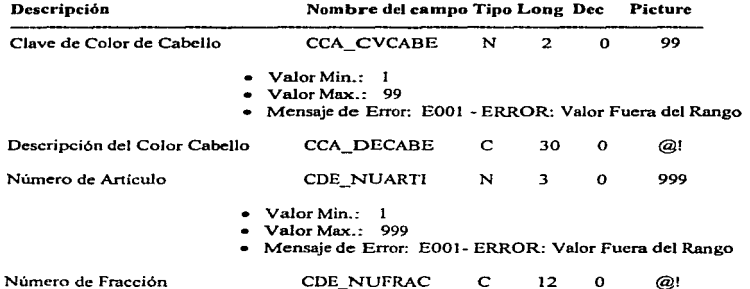

69

# 5. DESARROLLO DEL SISTEMA.

En esta etapa se construirá físicamente el sistema tomando en consideración los productos generados por la etapa de diseño. La construcción traduce el diseño a una forma que pueda ser ucomprendidan por la computadora. Esta traducción es lo que se conoce como codificación, que es el proceso que transforma el diseño en un lenguaje de programación.

Los lenguajes de programación son un medio de comunicación entre los humanos y las computadoras, por lo que existen actualmente distintos lenguajes de programación y los cuales se han clasificado en diferentes tipos:

- Lenguajes de primera generación.- Fueron los lenguajes de máquina que se usaron en los años 50. Estos lenguajes se codificaban con unos y ceros binarios.
- Lenguajes de segunda generación.- Son los lenguajes conocidos como ensambladores.
- Lenguajes de tercera generación.- Estos lenguajes son los que se conocen como de alto nivel: Basic. Fortran. Pascal, Ada, C. etc.. Se conocen como de alto nivel puesto que una sola declaración usualmente representa cinco o diez declaraciones de lenguaje ensamblador.
- Lenguajes de cuarta generación.- Estos lenguajes, son los últimos que han aparecido y que actualmente se utilizan para el desarrollo de los sistemas. Entre algunos de estos lenguajes tenemos los siguientes: Focus, Ideal, Mark IV, Ramis, Mantis. Mapper. Dbase IV Plus. Clipper y Rbase-5000.

El proceso de codificación utilizando lenguajes de progrmnación da como resultado lo que conocemos como prognunas o rutinas. En el presente trabajo los programas generados por Genifer utilizan la codificación estructurada, que es una técnica de programación que nos permite escribir el código fuente de una manera clara y sencilla

En el presente capitulo se describen las características de la programación estructurada, de Clipper. la herramienta de cuarta generación utilizada (Genifer). los programas generados y un listado de ejemplo de uno de ellos.

# S.1 Programación estructurada.

El fundamento del diseño procedimental se basa en la idea de que con un conjunto de construcciones lógicas se puede formar cualquier programa. Las construcciones son las que se mencionan a continuación:

- Secuencia
- Condición
- Repetición

La Secuencia implementa los pasos de procesamiento esenciales de la especificación de cualquier algoritmo. La Condición da la posibilidad de seleccionar un procedimiento basado en alguna ocurrencia lógica y la Repetición proporciona iteración.

El uso de construcciones estructuradas reduce la complejidad de los programas y, por tanto, facilitan la legibilidad, la prueba y el mantenimiento. El uso de un número limitado de construcciones lógicas también contribuye a un proceso de comprensión humana. Cualquier programa, independientemente del área de aplicación y de la complejidad. puede diseftarse e implementarse usando sólo las tres construcciones estructuras. La figura 5 .1 muestra las construcciones lógicas utilizando diagramas de flujo de datos.

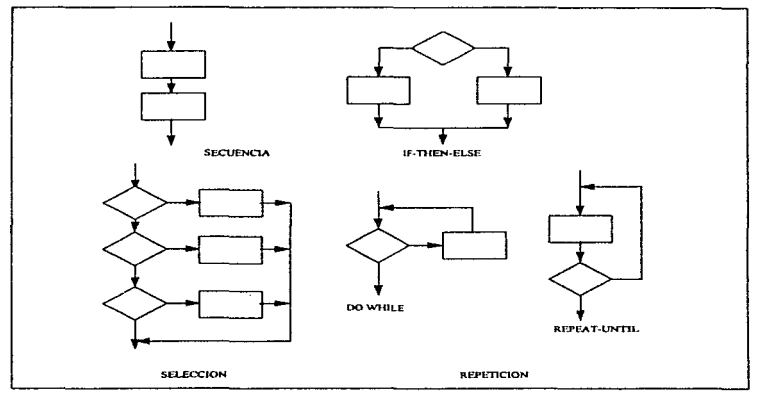

Figura 5.1 Construcciones lógicas en diagrama de flujo de datos

La secuencia se representa como dos cuadros de procesamiento conectados por nna línea (flecha de control). La condición. también denominada if-then-elsc (si-entonces-sino) se dibuja como un rombo de decisión que, si es verdad, hace que se realice el procesamiento de la parte then y, si es falso, pasa al procesamiento de la parte else. La repetición se representa usando dos formas algo diferentes. La forma do while (hacer-mientras) pregunta por una condición y ejecuta repetidamente una tarea mientras la condición se verifique. La forma repeat-until (repetir-hasta) ejecuta primero el bucle, luego pregunta por una condición y vuelve a repetir la tarea hasta que la condición no se cumpla. La construcción de selección o de casos, es realmente una construcción if-then-else. Se compara un

and the company of the company of the company of the state of the

paráinetro mediante sucesivas decisiones hasta que una de las condiciones sea verdadera,. ejecutándose entonces el camino de procesamiento de esa parte del caso.

Las construcciones estructuradas pueden estar anidadas unas en otras. de tal fonna que se pueden desarrollar esquemas lógicos complejos. Sin embargo. pueden llegar a presentarse situaciones en las cuales el rompimiento de alguna construcción ayude a mejorar la calidad del programa. Desde luego esto no es lo comun, aunque existen situaciones clásicas como son el manejo de errores *en* donde se prevé la salida inesperada de un ciclo debido a una situación anormal. La salida del ciclo se lleva a cabo utilizando la instrucción goto o alguna equivalente.

La recursividad es otra técnica de programación poderosa y muy útil. Consiste en el llamado de un subprograma a sí mismo. Si se le usa apropiadamente, provoca que los programas sean fáciles de entender y sean muy eficientes pudiendo ahorrar gran volwnen de lineas de código.

En general. para la elaboración de código fuente. existen los siguientes principios aceptados comúnmente por los programadores:

- Utilizar construcciones estándar de control.
- Usar las estructuras goto de manera disciplinada.
- · Aislar la dependencia de máquina en unas cuantas rutinas.
- · Proporcionar entradas de documentación para cada subprograma.
- Examinar cuidadosamente las rutinas con menos de 5 líneas ó mas de 25 instrucciones.
- Utilizar sangrlas. paréntesis. espacios.\_ líneas en blanco y márgenes alrededor de los bloques de comentarios para aumentar legibilidad.
- No incurrir en complejidad innecesaria.
- Evitar las proposiciones then nulas.
- No usar identificadores para propósitos múltiples.

# *5.2* Características de Clipper.

**Commission Commission Commission Commission Commission Commission Commission Commission** 

Clipper esta clasificado como un sistema de desarrollo de aplicaciones, el cual incluye un conjunto de utilidades y herramientas.

Para conocer más ampliamente sobre Clipper a continuación se describen las herramientas que conforman a Clipper: el compilador, el lincador, el mantenimiento del programa, el editor de programas. la utilidad de base de datos. la Utilidad de infonnes y etiquetas y la guía de Clipper.

# *5.2.J El compilador de Clipper.*

Los compiladores son aquellos programas que analizan un programa fuente línea por línea hasta generar un programa objeto. Durante e1 proceso de análisis se ejecutan las siguientes

etapas: análisis de léxico (verificación de instrucciones válidas), análisis de sintaxis (verificación de instrucciones escritas correctamente) y análisis de semántica (verificación de tipos)

El compilador de Clipper (CLIPPER.EXE) toma como entrada un archivo fuente (.prg) que contiene uno o más procedimientos y funciones definidas por el usuario. y crea un archivo objeto (.obj). que puede ser lineado con otros programas compilados por Clipper y archivos objeto de otros formatos, para formar un archivo ejecutable.

El compilador de clipper puede ser ejecutado desde el aviso de DOS por medio de la siguiente instrucción:

CLIPPER [<archivoFuente> <archivoGuión>] [<lista de opciones>]

 $\leq$ archivoFuente $\geq$  es el nombre del archivo de programa que se debe compilar en un archivo objeto. Si no se especifica la extensión se asume ( prg).

 $\leq$ archivoGuión $\geq$  es el nombre de un archivo guión (script) que contiene una lista de archivos fuente que se deben compilar dentro de un solo archivo objeto, Si no se especifica la extensión. se aswne una de (.clp).

<lista de opciones> es una lista de una o más opciones prua controlar el curso de la compilación. Las opciones pueden ser especificadas en mayúsculas o minúsculas, y deben ser precedidas por un carácter de diagonal (/) o guión (-). Las opciones del compilador pueden ser de las tres siguientes categorías básicas:

- Configuración de variables.
- Corunutadorcs del preprocesador.
- Conmutadores del compilador.

A continuación se indican algunas opciones de la compilación; para más detalle de éstas y de otras opciones se puede consultar el Manual de Programación y Utilidades de Clipper.

- /A Declaración automática de Public y Private.<br>/B Incluir información para el depurador
- /B Incluir información para el depurador.
- ID Definir un identificador.
- /L Suprimir los números de línea.
- /M Compilar solamente el {.prg) en curso.
- 10 Especificar el nombre del archivo objeto.
- cte.

「神経的などのための (の)

# *5.2.2 El lincador de Clipper.*

Los lincadores son programas que enlazan *o* combinan Jos archivos (.obj) creados por un compilador.

El lincador de Clipper (.RTLink) es un lineado dinámico de overlays diseftado específicamente para el código compilado por Clippcr .. RTLink combina los archivos (.obj) generados por el compilador de Clipper~ y otros compiladores y enswnbladores, con bibliotecas estándar para formar un archivo ejecutable independiente (.EXE) que puede ser ejecutado desde el sistema operativo.

. RTLink produce overlays de todo el código compilado por Clipper. lo que permite que corran programas más grandes que la memoria disponible. Esto se consigue obteniendo páginas del código de Clippcr del disco, con base del cual se usa con menos frecuencia. El código que se usa más frecuentemente permanece en la memoria, mientras que el código que se usa con menos frecuencia se intercambia fuera de la memoria, para proveer espacio para as rutinas llamadas que no estén residentes en la memoria.

Los overlays dinámicos son automáticamente colocados dentro de un archivo ejecutable monolítico (.EXE) pero pueden ser opcionalmente colocados en archivos de overlays externos (.OVL). Esto permite seccionar un programa de aplicación en archivos de tamaño suficientemente pequeño para distribuirlos a los usuarios en disquetes.

#### $5.2.3$  Mantenimiento del programa.

Clipper provee un sistema de mantenimiento de programas denominada RMAKE.EXE.

Este sistema se utiliza generalmente para acelerar el proceso de compilación de un programa compuesto de varios archivos de código fuente, ya que solamente se compilan aquellos archivos que han cambiado desde la última construcción del progranm. Esto se efectúa por medio de una comparación de la fecha y hora de los archivos que están relacionados con otros archivos. y la ejecución de una serie de acciones si las fechas y horas no concuerdan.

Los archivos de código fuente se indican en un archivo de texto. denominado archivo make, en el cual se establecen las reglas de dependencia, es decir, la relación entre un archivo destino y una serie de archivos dependientes. Después de la declaración de dependencia sigue wm lista de acciones para actualizar el archivo destino si alguno de sus archivos dependientes es más reciente.

### *5.2.4 Editor de programas.*

Clipper ofrece un editor de programas denominado PE.EXE. Por medio de este editor se pueden crear y modificar los archivos con códigos fuente (.PRO) y los archivos de cabecera que normalmente se incluyen en cada (.PRG).

PE es una aplicación independiente escrita en Clipper, lo cual permite modificar el programa de acuerdo a las necesidades propias del desarrollador.

# *S.2.S Utilidad de Bases de datos.*

CJipper incluye el sistema DBU como un entorno interactivo para el diseño de bases de datos. Esta aplicación, al igual que el editor PE, está escrita en Clipper. Permite construir archivos de base de datos. ailadir datos a los archivos. hojear {browse) los datos existentes. crear y adjuntar indices. y construir vistas por medio de un sistema manejado completamente por menús.

### *S.2. 6 Utilidad de informes y etiquetas.*

Clipper ofrece la capacidad de crear y modificar definiciones de informes y etiquetas estandar de Dbase III Plus por medio del programa utilitario de informes y etiquetas suministrado y denominado RL.EXE.

Este programa también está escrito en Clipper y crea un archivo binario de informes (.frm) o de etiquetas (.Jbl), que pueden ser usados para dar formato e imprimir datos de uno o más archivos de base de datos.

### *5.2. 7 Gula de Clipper.*

I..a documentación de consuha de CJipper se proporciona en íorma de una base de datos, la cual contiene la información más actualizada sobre Jos comandos. funciones y utilidades de Clipper.

La base de datos puede ser accedida por medio del programa NG.EXE denominado Norton lnstant Acces, el cual es un programa incluido en Clipper que se puede instalar en memoria de forma residente. permitiendo con ello la consulta permanente de la documentación de Clipper.

# **5.3 Características de Genifer versión 3.0**

Genifer se define como una herramienta generadora de aplicaciones. Crea programas para el manejo de bases de datos. generando código en diferentes dialectos; Dbase 111 Plus. Dbase IV, Clipper, FoxBase+, FoxPro. dDXL, y Quicksilver.

La generación de los programas se realiza utilizando templatcs específicos para cada dialecto. Un template es un archivo que controla Ja generación de los programas con código en cualquier dialecto, en este caso Clipper. En párrafos posteriores se muestra un ejemplo de un template de Geniíer.

Los componentes de Genifer incluyen: un diccionario de datos, pantallas para el diseño de menues, pantallas para el diseño de captura de datos, reportes, generador de programas y documentación. La figura 5.2 muestra el menú principal de Genifer.

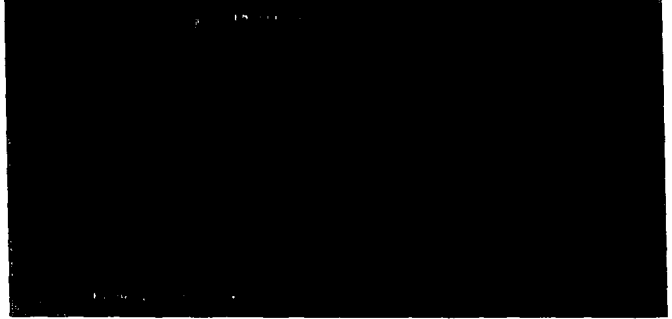

Figura 5.2 Menú principal de Genifer versión 3.0

Para describir más a detalle el funcionamiento de Genifer, a continuación se explica el funcionamiento de cada opción del menú principal de Genifer, mostrando algunas pantallas en los casos que sea necesario para su mejor comprensión.

### 5.3.1 Diccionario de datos.

En este módulo se definen los archivos de datos indicando para cada uno de ellos los campos y características definidos en el discño. Así mismo, se definen los archivos de índice para cada uno de los archivos de datos. l .os cmnpns <le los archivos pueden ser de tipo carácter, numérico, fecha, memo o lógico.

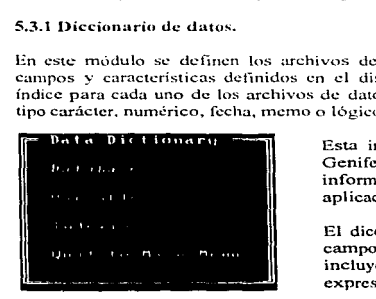

 $\label{eq:2.1} \mathcal{L}_{\frac{1}{2},\frac{1}{2},\frac{1}{2},\frac{1}{2}}\left(\mathcal{L}_{\mathcal{L}_{\mathcal{L}_{\mathcal{L}}}^{(1)}}\right) = \mathcal{L}_{\mathcal{L}_{\mathcal{L}_{\mathcal{L}}}^{(1)}}\left(\mathcal{L}_{\mathcal{L}_{\mathcal{L}}}^{(1)}\right) = \mathcal{L}_{\mathcal{L}_{\mathcal{L}}}^{(1)}\left(\mathcal{L}_{\mathcal{L}_{\mathcal{L}}}^{(1)}\right) = \mathcal{L}_{\mathcal{L}_{\mathcal{L}}}^{(1)}\left(\mathcal{L}_{\mathcal{L}_{\$ 

Esta información, tornada del diseño, se graba en Genifer en un diccionario de datos el cual contiene información de los archivos, índices y variables de la aplicación.

El diccionario de datos contiene además del tipo de campo, cuales son las validaciones durante la captura incluyendo técnicas de validación como rangos, expresiones, listas y vistas de archivos.

# Creación de un archivo o tabla de datos y definición de campos (Databases).

Al acceder a esta opción se presenta una pantalla como la que se muestra en la figura 5.3.

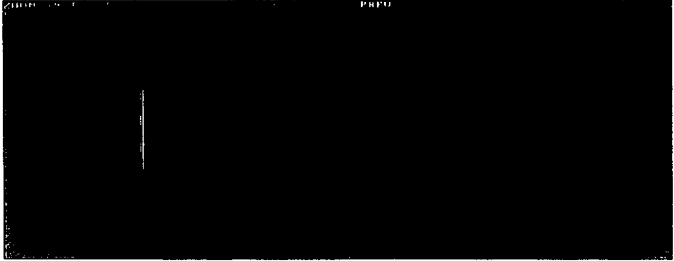

Figura 5.3 Creación de un archivo de datos.

Utilizando las opciones mostradas en la parte superior, se puede definir dentro del diccionario de datos de Genifer, un archivo de datos, borrar, visualizar el siguiente archivo registrado, crearlo físicamente, etc. Para crear un archivo se accede a la opción "Add" (Agregar) y se introduce el Nombre del archivo a crear, el alias o nombre corto, y la descripción del archivo. Para este ejemplo, en la pantalla anterior se muestra el nombre y alias del archivo de "Catálogo de Delitos".

| (34.0120)<br><b>STATISTICS</b> |                                                                         |  |
|--------------------------------|-------------------------------------------------------------------------|--|
| Ħ                              | distances and a series<br>P.                                            |  |
|                                | Foreign Change                                                          |  |
|                                | $\cdots$                                                                |  |
|                                | 4.00<br>1999                                                            |  |
|                                |                                                                         |  |
|                                |                                                                         |  |
|                                | Dealer and                                                              |  |
|                                | and a state of the control of the                                       |  |
|                                | <b>British Committee</b><br><b>Contract Contract</b>                    |  |
|                                | <b>Contract Contract</b><br><b>PER TO AND IN THE REAL PROPERTY</b><br>÷ |  |
| <b>Brazil</b>                  | $47 - 4 = 4$                                                            |  |

Figura 5.4 Definición de campos para un archivo de datos

Una vez definido el archivo se procede a definir cada uno de los campos que contendrá. para ello se accede a la opción "Zoom". La pantalla que aparece es la que se muestra en la figura 5.4.

Para agregar cada uno de los campos se usa la opción "Add" (Agregar). Se procede entonces a introducir las especificaciones para cada campo. a saber:

- Nombre del cwnpo.- Se introduce el nombre del campo de acuerdo a los estándares establecidos en el disef'io.
- Secuencia.- Automáticamente Genifer asigna Wl número en incrementos de 100. Este número indica el orden en que el campo será ubicado dentro del archivo.
- Descripción.- Se indica el nombre o significado del campo.
- Tipo.- Se indica un carácter el cual indica el tipo de campo que se está definiendo:

C - Carácter. N-Numérico. O-Fecha L-Lógico. M-Memo.

- Longitud.- Se indica con un número la longitud del cantpo. Para el caso de los campos numéricos se indica también el número de decimales con los que cuenta
- Encabezado para listas.- Se indica c1 nombre o descripción que en cada programa debe aparecer este campo en las ventas tipo lista cada vez que se haga referencia a éste.
- Valor por default.- Se indica cual debe ser el valor por default para el campo en cuestión cada vez que se agregue nn registro al archivo. Este valor por default es modificable al momento de agregar un registro.
- Validación.- En esta parte se define la validación que se debe realizar al dato al momento de lectura o actualización. Las validaciones que se pueden efectuar se realizan definiendo:

Rangos (Rangc).- Se indica lfmite inferior y límite superior.

Listas (List).- Se indica la lista de letras contra las que se debe de validar. Cada letra o subconjunto de letras debe estar separado por una coma.

Archivo (File).- Se indica un archivo y el campo dentro de éste, en el que se debe revisar la existencia del dato, este tipo de validación se realiza en el caso cuando se requiere validar que un dato se encuentre dentro de un catálogo definido en otro archivo.

Expresión (Exp).- Se indica una expresión en la que se valide cierto. criterio establecido. Por ejemplo, si el dato es una fecha, se puede indicar que la techa que se este levendo sea mayor a otra fecha.

### 5.3.2 Pantallas y reportes.

Esta parte se accede por medio de la opción del menú principal de Genifer y permite definir las pantallas de menúes para la aplicación. así como las pantallas de captura <sup>y</sup> consulta, y repones. La figura 5.5 muestra el menú de pantallas y reportes.

### Figura 5.5 Pantallas y Reportes - Genifer.

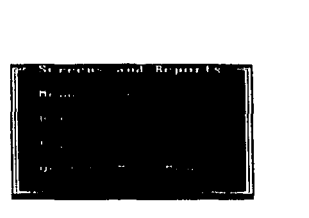

# Pantallas de menúes.

ng masa ang kalalaw

En esta parte se definen las pantallas que funcionarán en el sistema como pantallas de menúes. Los menúes generados son menúes con barras. Para la definición de estos menúes se utiliza un editor. el cual puede ser un editor definido por el usuario. en el que especifica cada una de las opciones del discfio.

Al acceder a esta opción aparece una pantalla como la que se muestra en la figura 5.6.

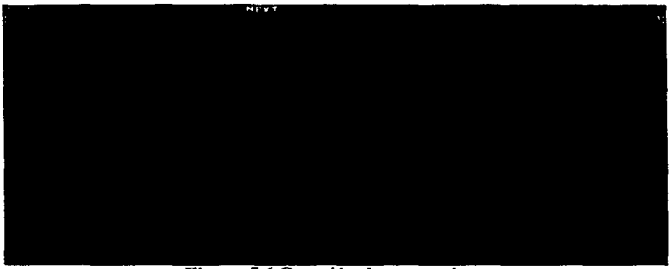

# Figura 5.6 Creación de un menú.

En la parte superior de la pantalla aparecen una serie de opciones que nos permiten dar de alta, modificar, borrar, etc., un menú de opciones.

 $79$ 

fSTi". SALID

 $\mathbb{R}^{n+1}$  if the  $\mathbb{C}^{n}$ risligi**eua** 

the contract of the company's

Para dar de alta un menú dentro del diccionario de datos de Genifer, sólo se debe usar la opción "Add" (Agregar), Genifer solicita el nombre del menú para identificarlo dentro del diccionario, y la descripción del mismo. Para el ejemplo expuesto, el nombre es ••JPEN\_OOOO" y la descripción es ""Menú principal".

Una vez indicado a Gcnifor que se creará un pantalla de menú. se procede a definir cada una de las opciones del mismo, usando la opción "Zoom". Al acceder a esta opción Genifer presenta una pantalla como la que se muestra en la figura 5.7

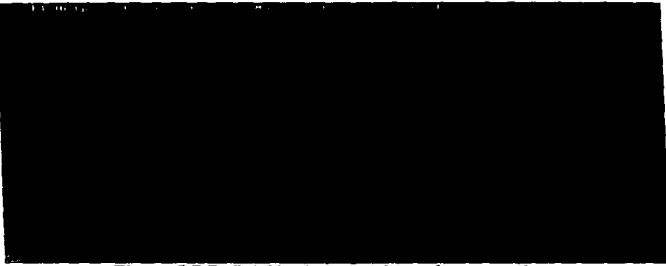

Figura S.7 Definición de las opciones de un menú.

La función de cada opción que se muestra es:

:F2 - Pennitc definir cnda una de las opciones del menú.. indicando además d programa. procedimiento o rutina que se debe ejecutar al seleccionar la opción.

F4 - Pcnnitc ubicar dentro de la pantalla la posición donde el programador desea presentar el menú.

FS - Pcnnitc definir el tamafio de la ventana que sirve como nlarco al conjunto de opciones.

## Pantallas de captura.

En este componente se definen las pantallas de captura que conformarán a la aplicación. Estas pantallas pueden ser usadas en una de las tres siguientes formas: para actualizar información dentro de la aplicación, para visualizar o consultar información unicamente, ó para activar o seleccionar cierta información de acuerdo a ciertos criterios.

Al acceder a esta opción aparece una pantalla corno la que se muestra en la figura 5.8.

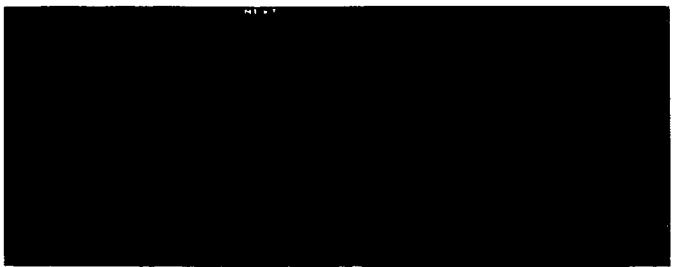

Figura 5.8 Creación de una pantalla de captura y/o consulta.

En la parte superior de la pantalla se muestran las opciones que permiten agregar. modificar. borrar. cte., una pantalla de captura y/o consulta.

Para indicar a Genifer que se creará una pantalla de captura y/o consulta, habrá que utilizar la opción "Add" (Agregar). Al acceder a esta opción se introducen les siguientes datos:

- Pantalla de datos.- Se proporciona el nombre de la pantalla con el que queda definido dentro del diccionario de datos de Genifer.
- Descripción.- Se indica una descripción corta que indique el conjunto de datos que se van a definir.
- Archivo primario.- Se indica el archivo principal que se debe de actualizar al momento de captura, o bien, el que se debe consultar. De este archivo se tomaran los campos de datos para definir más tarde que campos se tendrán que leer.
- Número de ventana.- Se indica el núrncro de ventana que se esta utili:zando. Genifer permite utilizar varias ventanas para la captura de datos de un mismo archivo o de varios relacionados, es decir, si los datos a leer o consultar son muy extensos se pueden utilizar varias ventanas, siempre indicando el archivo primario.

Una vez definida la pantalla dentro del diccionario de datos. se procede a introducir e1 diseño de la misma usando la opción "Zoom".

Al acceder a la opción "Zoom" aparece una pantalla como la que se muestra en la figura 5.9.

the company of the company of the company of the company of the company of

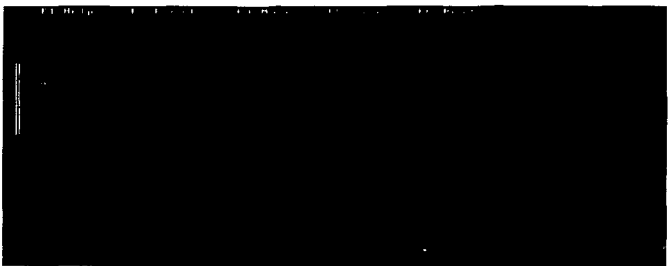

Figura 5.9 Definición de una pantalla de captura y/o consulta.

La función de cada opción que se muestra es:

F2 - Permite indicar la ubicación del campo que se desea leer dentro de la pantalla que se esta diseñando. La introducción del texto que antecede a cada campo. debe ser introducido por el programador como si estuviera utilizando cualquier editor de texto.

F4 - Pcm1itc ubicar dentro de la pantalla la posición donde el progra1nador desea presentar Ja pantalla de captura y/o consulta.

FS - Permite definir el tamano de la ventana que sirve de marco al texto y campos introducidos.

# Reportes.

En esta opción Genifcr permite indicar las especificaciones de los reportes. En esta parte se pueden definir hasta 9 niveles de infonnación con totales y promedios en cada nivel. También se pueden incluir cálculos propios y variables en el reporte.

A partir de un archivo primario se pueden relacionar hasta 8 archivos para incluir en los reportes infonnación relacionada con el archivo primario.

Al acceder a esta opción se presenta una pantalla como Ja que se muestra en la figura 5.1 O.

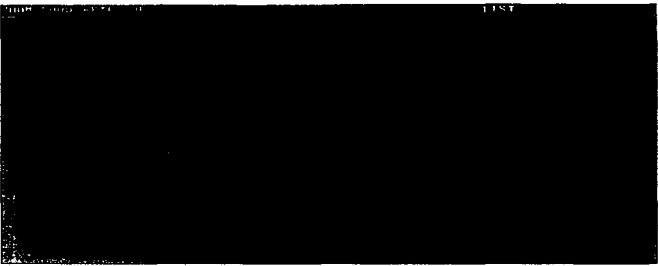

Figura 5.10 Creación de un reporte.

En la parte superior de la pantalla aparecen una serie de opciones que nos permiten dar de alta. modificar, borrar, etc., un reporte.

Para dar de alta un reporte dentro del diccionario de datos de Genifer, sólo se debe usar la opción "Add" (Agregar). Genifer solicita el nombre del reporte para identificarlo dentro del diccionario, la descripción, la longitud en el sentido horizontal en caracteres y el nombre del archivo principal de donde habrá que tomar los datos.

Una vez indicado a Genifer que se creará un reporte, se procede a definir cada uno de los renglones del mismo, usando la opción "Zoom". Al acceder a esta opción Genifer presenta una pantalla como la que se muestra en la figura 5.11.

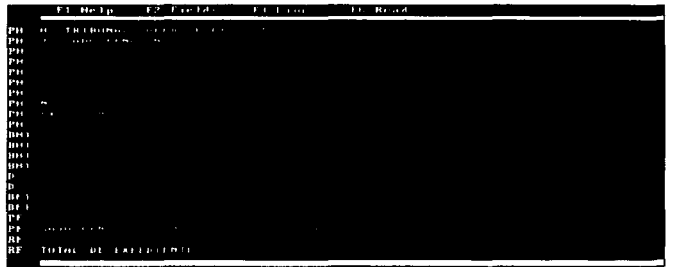

Figura 5.11 Definición de un reporte.

La función de cada opción que se rnucstra es:

F2 - Permite definir la posición de cada uno de los campos que se desea reportar.

F3 - Permite definir el tipo de línea que se ha de imprimir.

PH - Encabezado

BH - Agrupamiento de información de acuerdo a un campo o expresión.

O - Detalle.

BP - Terminación. del agrupamiento. En este apartado se pueden definir totales por agrupamiento.

RF - Pie de- página.

## 5.3.3 Generador de Programas.

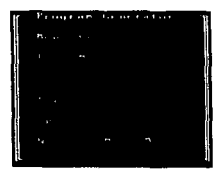

Este módulo permite, a través de templates, la generación de los programas correspondientes a menues, pantallas de captura. pantallas de consulta de información y reportes. Figura 5.12

A través de esta opción, se permite definir templates propios para generar programas de acuerdo a las características de la aplicación a generar. Lo anterior se hace utilizando la documentación anexa a Genifcr y utilizando el dialecto correspondiente.

Figura 5.12 Menú de generación de programas

Al acceder a generar un programa, aparece una pantalla semejante a la que se muestra en la figura 5.13

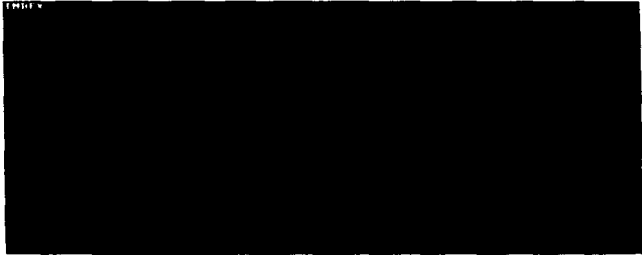

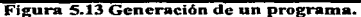

Para generar un programa se debe utilizar la opción "Add" e introducir los siguientes datos:

- Nombre del programa.- Se debe proporcionar el nombre del programa que se ha de generar. Este programa tendrá automáticamente la extensión ".PRG".
- Descripción.- Se indica la descripción del programa: captura <le expedientes. captura de delitos. etc.
- Nombre de la pantalla de menú, captura o reporte.- Se debe indicar el nornbrc de la pantalla que previamente se haya definido como un menú, captura o reporte.
- Identificador.- Se debe indicar para cada progrmna un identificador de dos letras. el cual debe ser diferente para cada uno, puesto que sirve para identificar en forma diferente cada una de las funciones de los programas generados.
- Archivo template. Por default, Genifer muestra el nombre del template para generar un programa con código de Ctippcr. sin embargo. este puede ser n1oditica<lo por otro template para generar, basados en el mismo diseño, programas en algún otro código.

Una vez introducidos los datos anteriores, el síguiente paso es seleccionar la opción Hlndcx··, por medio de la cual, Genifcr establece la relación entre los archivos de datos que se hayan definido en el diseño de la pantalla.

Por último, para generar el programa es necesario seleccionar la opción "Generate". Automáticamente Gcnifcr mostrará en pantalla el código que va generando dc acuerdo a las especificaciones registradas en el diccionario de datos y el templatc seleccionado.

# 5.3.4 Documentación.

Genifer proporciona documentación a diversos niveles. tomando en cuenta las especificaciones que se proporcionaron en los módulos de archivos de datos, definición de pantallas de mcnués. captura y reportes.

Se pueden visualizar o grabar en un archivo los siguientes tópicos. figura 5.14:

- Archivos de datos.
- Menués.
- Acceso de programas a archivos.
- Pantallas de Captura.
- Reportes.
- Diccionario de datos.

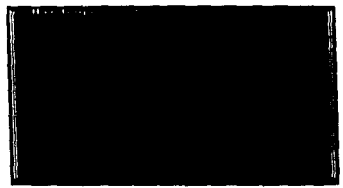

**Figura 5.14 Documentación** 

El diccionario de datos que se presenta en esta tesis, aunque modificado para una mejor compresión, es resultado de la opción "Show All from Data Dictionary".

# 5.4 Tcmplatcs y programas generados.

Aproximadamente el 80% de los programas que integran el SAJUZPEN se generaron a través de Gcnifcr utilizando los ternplates siguientes:

- GENMNU.GTL Programas de Menú.
- GENMNT.GTL Programas de Altas, Bajas, Cambios.
- GENREP.GTL Programas de Repone.
- GENINQ.GTL Programas de Consulta.
- GENPACK.GTL Programa de Organización de información

El 20% restante de los programas se escribieron línea por línea. Cabe aclarar que se realizaron tareas de programación para incluir procedimientos o rutinas con validaciones o condiciones especificas en todos los programas generados. El siguiente cuadro muestra un.:1. lista con los programas que integran el SAJUZPEN; se indica su función u objetivo.

# Listado de programas generados.

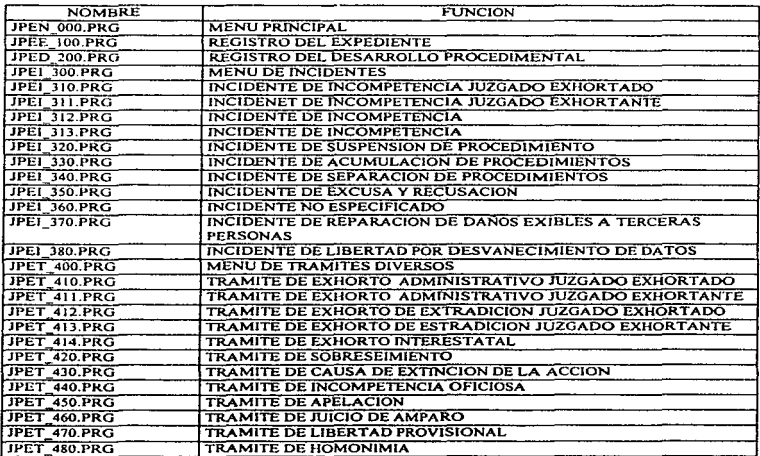

# SAJlJ7.PEN

 $\overline{\phantom{a}}$ 

J.

 $\alpha\in\mathbb{R}^n$  , we consider the set of

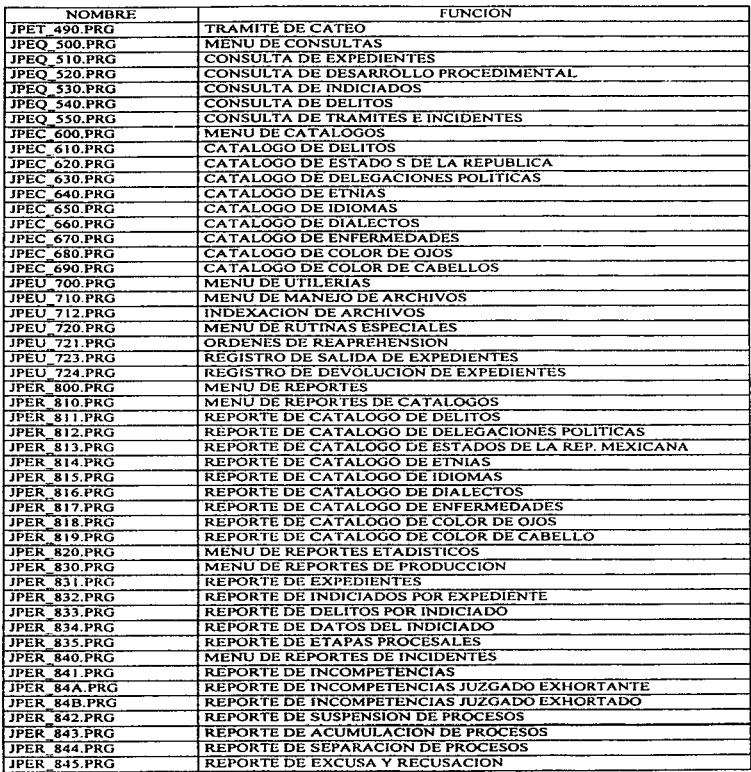

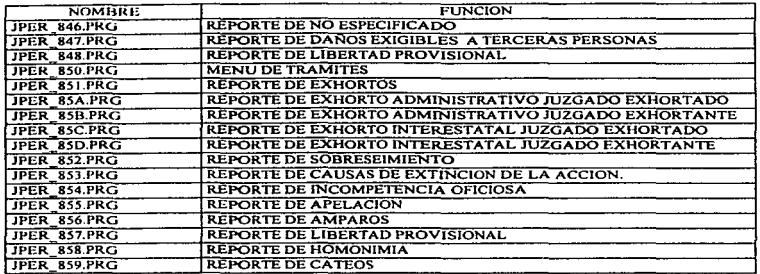

A continuación se muestran las lineas con Pseudocódigo del template GENMNU.GTL que permite la generación de un programa de mcn~ posterionnente se muestra el programa de menú de reportes de incidentes generado en instrucciones de Clipper y finalmente la pantalla del menú indicado. dentro del SAJUZPEN. Para visualizar las pantallas que integran el sistema vea el apéndice dedicado a) Manual de Operación del sistema.

# Template GENMNU.GTL

<<\* GENMNU.GTL: GENIFER V3.0 Clippcr Swnmer 5.2 Menu Templatc \*>> << set legacy off>>

- MENU PROGRAMA {[prograrn name]).PRG
- •Aplicación: {[program project-narne]}
- Descripción: { [program description]}
- $:$   $\{$  [program author] $\}$  with  $\{$  [product version] $\}$
- \* Versión : Clipper Summer 5.01
- ${date()}$  Time:  ${time()}$

#include "genifcr.ch"

function {{program name}}

ºVARIABLES local choice

 $<<$  if [program is-main-menu?]  $>>$ • SA VE ORIGINAL COLORS  $local$  oldcolor  $:=$  setcolor()

```
<< insert file "\alpha sclup.prg" >>
   •VARIABLES GLOBALES 
    curtain = T_a && usa el Efecto "curtain" Cuando Cambia de Pantalla
    edit_belp = T - \&\&: Cambia edit_heJp a .F. cuando "lock" pantalla de Ayuda
    expnode = T. && usa "exploding" windows
  • DESPLIEGA EL LOGO 
   if file("g_logo.txt")
    Raise Curtain memorcad("g_Jogo.txt") Color clr_ window 
    set cursor off 
    inkey(O) 
   else 
    clear screen 
  endif 
 •PINTA EL FONDO DE LA PANTALLA 
  wallpaper := if(file("g_wall.txt"), memoread("g_wall.txt"), ")
  Lower Curtain wallpaper Color clr_backg
 • VERJFICA QUE LOS ARCHIVOS EXISTAN 
  if not. Files OK()clear scree\overline{r}cancel 
 endif 
<< endif [program is-main-menu?J >> 
•PINTA LA VENTANA 
 Open Window " { [program name}}" From { [window #top-row]}, { [window #top-col]} To
 ·-· ([window #bot-rowJ}.{[window #bot-coJJ} Tille "{[menu descriptjon]}"; 
    Border 2 Color clr window Nocursor 
<< for all lines in window >>@ ([line #row}l,([line #colwnn]) say "([line text]/" 
<< endfor >>
• PROCEDIMIENTO LOOP 
do while .T. 
 set key K F3 to Run DOS 
 set key K<sup>F4</sup> to G<sub>Colors</sub>
<< for all options >>@ ([optíon #row]/,([oplion #colwnn]} prompt "({option prompl]}" 
\leq endfor \geqmcnu to choice 
 set key K_F3 to
```
set key K\_F4 lo

```
do case 
    case choice = 0exit 
 << for all options >>case choice = \{[option #number]} && \{[option prompt]}
  <<do case>> 
  << case [option type] S 'MP' >> a program or sub-menu
     do {[option program-name]} 
  << case [option type] = 'D'>> a DOS call
     Run DOS("{}{[option program-name]} .{ [option extension]} ")
  << case [option type] = 'Q' >> Quit
     exit 
  << endcase >> 
 << endíor all options >> 
  endcase 
 cnddo wbile .T. 
 Close Window 
<< if (program is-main-menu?] >> 
 set cursor on 
 setcolor(oldcolor) 
 clear screcn 
<< endif>>
```
return NIL

\*--------------------

•FIN DEL ARCHIVO {[program name]}.PRG

Programa JPER 840.PRG. Menú de reportes de incidentes.

Este programa es Wl ejemplo de los programas generados por Genifer. En éste se puede observar la aplicación de la programación estructurada,, lo cual permite una legibilidad <sup>y</sup> comprensión en los mismos.

Asf mismo. existen programas en los cuales se utiliza la recursividad. ahorrando con ello líneas de código y permitiendo ser eficiente a cada uno de Jos programas.

- MENU PROGRAMA JPER 840.PRG
- Aplicación: SISTEMA DE ruZGADOS PENALES
- Descripción: MENU REPORTES DE INCIDENTES
- Autor : Beatriz A vita Acatitla/Omar Gómcz Lópe71Sergio Monroy Martíncz
- Versión : CJipper Summer 5.02
- •Date: 09/29/96 Time: 17:34:59

.<br>The party of private contract and an experimental to the contract of the contract of the contract of the contract of

**#include "genifer.ch"** 

**function JPER\_840** 

•VARIABLES

**local choice** 

•PINTA LA VENTANA

Open Window "JPER\_840" From 8,39 To 21, 76 Title "MENU DE REPORTES DE INCIDENTES" ;

**Border 2 Color clr window Nocursor** 

```
@ 11,42 say "! INCOMPETENCIA DECL. E INIHIB."
```
@ 12,42 say "2 SUSPENCION DEL PROCEDIMIENTO"

@ 13.42 say "3 ACUMULACION DE PROCESOS"

@ 14.42 say "4 SEPARACION DE PROCESOS"

@ 15,42 say "5 EXCUSA Y RECUSACION"

@ 16.42 say "6 NO ESPECIFICADO"

 $@17.42$  say "7 REP. DE DA¥OS EXIG. A 3ROS."

@ 18.42 say "8 LIB. POR DESV. DE DATOS"

@ 19,42 say "Q MENU PRINCIPAL"

@ **24.0 say space(80) colo clr\_clear** 

```
• PROCEDIMIENTO LOOP 
 dowhile .T. 
  set key K_F3 to Run_DOS 
  set key K_F4 to G_Colors 
  set colo to &clr ProMen 
  @ll.42prompt"I." 
  @ 12.42 prompt "2." 
  @ 13.42 prompt "3." 
  @ 14.42 prompt "4." 
  @ 15,42 prompt "5." 
  @ 16,42 prompt "6." 
  @ 17.42 prompt "7." 
  @ 18.42 prompt "8." 
  @ 19.42 prompt "Q." 
  menu to choice 
  set key K_F3 to 
  set key K_F4 to 
  do case 
   case choice = O 
   exit<br>case choice = 1
                      cuse choice= 1 && 1.- INCOMPETENCIA OECL. E INlHIB.
```

```
do JPER_841
```
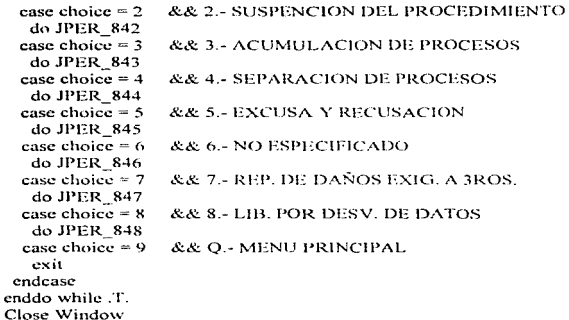

rcturn NIL

# • FIN DELARCHIVO JPER\_840.PRG

**Contractor** 

the control of the con-

Pantalla del Menú generado con Gcnifcr.

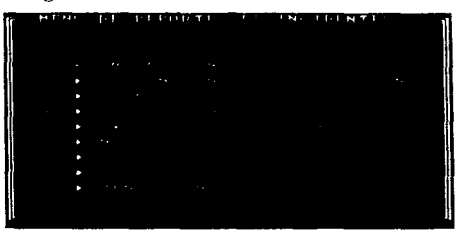

El programa generado permite mover el cursor a través de las opciones mediante el uso de las tecla de flecha. La opción donde se ubique contrasta automáticamente con las demás.

En total el sistema cuenta con l 12 programas los cuales integran mas de 80.000 lineas de código ocupando un espacio de aproximadamente 2.5 MB.

### SA UIZPEN

# 6. PRUEBAS, IMPLANTACION Y MANTENIMIENTO.

# 6.1 Pruebas.

La prueba de cualquier sistema implica ejercitar éste para asegurar que produzca las salidas apropiadas y exhiba el comportmniento adecuado para una amplia gama de entradas.

Las pruebas del software es un elemento importante ya que constituye la garantía de calidad del sistema. representando una revisión final de las especificaciones proporcionadas por el usuario~ del diseño y de la programación, de tal forma que esta fase tiene como objetivos :

- a) La prueba es un proceso de ejecución de un programa con la intención de descubrir un error.
- b) Un buen caso de prueba es aquel que tiene una alta probabilidad de mostrar un error no descubierto hasta entonces.

Es probable que el proceso de prueba del sistema lome tanto tiempo como la mitad del tiempo programado para su desarrollo, dependiendo esto de que tan cuidadosamente se hayan hecho las actividades iniciales de análisis, diseño y programación.

El flujo de información para las pruebas sigue el esquema de la figura 6.1

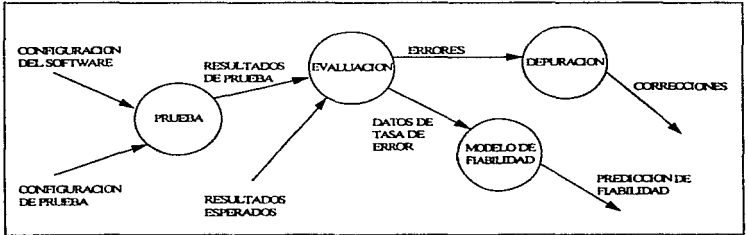

Figura 6.1 Flujo de información para las pruebas

En la figura anterior se tienen dos entradas a) La configuración del software que incluye la especificación de requisitos del sofhvare, la especificación del discfio y el código fuente; b) una configuración de prueba que incluye un plan y un procedimiento de prueba, así como los casos de prueba a utilizar y los resultados esperados.

### PRUEBAS, IMPLANTACION Y MANTENIMIENTO

Se realizan las pruebas y se evalúan los resultados esperados contra los generados, cuando se descubren errores se inicia un proceso de depuración que tiene como finalidad realizar las correcciones pertinentes.

A medida que se recopilan y se evalúan los resultados de la prueba se puede detenninar una medida cualitativa de la calidad y fiabilidad del software. Si se encuentran frecuentemente errores que requieren modificaciones en el diseño. la calidad y la fiabilidad del software quedan en entredicho, de tal forma que se requiere seguir realizando pruebas. Si por el contrario. el funcionamiento del software parece ser el correcto y los errores que se encuentran son menores se pudiese pensar que la calidad y fiabilidad del software es aceptable o que las pruebas fueron inadecuadas, ya que no permitieron descubrir errores importantes. Así mismo si durante la prueba no se descubren errores. quedará Ja sospecha de que las pruebas no fueron las adecuadas y que el software puede estar defectuoso. para Jo cual se considera que estos defectos pudiesen ser descubiertos por el usuario y deberán ser corregidos en la fase de mantenimiento del sistema.

Para realizar las pruebas del sistema se tienen estrategias y técnicas. Las estrategias de prueba de los sistemas constituyen la planificación o pasos a seguir para su elaboración, en tanto que las técnicas representan los métodos para realizar dichas pruebas.

### Técoicas.

En cuanto a las técnicas para las pruebas de software existen dos enfoques denominados pruebas de caja negra y pruebas de caja blanca.

# a) Prueba de caja negra.

La prueba de la caja negra pretende demostrar que la entrada se acepta en fonna adecuada <sup>y</sup> que se produce una salida correcta, así como que la integridad de la información externa se mantiene. La prueba de caja negra examina algunos aspectos del modelo fundamental del sistema sin tomar mucho en cuenta la estructura interna lógica del sistema.

Esta prueba intenta encontrar errores de las siguientes categorías *:* 

- a) Funciones incorrectas o ausentes.
- b) Errores de interfaz.
- e) Errores en estructura de datos o en accesos a base de datos externas.
- d) Errores de rendimiento.
- e) Errores de inicialización y de terminación.

Algunos 1nétodos de este tipo de prueba se describen a continuación :

### Partición equivalente.

Este método se basa en una evaluación de las clases de equivalencia para una condición de entrada. Una condición de equivalencia representa un conjunto de estados válidos o inválidos para condiciones de entrada. Regularmente una condición de entrada es un valor numérico específico, un rango de valores, un conjunto de valores relacionados o una condición lógica .

### Análisis de valores limites.

Este método considera y elige corno casos de prueba los valores límite. Este método complementa a la partición equivalente. ya que en vez de seleccionar cualquier elemento de una clase de equivalencia, el análisis de valores límite elige casos de prueba en Jos "bordes" de la clase y aquí es donde los errores ocurren con mayor frecuencia. Los casos de prueba que se deben diseftar para. los valores de entrada y salida deben de estar en los valores limites y se deben considerar además valores justo por debajo y por encima de los mismos.

### Prueba de comparación.

Este método se utiliza cuando se trata de sistemas de software que deben ser absolutamente confiables (P.E. control de vuelos espaciales) y para lo cual se desarrollan versiones de software independientes, incluso aunque sólo se vayan a distribuir una de las versiones.

Cuando se han desarrollado los diversos sistemas a cada uno de ellos se Je proporciona corno entrada los casos de prueba diseñados mediante alguna técnica. Si las salidas producidas por las distintas versiones son idénticas, se asume que todas las implementaciones son correctas. Si la salida es diferente, se investiga cada una de las aplicaciones para determinar en donde se encuentra el error.

### b) Prueba de caja blanca.

La prueba de caja blanca se basa en un minucioso examen de los detalles procedimentales. Se comprueban los caminos lógicos del software, proponiendo casos de prueba que provoquen que se cumplan conjuntos específicos de condiciones examinando el cornportanticnto del programa en varios puntos para determinar si el resultado real coincide con el esperado. El inconveniente de la prueba de la caja blanca es que para algunos casos es complicado e imposible probar todos los caminos lógicos. En este caso existe la posibilidad de elegir y probar los caminos lógicos más importantes.

#### Prueba del camino básico.

Es un técnica de prueba de la caja blanca que permite al diseñador de casos de prueba obtener una medida de la complejidad lógica y usar esa medida como guía para la definición de un conjunto básico de caminos a probar. Dentro de las técnicas del camino básico la más importante es la prueba de bucles la cual se describe a continuación *:* 

#### PRUEBAS. IMPLANTACION Y MANTENIMIENTO

# Prueba de bucles.

Esta técnica se centra en la validez de las construcciones de bucles, definiéndose cuatro diferentes tipos de bucles: bucles simples. bucles concatenados, bucles anidados y bucles no estructurados. A medida que en el código del sistema se va pasando de bucles simples a bucles anidados la complejidad de las pruebas aumenta. La representación de los bucles se muestra en la figura 6.2.

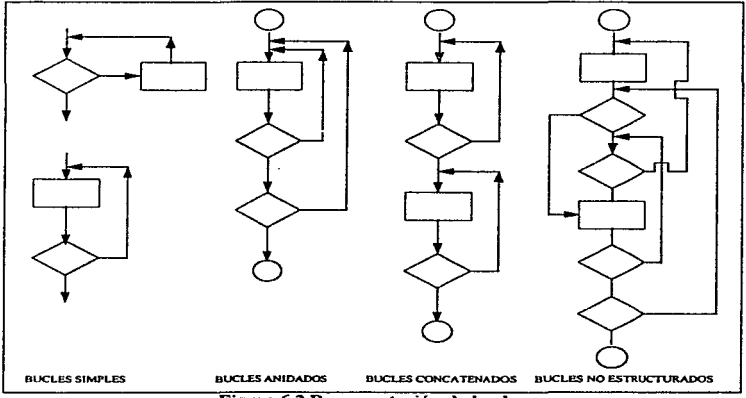

# Figura 6.2 Representación de bucles

# Estrategias.

El proceso de ingcnieria del software y de las estrategias se puede representar corno una espiral en donde se tienen pruebas de unidad, pruebas de integración, pruebas de validación, <sup>y</sup>pruebas del sistema corno se muestra en la figura 6.3

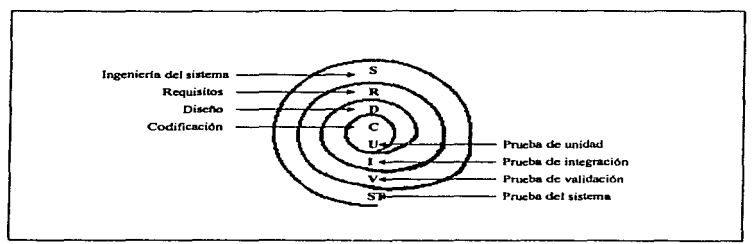

Figura 6.3 Estrategia de prueba

La prueba de unidad comienza en el vértice de la espiral y se centra en cada unidad del software tal como se encuentre implementado en el código fuente. La prueba avanza, al moverse fuera de la espiral, basta llegar a la prueba de integración, que corresponde al diseño y a la construcción del software, posteriormente se encuentra la prueba de validación, en donde se validan los requisitos establecidos por el usuario, comparándolos con el sistema que ha sido construido, finalmente se tiene la prueba del sistema en la que se prueba todo el software.

# a) Pruebas de unidad.

La prueba de unidad centra su verificación en cada programa con el fin de descubrir errores.

Las pruebas que conforman la prueba de unidad son las siguientes:

- Interfaz.- Se comprueba que la información fluye de forma adecuada hacia y desde la unidad o programa que está siendo probado. Se examinan las estructuras de los datos locales para asegurar que los datos que se mantienen tempor-lmente conservan su integridad durante todos los pasos de ejecución. Se prueban las condiciones limite para asegurar que el programa funciona correctamente en los límites establecidos como restricciones de procesmnicnto, como por ejemplo. en los limites establecidos para determinar el rango de quienes pueden ser los promoventes de un trámite ó incidente. De esta manera se prueban todos los caminos de la estructura de control con el fin de asegurar que todas las instrucciones del programa se ejecutan al menos una vez.
- Manejo de errores.- Entre los errores potenciales que se comprueban cuando se evalúa la manipulación de errores están:
	- l. Descripción ininteligible del error.
	- 2. El error señalado no corresponde con el error encontrado.

### PRUEBAS. JMPLANTACION Y MANTENIMIENTO

- 3. La condición de error hace que intervenga el sistema antes que el mecanismo de manejo de errores.
- 4. EJ procesamiento de la condición excepcional es incorrecto.
- 5. La condición de error no proporciona suficiente información para ayudar a la localización del error.
- La prueba de limites.- Verifica Jos valores máximos y mínimos permitidos. los valores de los datos por debajo y por encima de los máximos y mínimos son apropiados para descubrir estos errores.

#### b) Pruebas de integración.

Una vez que se han realizado las pruebas de unidad o de programas por separado. el paso siguiente es ponerlos ahora interaccionando. es decir, realizar la prueba de integración. En esta prueba se revisa, entre otros:

- Que un programa pueda tener Wl efecto adverso o inadvertido sobre otro.
- Las funciones cuando se combinan, puedan no producir la función principal deseada.
- Las estructuras de datos globales puedan presentar problemas.
- Los datos se puedan perder en alguna interfaz.

Para este tipo de pruebas existen dos estrategias : prueba ascendente y prueba descendente.

El enfoque ascendente empieza por probar módulos individuales pequeftos separadamente; esto se conoce corno prueba de unidades. prueba de módulos o prueba de progranias. Luego, los módulos individuales se combinan para formar unidades cada vez más grandes que se probarán en masa; esto se conoce como prueba de subsistemas. Finalmente. todos Jos componentes del sistema se combinan para probarse; esto se conoce como prueba del sistema y suele estar seguido de las pruebas de aceptación. donde se permite al usuario usar sus propios casos de prueba para verificar que el sistema esté trabajando de forma correcta.

El enfoque de prueba descendente empieza con un esqueleto del sistema, es decir. la estracegia de prueba supone que se han desarrollado los modelos ejecutivos de alto nivel del sistema., pero que Jos de bajo nivel existen sólo como módulos que no procesan nada.

La selección de la estrategia de integración depende de las características del software y, a veces, del plan del proyecto. En términos generales se puede utilizar un planteamiento combinado.

### e) Prueba de vaJidación.

Después de la prueba de integración. el paso siguiente es la prueba de validación. La prueba de validación es la que se obtiene cuando el software desarrollado funciona de acuerdo a las expectativas razonabJes del cliente.
#### SAJUZPEN

La validación del software se obtiene aplicando una serie de pruebas que demuestran la conformidad con los requerimientos. Para llevar a cabo esta serie de pruebas se utiliza un plan de prueba en el que se trazan las pruebas que se han de llevar a cabo y procedimientos de prueba en el que se definen los casos de prueba especificas que serán usados para demostrar la conformidad con los requerimientos.

# d) Prueba del sistema.

- Prueba de recuperación: El propósito de este tipo de prneba es asegurar que el sistema pueda recuperarse adecuadamente de diversos tipos de fallas. Esto es de particular importancia en los sistemas en linea grandes, al igual que en varios tipos de sistemas de tiempo real que controlan dispositivos fisicos y/o procesos de fabricación. Las pruebas de recuperación pueden requerir que el equipo que realiza el proyecto simule o provoque fallas de hardware, fallas de corriente, fallas en el sistema operativo, etc. Este tipo de prnebas puede ser automática o manual. Si la recuperación es automática se deberá evaluar que el sistema se reinicialice correctamente, la recuperación de los datos, si la recuperación requiere de la intervención humana, hay que evaluar los tiempos medios de recuperación para determinar si están dentro de los límites aceptables.
- Prueba de seguridad: Consiste en verificar los mecanismos de protección incorporados al sistemas. Estos mecanismos tienen la finalidad de proteger al sistema contra acciones impropias de gente que traten de perjudicar o obtener información en forma ilícita.
- Prueba de resistencia: Ejecuta un sistema de fonna que demande recursos en cantidad anormales, es decir, diseñar pruebas especiales que generen 10 interrupciones por segundo. poro sólo una o dos son nonnales. incrementar las frecuencias de datos de entrada en un orden de magnitud con el fin de comprobar cómo responden las funciones de entrada. ejecutar casos de prueba que puedan dar problemas con el esquema de gestión de memoria, diseñar casos de prueba que produzcan excesivas búsquedas de datos en disco. En resumen. el encargado del sistema intenta tirar el sistema.
- Prueba de rendimiento: Está diseñada para probar el rendimiento del sistema en tiempo de ejecución dentro del contexto de un sistema integrado. Las pruebas de rendimiento a menudo van emparejadas a las pruebas de resistencia. La instrumentación consiste en monitorcar los intervalos de ejecución. los sucesos ocurridos y muestras de los estados de la máquina en funcionamiento normal. De esta forma se puede descubrir situaciones que lleven a degradaciones y posibles fallos del sistema.

# 6.2 Pruebas del SAJUZPEN.

#### *6.2.l Medio ambiente de las pruebas del SAJUZPEN.*

El objetivo de la preparación de las prnebas es el de contar con el equipo necesario para llevar a cabo las pruebas. una vez. que se tiene el equipo se debe especificar el tiempo que estará en disponibilidad sobre dias y horas .

supervisors and property of the second community

 $\mathbf{r}^{\mathrm{c}}$  , and the construction

# PRUEBAS, IMPLANTACION Y MANTENIMIENTO

EJ equipo seleccionado para pruebas debe ser idéntico en sus características o de ser posible de Ja misma marca al que se tenga en la empresa o institución para el cual se diseftó y construyó el sistema. Si la empresa o institución no cuenta con él • el equipo debe ser igual al que se vaya a adquirir o en equipo rentado de las mismas características. En caso contrario no es posible garantizar la efectividad de las pruebas. ya que Ja compatibilidad de equipos con características o modelos diferentes aún no ha Uegado a ser una realidad.

Para la realización de Jas pruebas del SAJUZPEN. existieron 2 fases. la primera que consistió en las pruebas efectuadas por el equipo de desarrollo utilizando datos de prueba y equipos PC's standalone, y la segunda consistente en la verificación del sistema en cada uno de Jos reclusorios con datos reales y equipo en el que iba a operar el sistema. Para realizar dicha prueba la Dirección GencraJ de Informática del Tribunal Superior de Justicia del Distrito Federal. instaló una red Lan en cada Reclusorio (tres) del Distrito Federal. paralelamente aJ desarrollo del software. Lo anterior significó que las pruebas se pudieran realizar en el equipo de proceso u operación final, es decir, en el equipo de los usuarios del sistema, y en un horario establecido y acordado conjuntamente con el personal de los juzgados: lunes. miércoles y viernes de 3 p.m. a 7 p.m.

El equipo con el que se contó para las pruebas consistió en el siguiente:

- Un servidor 486 marca HP. monitor color. disco duro de 420 MB, 8 MB en RAM. flopy de 3 1/2~\
- $\bullet$  Tres estaciones de trabajo 386 conectados al servidor. Incluye CPU, un flopy de 3 1/2", sin disco duro, monitor color y 4 MB en RAM.

El equipo donde se instala el SAJUZPEN es en el servidor y se accede a él a través de las estaciones de trabajo o nodos de las red para poder realizar las pruebas de software necesarias.

#### *6.2.2 Técnicas del SAJUZPEN.*

Se realizaron pruebas de caja negra determinándose de antemano sus salidas para después compararlas con datos reales.

Así mismo se realizaron pruebas de caja blanca en donde se revisó Ja secuencia lógica de cada programa, para después integrarlo y probarlo rnodulannente.

Surgieron errores durante la Primera y Segunda fase de pruebas, los cuales no fueron significativos y se corrigieron de manera sencilla.

#### SA HIZPEN

#### $6.2.3$  Estrategias del SAJUZPEN.

# Pruebas de unidad.

En todo sistema la idea de funcionalidad va de acorde a los procesos de creación. actualización. protección y revisión de archivos denominados archivos maestros o base de datos. Estos archivos forman la base del sistema y por ello se debe de contar con datos de prueba que permitan la verificación de los movimientos a dichos archivos.

Los datos de prueba para la creación de la base de datos se toman de los datos de varios juzgados. uhicados en el Reclusorio Oriente. de la Cd. de México. Para las pruebas de los programas, se diseñaron formatos para el registro de los resultados.

A continuación se n1uestra el formato utilizado para verificar el correcto funcionan1icnto de cada programa tomando en cuenta los movimientos especificados para cada pantalla de captura.

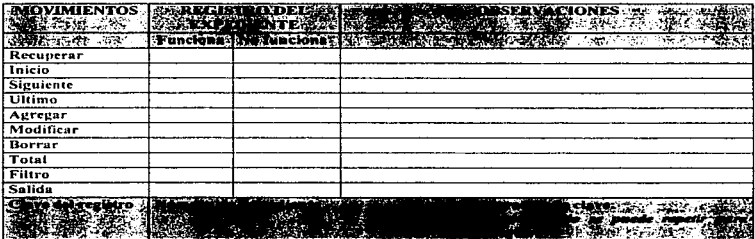

Este formato, el cual indica los movimientos para la pantalla de captura de registro del expediente. se utiliza para determinar el correcto funcionamiento del programa correspondiente. Para probar cslc programa y cada uno de los que integran el sistema es necesario conocer las funciones de cada uno de los movimientos o procesos que se especificaron para cada uno de ellos. La especificación de los movimientos son:

- *Recuperar.-* Permite recuperar un registro en base a la clave especificada.
- *Inicio.-* Permite visualizar el primer registro, tomando en cuenta el orden de la clave especificada.
- *Siguienre.-* Permite visualizar el siguiente registro que está dcspues del que se este visualizando al instante.
- *U/rimo.-* Pcrnlitc visualizar el último registm. tornando en cuenta el orden de la clave especificada.

# PRUEBAS. IMPLANTACION Y MANTENIMIENTO

- *Agregar.* Permite añadir los datos de un nuevo registro.
- *Modificar.* Permite actualizar o modificar los datos del registro que se esté visualizando al instante.
- *Borrar.-* Permite eliminar el cegistro que se este visuali:zando al instante.
- *Total.-* Permite visualizar en un recuadro o ventana el total de registros que se han capturado.
- *Filtro.* Permite registrar en algunos campos los datos por los que se desea filtrar los registros. Si existen registros para el filtro seleccionado, se puede aplicar los movimientos mencionados anteriormente.
- *Salida.-* Permite retornar a la pantalla previa a la de captura de información.
- *Genera.-* Permite la emisión de los reportes escritos para visualizarlos en pantalla o en papel.
- *Alcance.-* Pcnnite especificar el número de registro que se han de imprimir en los reportes.

El formato anterior, es un ejemplo de los formatos elaborados para cada pantalla de captura. consulta de información y reportes. Las opciones o movimientos permitidos *en* cada programa dependen del objetivo de cada uno de ellos, por ejemplo, en un programa de repone que tiene el objetivo de emitir información en forma escrita, se utiliza generalmente los movimientos "Genera" e "Impresora", mientras que uno de consulta de información que tiene el objetivo de únicamente visualizar información específica, contiene casi todos Jos movimientos excepto los de "Agregar", "Modificar" y "Borrar".

Usando los formatos anteriores y la definición de movimientos especificados en el diseño, se prueban cada uno de ellos, con el fin de descubrir errores dentro de cada programa (prueba de unidad). Las pruebas de unidad comenzaron por:

- l. Registrar al menos 4 expedientes. en cuanto a sus datos generales, indiciados, delítos cometidos y seudónimos.
- 2. Registrar para cada expediente los datos concernientes al desarrollo o seguimiento de información.
- 3. Registrar al menos dos trámites e incidentes para cada expediente.
- 4. Utilizar cada una de las opciones de reporte del sistema.
- 5. Usar el programa de indexación de información.

Para realizar el registro de esta información se probaron cada una de las opciones de captura de información disponibles en cada pantalla (altas, bajas, cambios, etc.).

Los programas generados por Genifer, presentan un alto grado de modularidad y cohesión, y bajo acoplamiento, por lo que las pruebas de unidad se simplifican reduciendo el número de casos de prueba y los errores se pueden descubrir más fácilmente.

# SAJUZPEN

**Contractor** 

 $\frac{1}{2}$ t

# Pruebas de integración.

المحمد ومحمولات الموارد

La prueba de integración en el caso del SAJUZPEN se realizó paulatinamente conforme se iban desarrollando tas unidades o programas del sistema, es decir se utilizó la integración ascendente. Esta integración tomó en cuenta la complejidad de cada uno de ellos~ es decir. los programas que fueron más complejos tardaron en integrarse y probados más tarde hasta que se tuvieron listos.

Para esta prueba se integraron los programas en el equipo de prueba conforme se iban teniendo listos, ligando y compilando éstos para tener el sistema integrado y realizar las pruebas correspondientes.

En algunos casos se detectó la duplicidad de funciones, debido a que en algunos programas el identificador que debe diferenciar a cada módulo, era el mismo. El detectar esta duplicidad llevó más tiempo que el realizar las pruebas de unidad, sin embargo~ se logró solventar esta prueba corrigiendo estas deficiencias y probando nuevamente los programas registrando información adicional en todos ellos.

# Prueba de validación.

La prueba de validación para el SAJUZPEN se basó en dos aspectos:

- La confiabilidad de los datos <sup>y</sup>
- El adecuado comportamiento de la interfaz con el usuario.

Para la confiabilidad de los datos se verificó primeramente que los datos presentados en las pantallas del SAJUZPEN fueran los tnisrnos que los anotados en los formatos internos del juzgado en donde se realizó la prueba y que se tomaron como base para realizar la captura. Los datos de captura fueron seleccionados primeramente al azar y posteriormente seleccionados aquellos expedientes que tuvieran más recursos interpuestos (trátnites e incidentes)- En segundo lugar se revisó que la información registrada por medio del sistema estuviera grabada en el archivo de datos y campo correspondiente, utilizando la utileria de Clipper, DBU.

La interfaz con el usuario fue revisada en cuanto a mensajes. manejo y control de errores, ayudas, navegación a través de las pantallas y sobre todo en los títulos, puesto que el léxico usado en leyes exige que se usen las palabras adecuadas para evitar una mala interpretación de la misma. Para llevar a cabo este tipo de validación se probó básicamente que los valores para cada uno de los datos estuvieran dentro de las especificaciones indicadas, por ejemplo, para el registro de un expediente se probó que el promoventc estuviera dentro de los indicados. que el delito cometido por el indiciado estuviera dentro del catálogo de delitos. previamente codificado y registrado, etc.

#### PRUEBAS. IMPLANTACION Y MANTENIMIENTO

# Pruebas del sistema.

Como mecanismos de protección del SAJUZPEN se integraron una serie de restricciones las cuales son determinadas por el encargado del sistema por medio de claves de acceso. Para cada una de estas claves se indica a que procesos puede acceder cada usuario por Jo que para la realización de esta prueba es el encargado mismo el ejecutor de ésta. Se debe intentar acceder con clave por cualquier medio externo; atacar el sistema con software a medida; bloquear el sistema, negando así el servicio a otras personas; o curiosear en los datos públicos intentando encontrar la clave de acceso.

La prueba de resistencia aunada con la de rendimiento se realizó con el equipo real en el que iba a operar el sistema y con datos reales, para ello se utilizó la fase de carga de información inicial para la *cual los* jueces tuvieron que capturar irúormación histórica. Para esta carga de información se operó el sistema en forma excesiva y por tres usuarios (limitado por el equipo disponible), resultando que el sistema en cuanto a rendimiento y resistencia *se* comportó adecuadmnentc.

Para las pruebas de recuperación el equipo de desarrollo simulo fallas de corriente eléctrica, verificando que existiese integridad en Jos datos.

### 6.3 Instalación.

La instalación o implementación asegura la operatividad de los sistemas de información permitiendo al usuario obtener beneficios por su operación. Para la implementación del nuevo sistema el analista de sistemas debe considerar Jos siguientes puntos:

- Coordinar y verificar el equipo de cómputo y las comunicaciones en donde se instalará el nuevo sistema.
- Instalacjón del sistema.
- Capacitación a Usuarios.
- La Conversión de sistemas antiguos y evaluación del nuevo .

# Coordinación y verificación del equipo de cómputo e instalación del software

Para llevar a cabo el proceso de instaJación se requiere planear la instalación fisica del equipo de cómputo, que tipo de configuración de redes se requierc(en el caso de que el proceso sea distribuido). características y capacidades de Jos servidores y de las estaciones de trabajo requeridas, así como un plan de instalación del software.

#### SA **BIZPEN**

# Instalación fisica del equipo de cómputo para el SAJUZPEN.

Para la instalación y configuración del SAJUZPEN. un equipo de trabajo integrado por personal de la Dirección de Informática. se abocó previamente a la adecuación de sitios para instalar el servidor de cada red Lan dentro de cada Reclusorio. a instalar el cableado necesario. configurar el software de red en eJ servidor y en cada estación de trabajo. y a realizar las pruebas necesarias de comunicación y acceso de cada estación.

Las características de las redes y del equipo fue la siguiente :

- Se instalaron 3 redes locales. 1 por cada Reclusorio(Norte. Sur. Oriente).
- El Tipo de configuración de las redes corresponde a : Topología tipo bus
- El software de red es Novell versión 3.11.
- El equipo utilizado corno servidor fue equipo 486 con 8 MB en RAM y 600 MB en disco.
- Conectados a cada servidor se instalaron las estaciones de trabajo o nodos necesarias dependiendo el número de éstas del número de juzgados dentro de cada Reclusorio, dando un total de 66 estaciones de trabajo. Para las estaciones se contempló equipo existente dentro del mismo Tribunal y equipo nuevo, por lo que existen equipos 286. 386 <sup>y</sup>486, sin disco duro y 4 MB en RAM.

Por cuestión de seguridad este trabajo no entra en detalles específicos en lo referente a ubicación fisica de los equipos y definición de áreas de trabajo de cada servidor.

# Instalación del SAJUZPEN.

Dentro de la configuración establecida para cada servidor, se establecieron los siguientes criterios para instalar el SAJUZPEN. el grupo de desarrollo del software en conjunto con el personal de la Dirección de Informática fueron los encargados de realizar este proceso :

Las actividades realizadas fueron las siguientes :

- l. Reservar en el disco duro del servidor un área de trabajo exclusiva para cada juzgado.
	- Dentro de cada área instalar los archivos que conforman la base de dn.tos del SAJUZPEN
- 2. Instalar dentro de un área independiente y exclusiva el sistema SAJUZPEN el cual esta conformado por un programa ejecutable .EXE, denominado mnemotécnicamente. SAJUZPEN.EXE.

# PRUEBAS, IMPLANTACION Y MANTENIMIENTO

3. Elaboración de claves de acceso y privilegios para los usuarios del SAJUZPEN, así como el restringir y asignar atributos a cada estación.

# Capacitación a Usuarios.

Se denomina adiestramiento al proceso educativo de los usuarios con el nuevo sistema. Esta actividad es de vital importancia debido a todas las implicaciones que se pueden llegar a tener por Wla capacitación deficiente puede ser traducida en un fracaso del proyecto.

El analista deberá contar con una evaluación de los usuarios para determinar un plan o estrategia de capacitación; esto es, los responsables de la capacitación deben desarrollar un plan que contemple no solo la parte informativa y técnica del sistema sino que tenga en consideración a las personas a las que va dirigida dicha capacitación. La estrategia de capacitación deberá indicar :

- Personal encargado de realizar la capacitación.- Puede intervenir directamente el grupo de desarrollo del sistema, instructores internos a la institución, instructores externos u otro grupo de usuarios del sistema.
- Métodos de adiestramiento.- El tipo y magnitud del adiestramiento dependerá de las actividades realizadas por los usuarios en el nuevo sistema, asi como del tipo de experiencia y antecedentes del usuario en el aspecto informático.
- Sitios de adiestramiento.- Se deberá indicar en que tipo de instalaciones se deberá realizar el adiestramiento y de que este cuente con las características requeridas para la instalación del equipo de cómputo.
- Materiales de adiestramiento.- Se deberá preparar el material para la capacitación, manuales, presentación, etc.

# Capacitación del SA.JUZPEN.

El equipo de desarrollo del sistema en conjunto con personal de la Dirección de Informática fueron los encargados de realizar la capacitación

Se capacitaron 2 personas por juzgado y se capacitó al personal del Arca de Control de Seguimiento de Juicios en las instalaciones de la Dirección de Informática del HTSJDF.

Se annaron 2 planes de capacitación diferentes, quedando conformados de la siguiente manera:

# l. Usuarios de los Juzgados.

- Antecedentes de la Computación.

- Manejo de las Pc's.
- Revisión del proceso Penal.
- Módulo de catálogos.
- Módulo del Desarrollo Procedimental.
- Módulo de Incidentes
- Módulo de trámites.
- Módulo de consultas.
- Módulo de utilerias y rutinas.

# 2. Usuarios del Area de Seguimiento de Juicios.

- Antecedentes de la Computación.
- Manejo de las Pc's.
- Revisión del proceso Penal.
- Módulo de catálogos.
- Módulo del Desarrollo Procedimental.
- Módulo de Incidentes
- Módulo de trámites.
- -Módulo de consultas.
- Módulo de utilerlas y rutinas.
- Explotación Gerencial.

#### Conversión del sistema antiguo al nuevo.

El proceso de conversión del sistema antiguo al nuevo involucra migrar la infonnación del sistema antiguo al nuevo. Si el sistema antiguo se llevo en forma manual, este proceso

#### PRUEBAS. IMPLANTACJON Y MANTENIMIENTO

consistirá en registrar toda aquella información que sea de utilidad para la operación del nuevo sistema.

Existen diversas estrategias para la conversión-actualización de un sistema tales como :

- Reemplazo total.- En una fecha específica el sistema anterior se retira y eJ nuevo se pone en uso, Ja desventaja de este tipo de estrategia es que se pueden incurrir en grandes retrasos si ocurren errores.
- Conversión en paralelo.- Se utiliza el sistema anterior y el nuevo en paralelo, este enf'oque es óptimo cuando un sistema computarizado reemplaza a uno manual permitiendo la posibilidad de realizar comparación de datos. La desventaja constituye el costo de operar 2 sistemas en íorma simullánea.
- Conversión gradual.- Combina las ventajas de las 2 estrategias anteriores, pennitiendo que Jos usuarios se involucren con el nuevo sistema de manera gradual y da la posibilidad de detectar y recuperarse de errores, tiene como desventaja que el proceso de conversión puede incluir demasiado tiempo.
- Prototipo Modular.- Es este tipo de estrategia conforme se aprueba cada módulo se pone en operación~ permitiendo que los usuarios se Iamiliariccn en forma gradual con los módulos.
- Conversión Distribuida.- Aquí se contemplan muchas instalaciones del sistema. cuando una conversión se concluye con éxito se realizan otras conversiones en otros sitios.

# ºEl tipo de estrategia a utilizar dependerá de la organización y del sistema a implantar".

#### Conversión del SAJUZPEN.

El proceso de migración de información consistió en registrar la iníorrnación de Jos expedientes en 3 etapas :

- l. Registro de Jos expedientes actuales.
- 2. Registro de los expedientes posterior al afio de 1996.
- 3. Registro de los expedientes anteriores aJ año 1996

La estrategia utilizada fue la conversión en paralelo que permitió comparar datos de salida y corregir posibles errores.

# SA **RIZPENI**

#### 6.4 Mantenimiento.

El mantenimiento es la última fase del proceso de ingeniería del software. En esta actividad. se lleva generalmente Ja mayor parte del presupuesto destinado al software además de llevarse hasta el 70% de todo el esfuerzo gastado por una organización de desarrollo.

El mantenimiento se debe centrar en la configuración completa del software y no sólo en las modificaciones al código fuente. Un buen mantenimiento no solo incluye realizar las modificaciones exitosamente incluye además actunlizar la documentación técnica de soporte.

La mayoría de los problemas asociados con el mantenimiento se debe en general a la forma en que el software fue definido y desarrollado. esto pudo haberse originado por una mala definición. análisis, diseño. codificación o pruebas.

Existen los siguientes tipos de mantenimiento de software :

a) Mantenimiento correctivo. Proporciona el diagnóstico y la corrección de errores que se pueden presentar al hacer uso de algún programa.

b) Mantenimiento adaptativo. Se encarga de modificar el software para que interacciones adecuadamente con su entorno cambiante, P.E. cambio de hardware, actualización del sistema operativo.

c) Mantenimiento perfectivo. Se encarga de modificar el software existente para que se modifiquen funciones existentes o mejoras en general.

d) Mantenimiento preventivo. Se cambia el software para mejorar una futura facilidad mantenimiento o fiabilidad, o para proporcionar una base mejor para futuras mejoras. Este tipo de mantenimiento está caracterizado por las técnicas de ingeniería inversa y de rcingenieria.

La ingeniería inversa extrae información de diseño del código fuente de un programa sin disponer de ninguna otra docwnentación. La reingcniería toma Ja información obtenida y reestructura el programa para conseguir una mayor calidad. y por tanto, una mejor facilidad de mantenimiento en el futuro.

# *6.4 .* .I *Mantenüniento del sistema SAJUZPEN.*

Se realizaron algunas correcciones de tipo correctivo al SAJUZPEN en la etapa de pruebas, sin embargo, en general el tipo de mantenimiento realizado al sistema ha sido de tipo perfectivo. consistiendo éste en Ja modificación de términos jurídicos generales y. a petición de los jueces. de nuevas validaciones en algunos datos de programas de captura.

Actualmente se ha continuado con el mantenimiento del sistema. en el cual ha participado personal de planta del área de Informática, ayudándose en este proceso de la documentación generada para el sistema así como de los estándares proporcionados.

# CONCLUSIONES.

El Tribunal Superior de Justicia del Distrito Federal, es uno de los organismos encargados de la impartición de Justicia en la Ciudad de México. Existen otros Tribunales encargados de diversos asuntos, todos ellos semejantes en cuanto a su materia de trabajo, es decir, están encargados de Ja solución de inconformidades o demandas establecidas por algún promovente y que finalmente se traducen en juicios.

Sin embargo, los procedimientos establecidos por las leyes, penalidades, tiempos entre un asunto y otro, etc., son distintos en cada Tribunal, por lo que hoy en día cada entidad cuenta con diversos procesos para apoyar a la solución rápida. veraz y oportuna de los casos que se ventilan en cada uno de ellos.

El TSJDF de acuerdo a Jos planes establecidos en el Proyecto de Modernización del Tribunal, en informática ha venido realizando esfuerzos importantes para apoyar y agilizar la impartición de Justicia en diversas áreas utilizando sistemas de cómputo.

El presente trabajo titulado Sistema de Apoyo a Juzgados Penales y de Paz Penal, es fruto de ese esfuerzo que sistematiza la iníonnación e integra el procedimiento penal, Jo cual facilita la toma de decisiones por parte de Jos jueces de una fonna precisa y oportuna.

Los resultados obtenidos en el presente trabajo se deben en gran medida a la colaboración y participación del personal de las dif'erentes áreas del Tribunal: Dirección General de Informática, Dirección de Planeación, Salas. Juzgados y Coordinación de Seguimiento de Juicios. que permitió conjuntar un equipo que semanalmente y durante más de un afio de trabajo se abocó al análisis del Procedimiento Penal. con la finalidad de establecer los requerimientos generales que debería de contemplar el sistema. El desarrollo del mismo estuvo condicionado a la complejidad en la interpretación de las leyes y la disponibilidad de tiempo de los jueces y magistrados, lo que motivó que su conclusión rebasara el límite estimado en el proyecto.

Para el desarrollo del software no se usaron herramientas modernas como la programación orientada a objetos por las características del hardware y por las condiciones establecidas por el propio Tribunal que determinó que el desarrollo del sistema se realizara utilizando Clipper. y una herramienta de cuarta generución denominada Gcnifcr.

Como todos los sistemas. el presente es susceptible de mejorar~ sin embargo cabe mencionar que dentro de los logros que se han obtenido se tienen los siguientes : actualmente el SAJUZPEN se usa en el 500/o de Jos juzgados ubicados en los Reclusorios Norte. Sur y Oriente de Ja Ciudad de México; el personal ha sustituido procesos manuales tediosos y sujetos a errores por procesos más ágiles y eficientes; el registro y consulta de información se ve agilizada; Ja entrega de estadísticas a Ja Coordinación de Seguimiento de Juicios se ve también beneficiada tanto por juzgado como en íonna general; se resuelve de manera directa el manejo voluminoso de expedientes y se tiene un mejor control; se deja abierta Ja posibilidad de anexar al sistema el manejo de imágenes digitalizadas de los indiciados; el sistema es factible de ser actualizado mediante la utilización de nuevas herramientas de desarrollo tomando en cuenta que el análisis y diseño de este trabajo puede ser de gran utilidad, lo que también facilita su mantenimiento; se abre la posibilidad, en una etapa posterior. que estudios de abogados puedan consultar la información de la situación que guardan los juicios. además de que se pueda ligar a bancos de datos nacionales <sup>y</sup> extranjeros.

Con las pruebas realizadas se garantiza la eficiencia y seguridad del sistema independientemente de las normas establecidas por el Tribunal, en cuanto al acceso <sup>y</sup> manejo.

En resumen, el presente trabajo cwnple con los objetivos que fueron establecidos por el HTSJDF y sirve como base para el desarrollo de otros sistemas dentro del mismo tribunal en otras materias como son la civil, familiar, de lo concursal y del arrendamiento irunobiliario, todos ellos encaminados a apoyar y agilizar la impartición de justicia en el área del Distrito Federal. así como en los demás estados de la República Mexicana.

#### BlBLIOGRAFIA

# BIBLIOGRAFIA.

. . . . . . . . . . . . . . . . .

Tribunal Superior de Justicia del Distrito Federal. "Ley Orgánica de los TribWlales de Justicia del Fuero Común del Distrito Federal" México, D.F. Diciembre 1991.

Dr. Jean Louió Bilon. "La informática jurídica en la decisión judicial" Francia. Montellier. Septiembre, 1991.

Instituto Nacional de Ciencias Penales. "El lugar de la informática de gestión judicial dentro del plan general de la reforma de la justicia<sup>n</sup> México, D.F.

Instituto Nacional de Estadística. Geografla e Informática. "Guía para la elaboración del Programa Institucional de Desarrollo Informático." México. D.F.

Pressman. Roger S. "Ingeniería de Software, Un enfoque práctico." McGraw Hill

Yourdon, Edward "Análisis Estructurado Moderno." Prentice Hall

Seen, James A. "Análisis y diseño de Sistemas de Información." McGraw Hill

Kendall y Kendall "Análisis y diseño de sistemas." Prentice Hall

# SAJUZPEN

# "Código de Procedimientos Penales para el Distrito Federal." Ediciones Delma.

Codina Prevencio. Jesús Victor. ... Una metodología para el desarrollo de un sistema aplicado a procesamiento electrónico de datos.º Facultad de Ingeniería, UNAM

Soto Alvarez Clemente " Selección de términos jurídicos, políticos, económicos y sociológicos." Editorial Limusa.

"Genifer User's Manual, Version 3.0" Bytel Corporation

"Programación y Utilidades. Clipper 5.2" CA-Associates

# Artículos internos del Tribunal Superior de Justicia

"Los beneficios de la Actividad informática."

ºUso potencial de la lnConnática Jurídica en el Tribunal Superior de Justicia del Distrito Federal.''

hProyecto para el mejora.miento de Ja consulta a las leyes de jurisprudencia en el HTSJDF.'"

# **APENDICE A**

# COMPENDIO DEL MANUAL DE USUARIO

# APENDICE A. COMPENDIO DEL MANUAL DE USUARIO.

# Objetivo del Manual de Usuario.

El manual del usuario es un documento que tiene el objetivo de apoyar a Ja persona que accede el sistema en la operación y funcionamiento del mismo. El presente manual es una guía útil para el personal de los 66 juzgados penales en el uso del Sistema de Apoyo a Juzgados Penales y de Paz Penal~ con el fin.de agilizar el registro del procedimiento penal.

## Introducción.

El Tribunal Superior de Justicia del Distrito Federal, apoyado en el Programa Institucional en Informática, a través de la Dirección General de Administración y las áreas de Informática y Planeación y Modernización~ ha desarrollado un sistema para computadora con el fin de apoyar a Jos juzgados penales y de paz penal en el registro y manejo de información del procedimiento penal.

La necesidad de desarrollar un sistema surgió de la problemática detectada en los juzgados no sólo penal, sino también en los juzgados civiles. fan1iliarcs y de arrendamiento inmobiliario. Dentro de Jos principaks problemas detectados se encontraron los siguientes:

- I. Un dificil manejo de grandes volúmenes de información escrita en fojas y almacenados en espacios reducidos.
- 2. La pérdida de información en la consulta o manejo de expedientes.
- 3. La incertidumbre de los magistrados visitadores acerca de la situación real de los expedientes.
- 4. Un largo tiempo de espera para la consulta de infonnación de los expedientes ocasionado por el grande volumen de expedientes.

Los problemas anteriores son comunes en cada uno de los juzgados de cada una de las ramas (civil, penal, familiar, del arrendamiento inmobiliario), sin embargo, dentro del Programa Institucional en Informática del Tribunal Superior de Justicia, se inicio la etapa de apoyo a los juzgados penales y de paz penal.

Dentro de esta etapa se tiene como objetivo Ja operación de un sistema para computadora que apoye al personal en la tarea de un mejor seguimiento de los casos penales, es por ello que el Sistema de Apoyo a Juzgados Penales (SAJUZPEN) trata de cwnplir con dicho objetivo.

Este sistema se desruyollo para operar en una red Lan constituida por computadoras personales. por lo que actualmente se encuentra instalado en cada uno de los tres servidores de red en los reclusorios Norte. Sur y Oriente de la Ciudad de México respectivamente. El sistema permite que cada uno de Jos juzgados asignados a cada Reclusorio acceda a la información correspondiente para el registro y seguimiento de los procedimientos pcnnlcs.

# Procedimiento de Operación.

El acceso al sistema SAJUZPEN se realiza a través de una estación de trabajo instalada en cada uno de los 66 juzgados penales que existen actualmente en los tres reclusorios de la Ciudad de México (Norte, Sur y Oriente).

Para acceder al sistema inicie encendiendo el equino asignado a su juzgado y espere que la computadora solicite la clave de acceso a la red y el password correspondiente.

Una vez introducidos los datos anteriores aparece la pantalla de presentación del SAJUZPEN, la cual se muestra en la Figura A1.

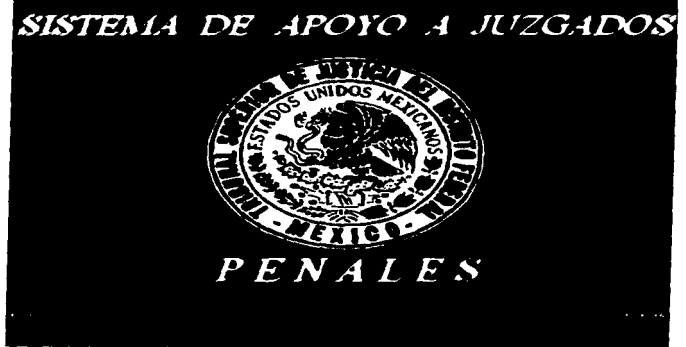

Figura AI. Pantalla de presentación del SAJUZPEN.

Presionando cualquier tecla aparece una pantalla solicitando la clave de acceso al SAJUZPEN, la cual es proporcionada por el administrador de la red. Solicite la clave v digitela.

Si la clave de acceso se digitó incorrectamente el sistema permite un intento más; si en el segundo intento se vuelve a digitar incorrectamente el sistema bloqueara el acceso al mismo.

Al teclear la clave correcta aparece el menú principal del sistema, figura A2,

En el menú principal se muestran 9 opciones, cada una de las cuales se accede digitando el primer carácter mostrado al inicio de cada opción o moviendo el cursor mediante las teclas de flecha a la opción deseada y digitando la tecla <enter>. Cabe aclarar que el derecho de acceder cada opción del menú principal esta determinado por la clave de acceso al sistema. es decir, existen claves que tienen el derecho de acceder a todas las opciones, y otras que sólo a algunas de ellas por cuestión de seguridad.

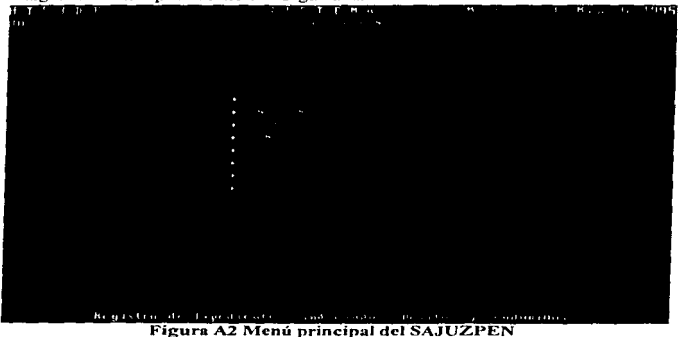

A continuación se explica brevemente cada una de las opciones del menú principal y posteriormente se describen cada una de las opciones o comandos que se presentan tanto en las pantallas de captura, como en las pantallas de consultas e informes. La descripción de los comandos se realiza en esta parte con el fin de no repetirlas en cada pantalla que se accede dentro del sistema.

# 1. Registro del Expediente.

Por medio de esta opción se da entrada únicamente a los datos generales de un expediente penal, se registran los datos de los indiciados involucrados, los delitos cometidos y los seudônimos de cada indiciado.

El registro de un nuevo expediente se puede dar por un trámite de consignación, exhorto, acumulación de procesos, devolución, separación de procesos o por incompetencia.

Por medio de esta opción se abren los expedientes dentro del sistema, por lo que es indispensable que se registre en esta parte.

# 2. Desarrollo Procedimental.

Permite, una vez registrado el expediente, registrar los datos de cada una de las etapas procesales para cada delito, es decir. se registran los datos para cada delito acerca de la etapa de plazo constitucional, instrucción y sentencia

En esta parte no se registran datos acerca de los trámites e incidentes.

#### 3. Incidentes.

Por medio de esta opción se registran los datos para cada uno de Jos Incidentes que se presenten en cada procedimiento penal~ esto es, se registran Jos datos acerca de los incidentes siguientes: Incompetencia. Suspensión del procedimiento. Acumulación del procedimiento, Separación de procesos, Excusa y recusación, No especificado, Reparación de daños exigible a terceras personas y Libertad por desvanecimiento de datos.

Para el registro de los incidentes es necesario indicar el número de expediente, además del indiciado y el delito cuando esto sea necesario.

# 4. Trámites Diversos.

Permite el registro de datos acerca de los Trámites que se presenten en cada procedimiento penal. Los trámites son Jos siguientes: Exhorto. Sobreseimiento, Causa de Extinción de la acción. Incompetencia oficiosa. Juicio de amparo. Libertad provisional. Homonimia y Cateo.

Para el registro de cada trámite únicamente se proporciona el número de expediente de referencia, el indiciado y el delito cuando esto sea necesario.

## S. Consultas especiales.

Por medio de esta opción se tiene acceso a la información de cada uno de los expedientes, indiciados, delitos, trámites e incidentes, registrados en el sistema.

Permite conocer por expediente, indiciado o delito la etapa procesal en la que se encuentra y el número de trámites e incidentes registrados.

#### 6. Catálogos.

Esta opción permite registrar los datos iniciales del sistema y esenciales para el correcto funcionamiento del sistema. La información que se registra en forma de catálogo en este apartado consiste en los datos acerca de: delitos, delegaciones políticas. estados de la República Mexicana. Etnias. Idiomas. Dialectos. Enfermedades. Color de ojos y Color de cabello.

Esta información es indispensable para el registro de Jos datos de cada expediente, indiciados y delitos, puesto que en el módulo correspondiente se hace referencia a estos catálogos.

# 7. Utilerias y Rutinas.

Por medio de esta opción se realizan algunos procesos con los archivos magnéticos que guardan la información que se registra en el sistema, además de permitir el registro de cada una de las 6 claves de acceso con las que cuenta el sistema. Los procesos que se realizan son los de compactación de información, el cual borra físicamente los registros que dentro del sistema se hayan marcado para borrar, y el proceso de organización, el cual reordena la información de acuerdo a los ordenamientos que requiere el sistema.

#### 8. Reportes y Estadísticas.

Esta opción permite obtener en forma impresa información de cada uno de los expedientes. Dentro de los reportes que se pueden obtener están los siguientes:

- Informe de expedientes registrados dentro de un periodo de tiempo.
- Indiciados registrados dentro de un expediente, con sus datos generales.
- Informe de delitos cometidos por Indiciado.
- Informe de situación actual de cada proceso penal.
- Estadísticas con información de número de expedientes registrados, solucionados, en archivo, número de trámites registrados, número de incidentes registrados.
- etc ..

# Reladón entre Módulos del SA.JUZPEN

Es importante mencionar al relación existente entre los módulos del sistema, de ello depende la correcta operación y funcionamiento del mismo.

Para iniciar la operación del sistema cuando este se hava accedido por primera vez. es necesario registrar primero Ja información referente a los catálogos y las claves de acceso .al sistema. El registro de la información de catálogos es necesaria puesto que ésta se utiliza en el momento de registrar Jos datos de la opción 1 (Registro del expediente). Las claves de acceso las debe de registrar el administrador de red, dando a cada clave los derechos necesarios para la operación del sistema.

Una vez registrados los datos de catálogos y proporcionadas las claves de acceso. se puede proceder a registrar los datos de cada uno de los expedientes, el cual debe incluir tos datos de los indiciados, delitos y seudónimos.

Después de haber registrado los datos de los expedientes. indiciados y delitos. se puede acceder a los demás módulos del sistema. siendo indistinto el orden en que se accedan,

*A-S* 

puesto que el acceso a cada módulo depende de las circunstancias que se presenten dentro de cada juzgado.

# Descripción de Opciones o comandos usados en las pantallas de captura, consultas e informes ..

Las pantallas de captura de información, consulta y reportes contienen una serie de opciones en la parte inferior de las mismas. A continuación se describen cada una de ellas con el fin de evitar repetirlas en cada uno de los módulos.

*Rec.*- Permite recuperar y visualizar un registro en especial, indicando únicamente la clave del registro a recuperar, por ejemplo, el número de expediente.

*Agr*.- Pennite dar de alta un nuevo registro de información, va sea un expediente, un indiciado, delito, trámite, incidente. El registro que se dé de alta depende de la pantalla en que se encuentre el sistema en ese momento.

Modi.- Permite modificar la información del registro que se este visualizando es ese momento.

*Baja.-* Permite dar de baja un registro del sistema.

*Sigu..-* Pennite ubicarse y visualizar el siguiente registro al que se esté visualizando en ese momento.

*Prev* .- Permite ubicarse y visualizar el registro anterior al que se esté visualizando en ese momento.

VIL- Pennite ubicarse y visualizar el último registro dado de alta. de acuerdo al orden de la clave.

*Ini.*- Permite ubicarse y visualizar el primer registro...

ToL- Permite obtener el total de los registros registrados dentro del sistema

Filtr .- Permite seleccionar un conjunto de registros proporcionando la información sobre la cual se desee agrupar o seleccionar.

*LisL-* Permite listar dentro de una ventana información de los registros capturados.

Genera.- Esta opción permite obtener los informes contemplados dentro del sistema, se pueden obtener impresos o sólo visualizarlos en pantalla.

*Quit.*- Permite "salir" de la ventana donde se encuentre y retornar a la ventana anterior.

Indiciados.- Permite acceder a la ventana donde se maneja la información de cada uno de los indiciados del expediente que se esté visualizando en ese momento.

Delitos.-, Permite acceder a la ventana donde se maneja la información de cada uno de los delitos del indiciado que se esté visualizando en ese momento.

Etapas,- Permite seleccionar la etapa procesal que se desea visualizar.

Es importante mencionar que cada pantalla de captura se presenta dentro de una venta de trabajo, la qual determina el uso de las opciones, por ejemplo, cuando se esté trabajando con la ventana de registro del expediente, las opciones mostradas funcionan exclusivamente para el manejo de información de expedientes; cuando se acceda a la información de los indiciados las opciones o comandos mostrados funcionaran para el maneio de información de indiciados.

A continuación se describen las pantallas que se acceden por medio de cada uno delos módulos a opciones del menú principal.

# 1. Registro del expediente.

Al acceder a esta opción se presenta la primer pantalla para el registro de los expedientes, figura A3.

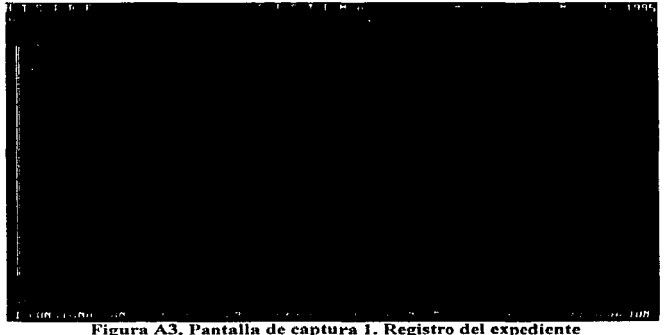

En la pantalla anterior se debe de indicar el tipo de registro por el cual se va a registrar el expediente. Los tipos válidos se muestran en la parte inferior de la pantalla, estos son los siguientes: 1-Consignación, 2-Exhorto administrativo. 3-Exhorto Interestatal. 4-Incompetencia, 5-Excusa y 6-Recusación.

Dependiendo el origen del expediente son los datos generales que se deben de registrar. En la figura A4. se muestran los datos que se registran cuando el expediente se registra por motivo de una consignación.

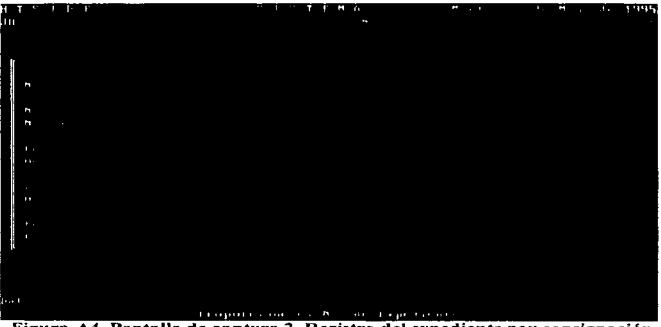

Figura A4. Pantalla de captura 2. Registro del expediente por consignación

En esta pantalla se registran los siguientes datos:

- Número de expediente.- Se divide en dos datos numéricos: El primero es un número consecutivo de 5 dígitos correspondiente al número de expediente el cual proviene de la información proporcionada por Oficialía de Partes: el segundo numero de 4 dígitos. corresponde al año de registro del expediente.
- Fecha de recepción.- Es la fecha en que se recibe el expediente en el juzgado. El formato en el que se debe proporcionar es día, mes y año.
- Hora de recepción.- Se registra la hora y minutos en que se recibe el expediente en el juzgado. La hora se registra en dos digitos (00 a 23 horas) y los minutos también en dos dígitos (O 1 al 59).
- Número de averiguación previa.- Se registra la letra de identificación de la averiguación. el número de agencia del Ministerio Público(:! dígitos). el número progresivo dentro de la misma agencia (5 dígitos), el año de averiguación (4 dígitos) y el mes (2 dígitos)
- Fecha de los hechos.- Se registra la fecha en que sucedieron los hechos motivo de la averiguación previa. El formato en que se debe registrar es día, mes y año.
- Hora de los hechos.- Se registra la hora en el formato hora y minutos (00 a 23 horas) y  $(01 a 59)$  respectivamente.
- $\bullet$  Lugar de los hechos.- Se registra la clave de la delegación donde sucedieron los hechos. Si la clave resulta incorrecta el sistema presenta una ventana con las claves permitidas mostrando además el nombre de la delegación. Para seleccionar alguna clave sólo posicione el cursor en la delegación correcta y oprima  $\leq$ enter $\geq$ .
- Requisito de procedibilidad  $1 -$  Se refiere al origen de la averiguación previa. Se registra una clave de 1 solo dígito, el cual puede ser uno de los siguientes: 1-Denuncia. 2-Qucn.:lla o 3-Excitativa.
- $\bullet$  Requisito de procedibilidad 2.- Se refiere a lo indicado en el dato anterior.

Una vez registrados los datos generales del expediente, automáticamente se presenta una ventana para el registro de los datos de los indiciados, figura A5.

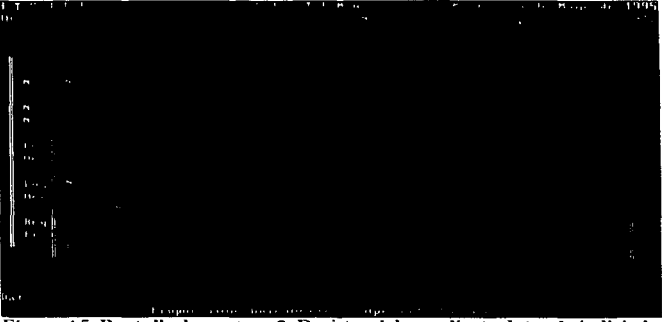

**Figura** A5. **Pantalla de captura 3. Registro del expediente-datos de indiciados** 

En esta pantalla se registran los siguientes datos:

- Apellido Paterno, Materno y Nombre.- Registre sólo los datos solicitados.
- Apodo.- Registre el apodo del indiciado o deje en blanco en caso de no existir alguno.
- Calle, Colonia.- Registre el domicilio del indiciado.
- Delegación.- Registre la clave de la delegación que corresponda al domicilio del indiciado. En caso de no existir la clave dentro del catálogo de delegaciones. el sistema presenta una ventana donde se puede seleccionar alguna de ellas. Para seleccionar mueva el cursor a la clave deseada y pulse la tecla <cnter>.
- Clave del estado.- Indique la clave del estado donde es originario el indiciado. En caso de no existir la clave dentro del catalogo de estados. el sistema presenta una ventana con una lista de los estados. Seleccione mediante las teclas de flecha de movimiento del cursor la clave deseada y pulse la tecla <entcr>.
- Edad.- Registre la edad del indiciado.
- Sexo.- Indique 1-Masculino 6 2-Femenino.
- Estado civil.- Indique una de las siguientes claves:
	- 1-Soltero 2-Casado
	- 3-Viudo
	-
	- 4-Divorciado 5-Unión libre
	-
	- 6-Separado
- Nacionalidad.- Indique una de las siguientes claves:
	- 1-Mexicana
	- 2-Extranjera
- Escolaridad.- Indique una de las siguientes claves:
	- 1-Ninguna
	- 2-Primaria
	- 3-Secundaria
	- 4-Comercial
	- 5-Bachillerato
	- 6-Licenciatura
	- 7-Posgrado
- Lugar de nacimiento.- Indique específicamente el lugar o poblado de nacimiento del indiciado.
- Descripción de la ocupación.- Indique brevemente la ocupación del indiciado.
- Estado psicofisico.- Indique el estado en que se encontraba el indiciado en el momento de los hechos.

Una vez registrados los datos del indiciado, aparece una ventana para el registro de los delitos cometidos por el indiciado.

La figura A6. muestra los datos que se deben de registrar y que son los que se listan a continuación:

• Articulo~ Fracción. Párraío, Parte, Inciso.- Indique los datos correspondientes al delito cometido por el indiciado. Si desconoce el articulo,. fracción o alguno de Jos demás datos sólo pulse la tecla <enter>, aparece una ventana con el catálogo de delitos. Seleccione el  $delito$  cometido y pulse  $\leq$ enter $\geq$ ; automáticamente se registraran los datos solicitados.

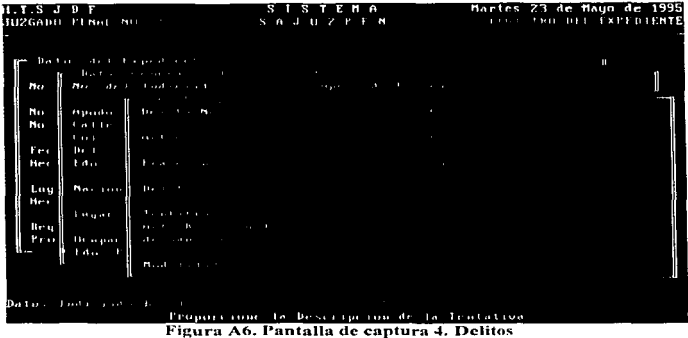

La pantalla que aparece después del registro de los delitos, es la que se muestra en la figura<br>A7, para el registro de los seudónimos o sobrenombres del indiciado..

| INZGADO PINGL                              | N <sub>0</sub>                                                                                                    |                                   | s<br>No. And an<br>59. | $\mathbf{H}$                               | Martes 23 de Mayo de 1995<br>the state of the control of |   | <b><i>CALL LATER HISTS.</i></b> |
|--------------------------------------------|----------------------------------------------------------------------------------------------------|-----------------------------------|------------------------|--------------------------------------------|----------------------------------------------------------|---|---------------------------------|
| h.<br>N.<br>h.<br>here.<br>Here            | Dart of the Care<br>1.141<br><b>Distances</b><br>м.,<br>$-4-$<br>Highwork-<br>5 mil 19<br><b><i><u>Property</u></i></b><br>De a<br>n.<br>1.4.7<br>$\mathbf{r}$ | $\sim$                            | $\sim$                 |                                            |                                                          | п |                                 |
| $L \cdot u$<br>He c<br>Be u<br><b>Bran</b> | <b>No. 300</b><br>1979<br>distances.<br>$\cdots$<br><b>m</b><br>The reports.<br>File.                                                                          | $\cdots$<br>n.<br><b>Marchine</b> |                        |                                            |                                                          |   |                                 |
|                                            | Datus Indianado de la ca<br>$\cdots$                                                                                                    |                                   |                        | Proporcione Unicancula el Aprilido Paterno | ×                                                        |   |                                 |

Figura A7. Pantalla de captura 5. Seudónimos.

2. Desarrollo Procedimental.

 $\Phi_{\rm c}(\mathbf{q}_{\rm c})$  , and  $\mathbf{q}_{\rm c}(\mathbf{q}_{\rm c})$  , and  $\mathbf{q}_{\rm c}(\mathbf{q}_{\rm c})$ 

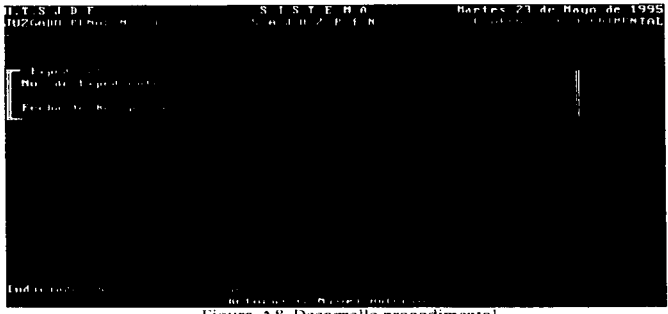

Figura A8. Desarrollo procedimental

En la pantalla mostrada en la figura A8 se solicita el número de expediente.

| $T_{\rm eff}$ is a positive $T_{\rm eff}$<br>JUZGADO PENAL NO 1                                   | s<br>ISTEMA<br>$N$ $A$ $B$ $B$ $C$ $F$ $F$ $B$ | Martes 23 de Mayo de 1995<br>OF GREEN PROPERTHENTAL |
|---------------------------------------------------------------------------------------------------|------------------------------------------------|-----------------------------------------------------|
| The profit control<br>Ī<br>No. of Paperson<br>$1 - 1$<br><b>Committee Committee</b><br><b>No.</b> | $\sim$                                         | ×<br>ö,<br>٠                                        |
|                                                                                                   |                                                |                                                     |
|                                                                                                   |                                                |                                                     |
| $\mathbf{r}$<br>$\sim$                                                                            |                                                |                                                     |

Figura A9. Desarrollo procedimental.

En la pantalla mostrada en la figura A9 se soficita el número de indiciado.

| 1. LS J D T<br>JU26apu Free an                                                                                                    | <b>ISTEMA</b><br>S<br><b>N B J H 2 P E N</b> | Maries 23 de Mayo de 1995<br><b>CONTRACT CONTRACT AND INTOL</b> |
|----------------------------------------------------------------------------------------------------|----------------------------------------------|-----------------------------------------------------------------|
| disposition of the<br>Business of the department of the state<br>the contract of the contract of the<br>faith is trader<br>Nu<br>December 2014<br>104<br>n.<br>$14.5 - 1$<br>ò. | a s                                          |                                                                 |
| the control of the control of<br>$\mathbf{P}$ .                                                                                                    |                                              |                                                                 |

Figura A10. Desarrollo procedimental.

En la pantalla mostrada en la figura A10 se solicita el número de defito.

| H.TSJDF<br>JUZGARD PENGEN - LE LE LE LA FILLER EN 1                                                                                         | $\mathbf{z}$<br><b>HA</b>                                                            | Martes 23 de Maquide 1995<br><b>SALES TO SALE TROP EDIMENTAL</b>                                |
|----------------------------------------------------------------------------------------------------|--------------------------------------------------------------------------------------|-------------------------------------------------------------------------------------------------|
| March Lange of Concern<br>the transfer of the                                                                                               | and the control of the control of<br>the contract of the contract of the contract of | the contract of the contract of the contract of the contract of the contract of the contract of |
| the contract of the contract of the                                                                                                    |                                                                                      |                                                                                                 |
| The content of the content<br>del Bostonico                                                                                                 |                                                                                      |                                                                                                 |
| <b>State State State</b><br>The process and<br>the the the<br>$\mathbf{r} = \mathbf{r}$                                                     | <b>State State</b>                                                                   |                                                                                                 |
| 4. Printed the County of the County of the County of the County of the County of the County of the County of<br>The State Co.<br>Barrow Co. | the contract of the contract of the                                                  |                                                                                                 |
| and the company of the company of                                                                                                    |                                                                                      |                                                                                                 |

Figura A11. Desarrollo procedimental.

En la pantalla mostrada en la figura A11 se registran las etapas procesales del delito en cuestión.

# 3.0 Incidentes.

Por medio de esta opción se permite el registro de cada uno de los incidentes que se pueden presentar en el transcurso del desarrollo procedimental. Este tipo de recursos pueden afectar el curso del juicio. Los incidentes son :

- Incompetencia.- Se da cuando algwm de las partes solicita la incompetencia del juez o secretario que lleva el asunto.
- Suspensión de procedimiento.- Se solicita cuando alguna de las partes basada en algún hecho solicita que se suspenda el proceso judicial hasta la solución del hecho acontecido.
- Acumulación de procedimientos.- Se efectlla cuando se requiere adicionar a proceso judicial algún otro cargo o delito.
- Separación de procesos.- Se solicita cuando por conveniencia de alguna de las partes es preferible llevar los litigios por separado.
- Excusa y recusación.- La excusa se refiere cl'ando el Juez o Secretario se excusan personalmente de no poder llevar el asunto. La recusación tiene el mismo significado pero es solicitado por alguna de las partes en conflicto.
- No especificado.- Se refiere a cualquier solicitud que no esta dentro de los incidentes o trámites ya definidos.
- Reparación de dai\o exigible a terceras personas.- Se solicita cuando por el delito cometido. la ley establece que el daño efectuado deba de ser reparado en especie o moneda.
- Libertad por desvanecimiento de datos.- Se solicita cuando las pruebas presentadas por la parte acusadora dejan de tener el peso legal que tipifique como delito los hechos acontecidos.

# 4.0 Trámites diversos.

Los trámites diversos, al igual que los incidentes, son recursos en que las partes involucradas se pueden apoyar durante el desarrollo procedimental. Los trámites son los siguientes:

- Exhorto.- Se solicita al personal de los juzgados para llevar a cabo diligencias o algún otro trámite.
- Sobreseimiento.- Se solicita. entre otras causas.. cuando las pruebas que se prometieron presentar por la parte acusadora. no se presentan y no existen elementos para seguir con el procedimiento.
- Causa de extinción de la acción.- Este recurso. se usa cuando por el tiempo transcurrido del o los delitos, y de acuerdo n lo establecido por las Jeycs. el delito o delitos prescribieron.
- Incompetencia oficiosa.- Se refiere cuando a un juez no se considera competente.
- Apelación y denegada apelación.- Se utiliza cuando no se está de acuerdo con las resoluciones en itidas.
- Juicio de arnpar :>.- Se solicita para evitar la ejecución de alguna sanción.
- Libertad provisional.- Se solicita cuando, de acuerdo a las leyes y el delito. se tiene derecho a libertad provisional.
- Homonimia.- Este trámite se solicita cuando el inculpado. resulta ser confundido con algún involucrado. La confusión se puede dar en el nombre o en el fisico.
- Cateo.- Se solicita cuando se requiere. por alguna de las partes en conflicto, llevar a cabo cateos y que sirven para apoyar el procedimiento.

# Anexo al manual de usuario.

#### Lista de mensajes de errores incluidos en el sistema.

E001-Valor Fuera del Rango E002-Proporcione S ó N E003-Clave no registrada. en Catálogo E004-Valor fuera de la lista EOOS-El número del Expediente no puede ser nulo E006-La Confirmación no coincide, Intente de Nuevo E007-La Confirmación no coincidió, no se Admite el Cambio EOOS-El valor no puede ser Nulo E009-El filtro no fue Activado EO 1 O-No encontró registros para el filtro Seleccionado EO 1 1-Registro duplicado. no permitido EO 12-No existen más registros EO 1 3-No existen más ventanas EO 14-Ultimo registro E015-Primer registro EO 16-No encontró registros en el archivo EOl 7-No existe en el archivo el registro solicitado EO 18-No existen expedientes registrados E019-No existen indiciados registrados para este expediente E020-No existen delitos registrados para este indiciado E021-No puede borrar el registro. existe información subordinada E022-Acccso denegado. clave no permitida E023-Clave incorrecta, intente de nuevo E024-Verifique que no haya usuarios utilizando el Sistema E025-La clave es incorrecta no procede reordcnmniento de catálogos E026-Existcn problemas con el uso de archivos exclusivos E027-Se da de baja la sesión de trabajo

Por Jo extenso del manual de usuario sólo se muestran el presente resumen. tratando de mostrar con ello un ejemplo de la documentación.

# **APENDICE B**

# PSEUDOCODIGO

# **APENDICE B. PSEUDOCODIGO.**

# PSEUDOCODIGO INCIDENTE DE INCOMPETENCIA - JUZGADO EXHORTANTE.

NO. DE EXPEDIENTE NO. DE INDICIADO NO. DE DELITO ETAPA EN LA QUE SE DA EL INCIDENTE TIPO DE PROMOVENTE  $l = M.P$  $2 = D$ EFFNSA 3 =INCULPADO TIPO DE INCOMPETENCIA SI INCOMPETENCIA ES INHIBITORIA FECHA DE AUTO ACCEDE O NO COMPETENCIA SI ACCEDE NO. DE JUZGADO QUE INSTRUYE EL ASUNTO NO. DE EXPEDIENTE EN EL JUZGADO QUE INSTRUYE EL ASUNTO ENVIO DE ACTUACIONES. Si O NO SI SE ENVIARON ACTUACIONES SE REGISTRA EL EXPEDIENTE POR INCOMPETENCIA FECHA DE AUTO QUE PLANTEA EL CONFLICTO AUTORIDAD A LA QUE SE REMITE 1 = PRIMERA SALA DE LA SUPREMA CORTE  $2 = SAI$ . A DEL TSJ SI ES SALA DEL TSJ NO. DE SALA QUE RESOL VIO FECHA DE LA RESOLUCION DEL CONFLICTO SENTIDO DE LA RESOLUC!ON 1 = PROCEDENTE 2 ~IMPROCEDENTE SE PROMUEVE APELACION. SI O NO O BIEN SI LA INCOMPETENCIA ES DECLINATORIA FECHA DE AUTO QUE NIEGA O CONCEDE NIEGA O CONCEDE SI CONCEDE NO. DE JUZGADO CONSIDERADO COMPETENTE

SE PROMUEVE APELACION. SI O NO

# **PSEUDOCODIGO**

# PSEUDOCODIGO INCIDENTE DE INCOMPETENCIA - JUZGADO EXHORTADO.

NO DE EXPEDIENTE NO. DE INDICIADO NO. DE DELITO ETAPA EN LA QUE SE DA EL INCIDENTE FECHA DE PROMOCION DEL INCIDENTE FECHA DEL AUTO SENTIDO DE LA RESOLUCION  $1 = NIEGA$  $2 = CONCEDE$ 

SI CONCEDE FECHA DE REMISION DE AUTOS SE PROMUEVE APELACION, SI O NO

#### **PSEUOOCODIGO**

# **PSEUDOCODIGO TRAMITE DE EXHORTO ADMINISTRATIVO -JUZGADO EXHORTADO**.

NO. DE EXPEDIENTE' NO. DE EXHORTO FECHA DE REGISTRO HORA DE REGISTRO AUTORIDAD SOLICITANTE **<sup>J</sup>**=TRIBUNAL ESTATAL  $2 = PGIDF$  $3 = PAIS$ SI ES TRIBUNAL ESTATAL CLAVE DE ESTADO DESCRIPCION DEL LUGAR JUZGADO EXHORTANTE NO. DE EXPEDIENTE EN JUZGADO EXHORTANTE O BIEN. SI ES PGJDF NO. DE AVERIGUACION PREVIA O BIEN. SI ES PAIS NOMBRE DEL PAIS DESCRIPCION DEL PAIS DESCRIPCION DEL LUGAR DESCRIPCION O NUMERO DE EXPEDIENTE EL EL PAIS FECHA DE AUTO SE OBSEQUIA. SI O NO SI SE OBSEQUIA FECHA DE LA DELIGENCIACION SI NO SE OBSEQUIA PROMUEVE APELACION. SI O NO FECHA DE DEVOLUCION .

# PSEUDOCODIGO

# PSEUDOCODIGO TRAMITE DE EXHORTO ADMINISTRATIVO - JUZGADO

**NO. DE EXPEDIENTE** NO. DE EXHORTO FECHA DE REMISION FECHA EN OUE SE DEVUELVE OBSEQUIADO, SI O NO SI SE OBSEQUIA DILIGENCIADO
#### PSEUDOCODIGO TRAMITE DE EXTRADICION INTERESTATAL - .JUZGAPO EXHORTADO

NO. DE EXPEDIENTE NO. DE TRAMITE DE EXHORTO NO. DE ESTADO DESCRIPCION DEL LUGAR FECHA DE REGISTRO HORA DE REGISTRO DESCRIPCION O NUMERO DE JUZGADO EXHORTANTE NO. DE EXPEDIENTE EN JUZGADO EXHORTANTE FECHA DE AUTO SE OBSEQUIA. SI O NO SE DILIGENCIA. SI O NO FECHA DE CUMPLIMENTACION FECHA DE COMUNICACION LIBERTAD PROVISIONAL, SI O NO SI ES LIBERTAD PROVISIONAL FECHA DE NOTIFICACION AL INCULPADO SI NO LIBERTAD PROVISIONAL FECHA DE ENTREGA DEL DETENIDO O FECHA DE LIBERTAD ABSOLUTA FECHA DE DEVOLUCION DEL EXPEDIENTE

#### EXHORTO DE EXTRADICION INTERESTATAL - REGISTRO DE INDICIADOS

NO. DE EXPEDIENTE NO. DE TRAMITE DE EXHORTO DE EXTRADICION INTERESTATAL NO. DE INDICIADO

#### EXHORTO DE EXIRADICION INTERESTATAL - REGISTRO DE DELITOS

NO. DE EXPEDIENTE NO. DE TRAMITE DE EXHORTO DE EXTRADICION INTERESTATAL NO. DE INDICIADO NO. DE DELITO DESCRJPCION DEL DELITO

#### **PSEUDOCQDIGO DE TRAMITE EXHORTQ DE EXTRADICION INTERESTATAL - JUZGADO EXHORTANTE**

NO. DE EXPEDIENTE NO. DE TRAMITE DE EXHORTO NO. DE ESTADO ETAPA EN QUE SE DA EL TRAMITE DESCRJPCION DE AUTORIDAD EXHORTADA SE OBSEQUIA. SI O NO SI SE OBSEQUIA FECHA DE COMUNICACION DE CUMPLIMENTACION FECHA DE COMUNICACION DE SOLICITUD DE LIBERTAD PROVISIONAL LIBERTAD PROVISIONAL. SI O NO SI LIBERTAD PROVISIONAL FECHA DE PRESENTACION VOLUNTARIA SI NO LIBERTAD PROVISIONAL FECHA DE ENVIO POR EL DETENIDO FECHA DE PUESTA A DJSPOS!C!ON O BIEN, SI NO SE OBSEQUIA FECHA DE DEVOLUC!ON DE LO ACTUADO TIPO DE RESOLUC!ON  $1 = PROVISIONAL$ 

 $2 =$  DEFINITIVA

# **PSEUDOCODIGO DE INCIDENTE DE SUSPENSION DE PROCEDIMIENTO**

NO. DE EXPEDIENTE NO. DE INDICIADO NO. DE DELITO TIPO DE PROMOVENTE  $1 - M.P.$  $2 =$  DEFENSOR  $3 = INCULPADO$ ETAPA EN QUE SE DA EL INCIDENTE FECHA DE PETICION DE LA SUSPENSION DEL PROCEDIMlENTO FECHA DE AUTO SENTIDO DE LA RESOLUCION **<sup>1</sup>**=PROCEDENTE 2 =IMPROCEDENTE SI ES PROCEDENTE FECHA DE LA SUSPENSION PROMUEVE MEDIDAS, SI O NO SI PROMUEVE MEDIDAS PROMOVENTE  $1 = M.P.$ 2=0FENDIDO 3 =REPRESENTANTE FECHA DE AUTO SENTIDO DE LA RESOLUCION **1** =CONCEDE  $2 =$ NIEGA FECHA DE LA REANUDACION SE PROMUEVE APELACION

#### **PSEUOOCOOIGO**

#### PSEUDQCODIGQ DE INCIDENTE DE ACUMULACIQN

NO. DE EXPEDIENTE NO. DE INCIDENTE DE ACUMULACION TIPO DE INCIDENTE DE ACUMULACION  $I = OFICIOSA$ 2 =A PETICION ACUMULACION INTERNA 3 =A PETICION ACUMULACION EXTERNA SI ES ACUMULACION OFICIOSA FECHA DE AUTO QUE ORDENA LA ACUMULACION O BIEN, SI ES ACUMULACION INTERNA PROMOVENTE  $1 = MP$ .  $2 =$ DEFENSA 3 =INCULPADO 4=0FENDIDO FECHA DE RECEPCION DE PROMOCION SE RESUELVE, SI O NO Si SE RESUELVE FECHA DE RESOLUCION O BIEN, SI NO SE RESUELVE FECHA DE AUDIENCIA FECHA DE RESOLUCION SENTIDO DE LA RESOLUClON  $1 = \text{ACCEDE}$  $2 = NIEGA$ O BIEN, SI ES ACUMULACION EXTERNA **PROMOVENTE**  $l = M.P.$  $2 =$ DEFENSA  $3 = INCIILPADO$ 4=0FENDIDO FECHA DE RECEPCION DE PROMOCION FECHA DE RESOLUCION SENTIDO DE LA RESOLUCION 1 =PROCEDENTE 2 =IMPROCEDENTE SI LA RESOLUCION ES PROCEDENTE NO. DE JUZGADO QUE INSTRUYE EL OTRO PROCESO ACCEDE O REHUSA SI REHUSA FECHA DE CONOCIMIENTO QUE SE REHUSA FECHA DE AUTO EN QUE PLANTEA EL CONFLICTO NO. DE SALA QUE RESOLVIO FECl IA DE LA RESOLUCION DEL CONFLICTO

#### SENTIDO DE LA RESOLUCION  $1 = PROCEDENTE$  $2 =$  IMPROCEDENTE O BIEN. SI LA RESOLUCIONES IMPROCEDENTE SE PROMUEVE APELACION, SI O NO

### INCIDENTE DE ACUMULACION DE PROCESOS - EXPEDIENTES POR ACUMULAR

NO. DE EXPEDIENTE NO. DE INCIDENTE DE ACUMULACION NO. DE EXPEDIENTE POR ACUMULAR

#### PSEUDOCODIGO INCIDENTE DE SEPARACION DE PROCESOS

NO. DE EXPEDIENTE NO. DE INCIDENTE DE SEPARACION DE PROCESOS TIPO DE SEPARACION

l =OTROS JUZGADOS

2 =MISMO JUZGADO

PROMOVENTE

 $1 = M.P.$ 

 $2 =$ DEFENSA

 $3 = INCIILPADO$ 

FECHA DE AUTO

SENTIDO DE LA RESOLUCION

 $l = CONCEDE$ 

 $2 = NIEGA$ 

Sl SENTIDO DE LA RESOLUCION ES CONCEDE SE PROMUEVE APELACION FECHA DE ENVIO DE EXPEDIENTE SEPARADO

#### INCIDENTE DE SEPARACION DE PROCESOS - EXPEDIENTES POR SEPARAR

NO. DE EXPEDIENTE NO. DE INCIDENTE DE SEPARACION DE PROCESOS NO. DE EXPEDIENTES POR SEPARAR

#### PSEUDOCODIGQ INCIDENTE DE EXCUSA Y RECUSAC!ON

NO. DE EXPEDIENTE TIPO DE INCIDENTE  $l = FXCIISA$  $2 = RECIISACION$ SI EL INCIDENTE ES EXCUSA NO. DE EXCUSA ETAPA EN LA QUE SE DA EL INCIDENTE FECHA DE AUTO OPOSICION, SI O NO SI OPOSICION FECHA DE ENVIO A AUTORIDAD CORRESPONDIENTE FECHA DE RECEPCION DE LA RESOLUCION SENTIDO DE LA RESOLUCION  $1 = PROCEDENTE$ 2 =IMPROCEDENTE SI LA RESOLUCION ES PROCEDENTE PERSONA QUE SE EXCUSA  $1 = \text{HIEZ}$  $2 =$ SECRETARIO SI PERSONA QUE SE EXCUSA ES JUEZ FECHA DE REMISION O BIEN, SI PERSONA QUE SE EXCUSA ES SECRETARIO FECHA DE TRASLADO O BIEN, SI LA RESOLUCIONES IMPROCEDENTE NADA O BIEN, SI NO OPOSICION FECHA DE REMISION O BIEN, SI EL INCIDENTE ES RECUSAC!ON NO. DE EXCUSA ETAPA EN LA QUE SE DA EL INCIDENTE PROMOVENTE DE LA RECUSACION  $l = MP$ . 2=DEFENSOR  $3$  = INCULPADO FECHA DE AUTO FECHA DE ENVIO A AUTORIDAD CORRESPONDIENTE FECHA DE RECEPCION DE LA RESOLUCION SENTIDO DE LA RESOLUCION 1 =PROCEDENTE 2 =IMPROCEDENTE SI LA RESOLUCION ES PROCEDENTE PERSONA QUE SE EXCUSA  $1 = \overline{U}$ IEZ

**D-11** 

the service company of the service and the service and the service of the service

#### 2 =SECRETARIO 'SI PERSONA QUE SE EXCUSA ES JUEZ FECHA DE REMISION O BIEN. SI PERSONA QUE SE EXCUSA ES SECRETARIO FECHA DE TRASLADO O BIEN, SI LA RESOLUCION ES IMPROCEDENTE NADA FECHA DE REMISION

#### **PSEUDOCODIGO INCIDENTE NO ESPECIFICADO**

NO. DE EXPEDIENTE NO. DE INDICIADO NO. DE DELITO NO. DE INCIDENTE NO ESPECIFICADO PROMOVENTE  $1 = MP$ . 2 = COADYUVANTE 3 =DEFENSOR  $4 = INCULPADO$ FECHA EN QUE SE PROMUEVE ETAPA EN QUE SE DA EL INCIDENTE DESCRIPCION DE LA PETICION OBVIA RESOLUCION, SI O NO SI ES OBVIA RESOLUCION FECHA DE LA RESOLUCION SENTIDO DE LA RESOLUCION **<sup>1</sup>**=CONCEDE PETICION 2 =NIEGA PETICION AUDIENCIA, SI O NO SI HAY AUDIENCIA FECHA DE AUDIENCIA FECHA DE LA RESOLUCION SENTIDO DE LA RESOLUCION 1 = CONCEDE PETICION 2 =NIEGA PETICION O BIEN, SI NO ES OBVIA RESOLUCION NADA PROMUEVE APELACION, SI O NO

#### PSEUDOCODIGO INCIDENTE DE REPARACION DE DAÑOS EXIGIBLE A TERCERAS PERSONAS

NO. DE EXPEDIENTE NO. DE INDICIADO NO. DE DELITO NO. DE PROMOVENTE NOMBRE DEL PROMOVENTE FECHA EN QUE SE PROMUEVE ETAPA EN QUE SE DA EL INCIDENTE FECHA DEL AUTO CALIFICACION DEL AUTO  $1 - ADMITE$  $2 = NIEGA$ SI LA CALIFICACION DEL AUTO ES ADMITE COMPARECE DEMANDADO, SI O NO SE ABRE A PRUEBA, SI O NO TIPO DE AUDIENCIA  $1 =$  DESAHOGO DE PRUEBAS  $2 = VFRBAI$ FECHA DE AUDIENCIA PROVIDENCIAS PRECAUTORIAS FECHA DE RESOLUCION SENTIDO DE LA RESOLUCION  $1 =$ CONDENATORIA  $2 = ABSOLLITORIA$  $3 = MIXTA$ SE PROMUEVE APELACION O BIEN. SI LA CALIFICACION DEL AUTO ES NIEGA NADA

# PSEUDOCODIGO INCIDENTE DE LIBERTAD POR DESVANECIMIENTO DE DATOS

NO. DE EXPEDIENTE NO. DE INDICIADO NO. DE DELITO NO. DE LIBERTAD POR DESVANECIMIENTO DE DATOS PROMOVENTE  $I = INCULPADO$ 

 $2 = DEFFNSOR$ FECHA EN QUE SE PROMUEVE ETAPA EN QUE SE DA EL INCIDENTE FECHA DE AUDIENCIA FECHA DE RESOLUCION SENTIDO DE LA RESOLUCION  $1 = CONCEDE$  $2 = NIEGA$ SI SENTIDO DE LA RESOLUCION ES CONCEDE TIPO DE LIBERTAD  $1 = ABSOLUTA$ 

 $2 = RESERVAS$ 

O BIEN. SI EL SENTIDO DE LA RESOLUCION ES NIEGA NADA

SE PROMUEVE APELACION. SI O NO

# PSEUDOCODIGO TRAMITE DE SOBRESEIMIENTO

NO. DE EXPEDIENTE NO. DE INDICIADO NO. DE DELITO ETAPA EN QUE SE DA TRAMITE TIPO DE TRAMITE DE SOBRESEIMIENTO  $1 -$ OFICIO  $2 = A$  PETICION SI TIPO DE TRAMITE ES POR OFICIO FECHA DE AUTO CAUSA DEL SOBRESEIMIENTO EN BASE AL ART. 660 . 1 - FRACCION I 2 - FRACCION U 3 - FRACCION III FECHA DE LIBERTAD ABSOLUTA O BIEN, SI EL TRAMITE ES A PETICION PROMOVENTE  $1 = M.P.$ 2 = rNCULPADO 3 =DEFENSOR CAUSA DEL SOBRESEIMIENTO EN BASE AL ART. 660 1 - FRACCION IV 2 - FRACCION V 3 - FRACCION VI 4 - FRACCION VII OBVIA RESOLUCION Y NO SOLICITAN PRUEBAS, SI O NO SI ES OBVIA RESOLUCION Y NO SOLICITAN PRUEBAS AUDIENCIA. SI O NO FECHA DE RESOLUCION SENTIDO DE LA RESOLUCION 1 -SOBRESEE 2 - NO SOBRESEE SE PROMUEVE APELACION, SI O NO

#### PSEUDOCODJGQ TRAMITE DE EXTINCION DE LA ACCION Q SANCIQN PENAL

NO. DE EXPEDIENTE NO. DE INDICIADO NO. DE DELITO ETAPA EN QUE SE DA EL TRAMJTE TRAMITE POR OFICIO O A PETICION SI EL TRAMITE ES POR OFICIO TIPO DE TRAMITE  $1 - ACCION$  $2 =$ SANCION SI EL TIPO DE TRAMITE ES ACCION CAUSA DE EXTINCION 1 =MUERTE DEL DELINCUENTE  $2 = AMNISTIA$ 3=PERDON 4 = PRESCRIPCION 5 = DESTIPIFICACION 6 =DUPLICIDAD DE PROCEDIMIENTOS POR LOS MISMOS DELITOS O BIEN SI EL TIPO DE TRAMITE ES SANCION CAUSA DE EXTINCION I =MUERTE DEL DELINCUENTE 2=AMNISTIA  $3 = INDULTO$ 4 = REHABILITACION 5 = PRESCRIPCION 6 = DESTIPIFICACION  $7$  = DUPLICIDAD DE PROCEDIMIENTOS POR LOS MISMOS DELITOS 8 = EXTINCION DE LAS MEDIDAS DE SEGURIDAD 9 =RECONOCIMIENTO DE INOCENCIA FECHA DE RESOLUCION SE PROMUEVE APELACION O BIEN, SI EL TRAMITE ES A PETICION PROMOVENTE  $l = M.P$ .  $2 = INCULPADO$ 3=DEFENSOR TIPO DE TRAMITE  $1 = ACCION$  $2 =$ SANCION SI EL TIPO DE TRAMITE ES ACCION CAUSA DE EXTINCION

1 =MUERTE DEL DELINCUENTE

 $2 = AMNISTIA$ 

 $3 = PFRDOM$ 

4 = PRESCRIPCION

*S* = DESTIPIFICACION

6 =DUPLICIDAD DE PROCEDIMIENTOS POR LOS MISMOS DELITOS

O BIEN SI EL TIPO DE TRAMITE ES SANCION

CAUSA DE EXTINCION

1 =MUERTE DEL DELINCUENTE

 $2$  = AMNISTIA

 $3 = \text{NDI}$   $\text{I}$   $\text{I}$   $\text{I}$ 

4 = REHABILITACION

*S* = PRESCRIPCION

6 = DESTIPIFICACION

- 7 =DUPLICIDAD DE PROCEDIMIENTOS POR LOS MISMOS DELITOS
- 8 = EXTINCION DE LAS MEDIDAS DE SEGURIDAD
- 9 =RECONOCIMIENTO DE INOCENCIA

FECHA DE RESOLUCION

SENTIDO DE LA RESOLUCION

 $1 = CONCEDE$ 

 $2 = NIEGA$ 

SE PROMUEVE APELACION, SI O NO

# PSEUDOCODIGO TRAMITE INCOMPETENCIA OFICIOSA

NO. DE EXPEDIENTE NO. DE INDICIADO NO. DE DELITO NO. DE TRAMITE DE INCOMPETENCIA NO DE ETAPA EN LA QUE SE DA EL TRAMITE FECHA DE EMISION DE AUTO DE LA OFICIOSA SE PROMUEVE APELACION, SI O NO FECHA DE ENVIO DE ACTUACIONES

#### **PSEUDOCODIGO TRAMITE DE APELACIQN**

NO. DE EXPEDIENTE NO. DE INDICIADO NO. DE DELITO ETAPA EN LA QUE SE DA EL TRAMITE NO. DE TRAMITE DE APELACION **PROMOVENTE**  $l = MP$ . 2=DEFENSOR 3 =INCULPADO  $4 = C\Omega A DVI$  **WANTE** FECHA DE INTERPOSICION FECHA DE ADMISION O NEGACION ADMITE O NIEGA  $I =$ ADMITE  $2 =$ NIEGA SI SE ADMITE LA APELACION CALIFICACION DE LA ADMISION  $1 \approx$ EN UN SOLO EFECTO 2 = EN AMBOS EFECTOS NO. DE SALA A LA QUE SE REMITE FECHA DE REMISION DE SALA NO. DE TOCA FECHA DE LA RESOLUCION DE SALA SENTIDO DE LA RESOLUCION DE SALA  $1 = \text{CONFIRMA}$  $2 = REVOCA$ .  $3 = MODIFICA$  $4 =$ SIN MATERIA 5 = REPOSICION DE PROCEDIMIENTO O BIEN. SI SE NIEGA LA APELACION SE PROMUEVE DENEGADA APELACION. SI O NO SI SE PROMUEVE DENEGADA APELACION PROMOVENTE  $l = M.P.$ 2=DEFENSOR  $3$  = INCULPADO 4 = COADYVV ANTE  $5 = 0$ TROS FECHA DE PROMOCION DE LA DENEGADA APELACION FECHA DE REMISION DE SALA NO.DETOCA FECHA DE LA RESOLUCION DE SALA SENTIDO DE LA RESOLUCION DE SALA

**PSEUDOCOOJGO** 

 $1 = CONFIRMA$  $2 = REVOCA$  $3 = MODIFICA$ FECHA DE RESOLUCION FECHA DE NOTIFICACION AL JUZGADO O BIEN. SI NO SE PROMUEVE DENEGADA APELACION NADA

#### **PSEUDOCODIGO TRAMITE DE LIBERTAD PROVISIONAL**

NO. DE EXPEDIENTE NO. DE INDICIADO NO. DE LIBERTAD PROVISIONAL NO. DE ETAPA EN LA QUE SE DA **PROMOVENTE** 

**1** =INCULPADO

2=DEFENSOR

TIPO DE LIBERTAD

1 =CONSTITUCIONAL

2=PROCESAL

3 =BAJO PROTESTA

SI TIPO DE LIBERTAD ES CONSTITUCIONAL O PROCESAL (BAJO CAUSION) FECHA DE SOLICITUD

FECHA DE CONCESION

FECHA DE EXHIBICION O DE ENTREGA

FORMA DE GARANTIA

1 =CERTIFICADO DE DEPOSITO

 $2 =$ FIANZA

 $3 = PREDADA$ 

 $4 = HIPOTECA$ 

 $5 = OTROS$ 

SI LA FORMA DE GARANTIA ES CERTIFICADO DE DEPOSITO NO. DE CERTIFICADO

O BIEN, SI LA FORMA DE GARANTIA ES CUALQUIER OTRA OPCION NADA

**MONTO** 

O BIEN, SI EL TIPO DE LIBERTAD ES BAJO PROTESTA FECHA DE LA SOLICITUD

FECHA DE CONCESION

# PSEUDOCODIGO TRAMITE DE HOMONIMIA

NO. DE EXPEDIENTE NO. DE INDICIADO FECHA EN QUE SE DECRETA LA LIBERTAD ABSOLUTA ETAPA EN LA QUE SE DA ETAPA A LA QUE SE REGRESA

# PSEUDOCODIGO TRAMITE DE CATEO

NO. DE EXPEDIENTE NO. DE INDICIADO NO. DE DELITO NO.DE CATEO ETAPA EN LA QUE SE DA EL CATEO FECHA DE AUTO SE OBSEQUIA, SI O NO FECHA EN QUE SE DILIGENCIA

# **APENDICE C**

# DICCIONARIO DE DATOS

# APENDICE C. DICCIONARIO DE DATOS.

En este apéndice se muestra parte del diccionario de datos del SAJUZPEN. A continuación se describe el significado de las colwnnas, así como una breve explicación de las líneas que preceden a cada dato.

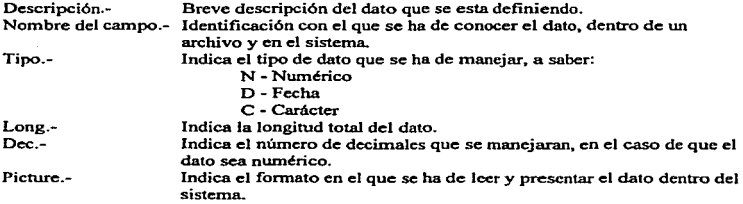

A continuación de cada línea en que se encuentra definido un dato, pueden precederle otras definiciones. dentro de las cuales tenemos:

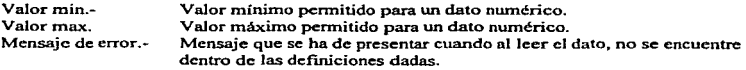

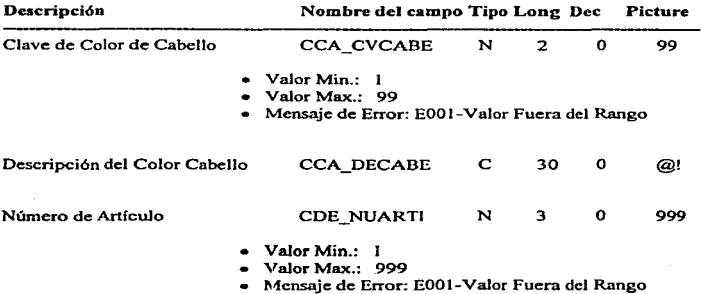

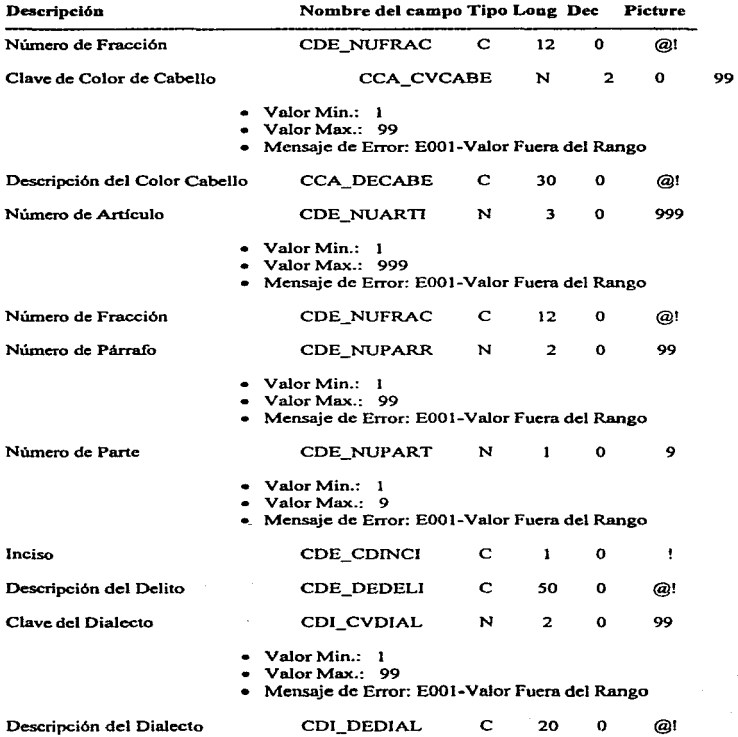

# C-2

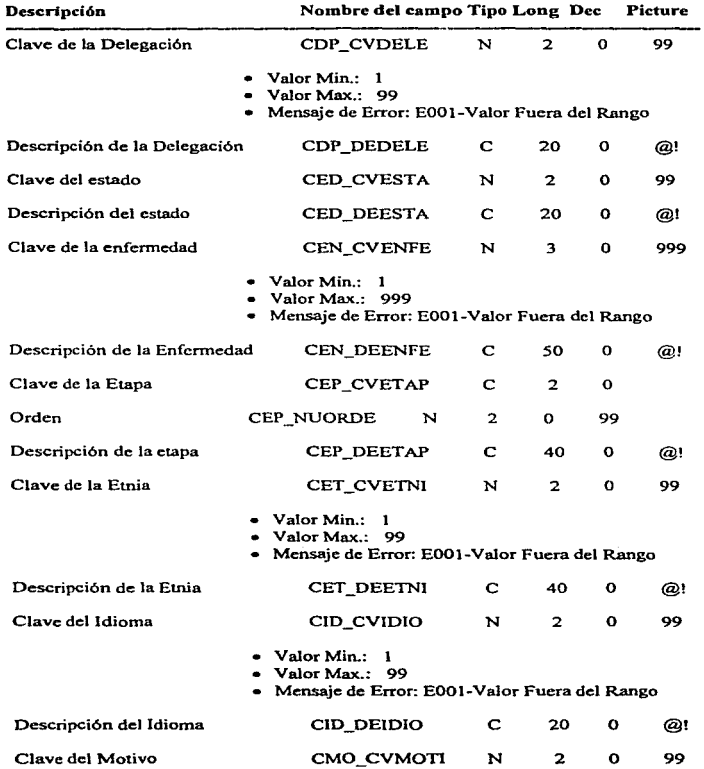

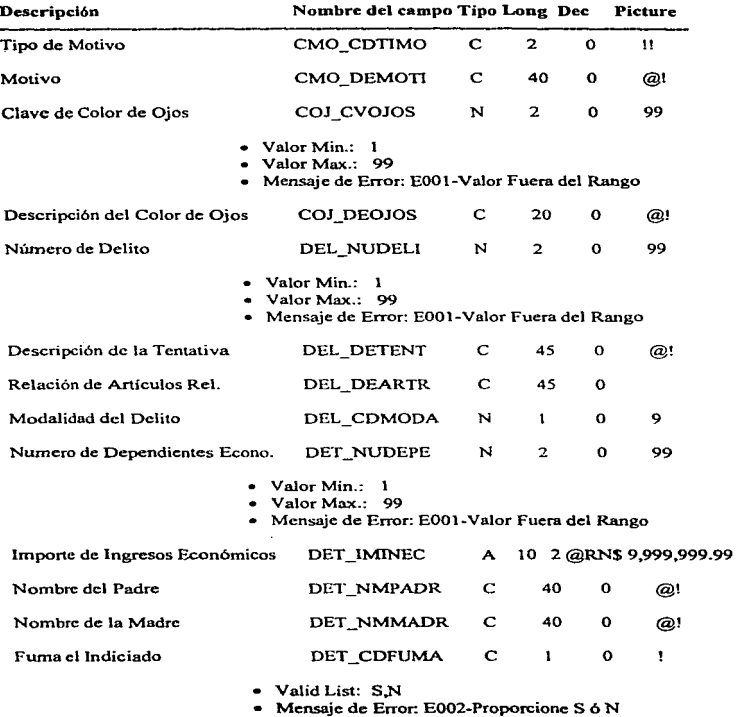

# DICCIONAR10 DE DATOS

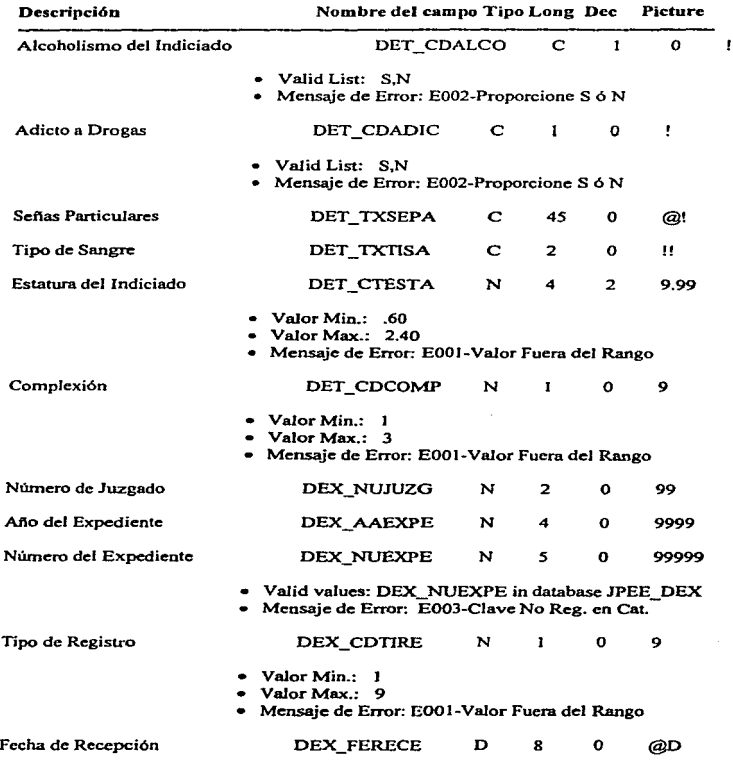

*C-S* 

and the

 $\sim 10^{-1}$ 

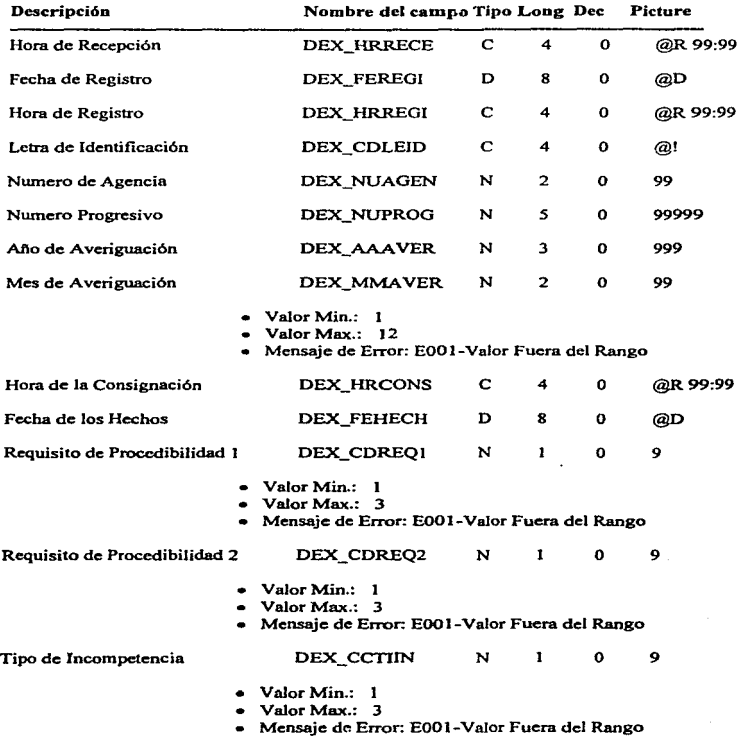

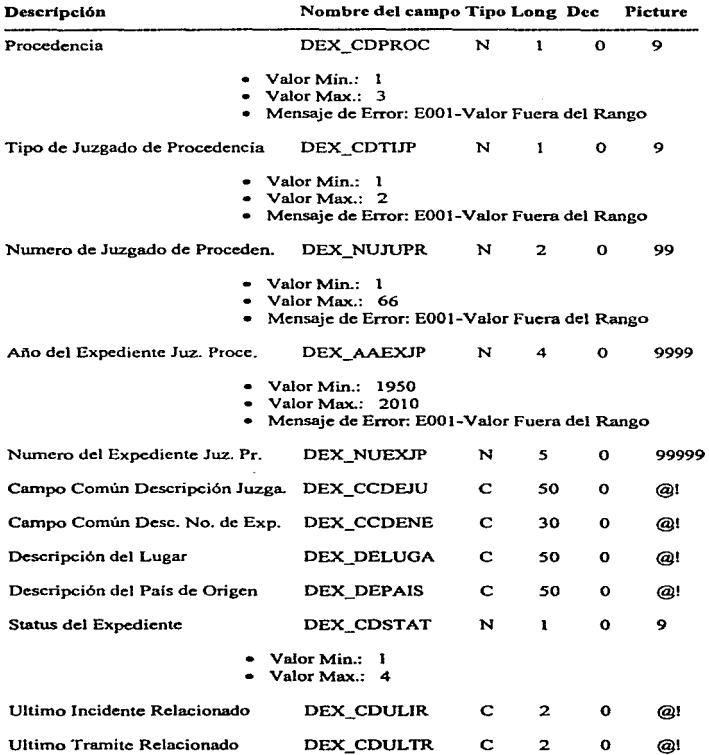

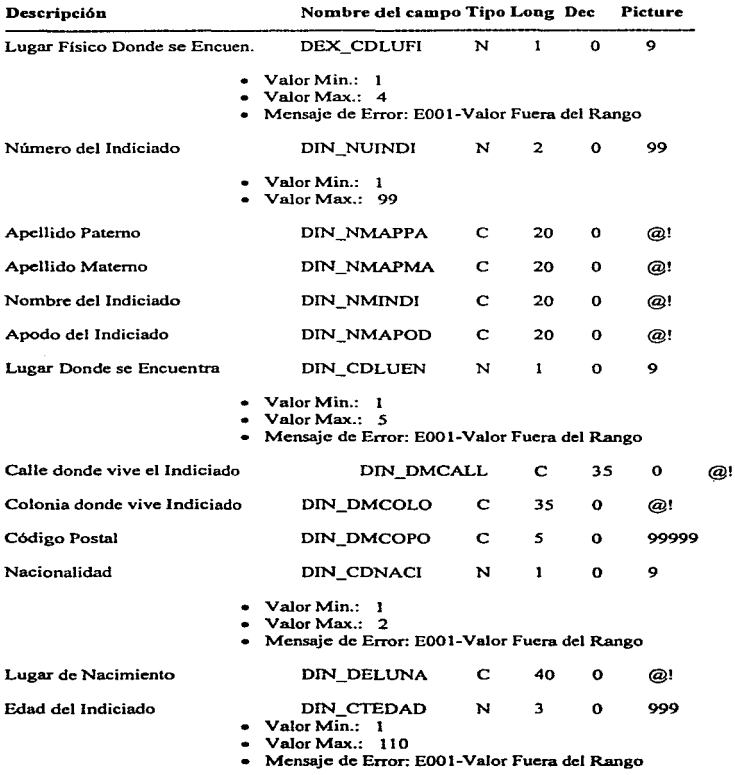

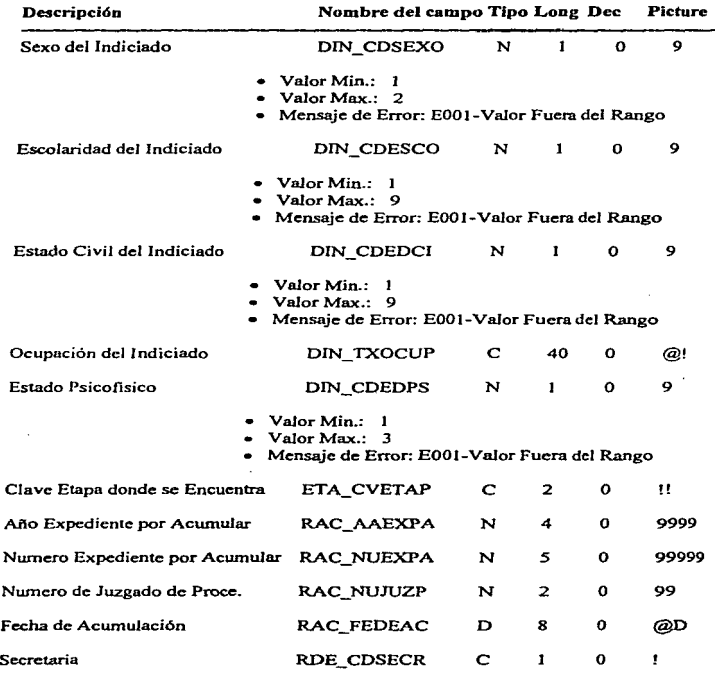

• Valid Lista: A~B • Mensaje de Error: E004-Valor fuera de Ja lista

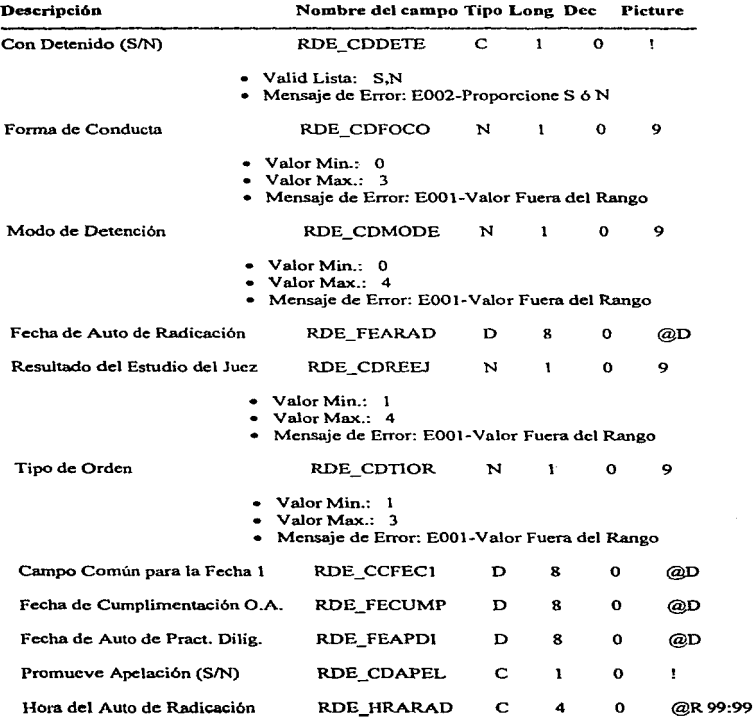

للأمينة

**Contractor** 

والمستحدث والمستعد  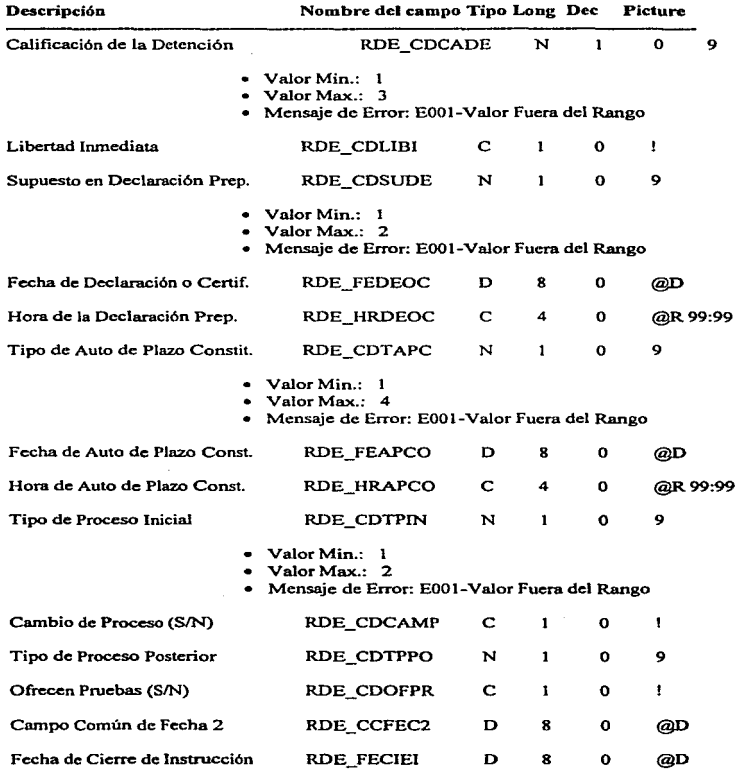

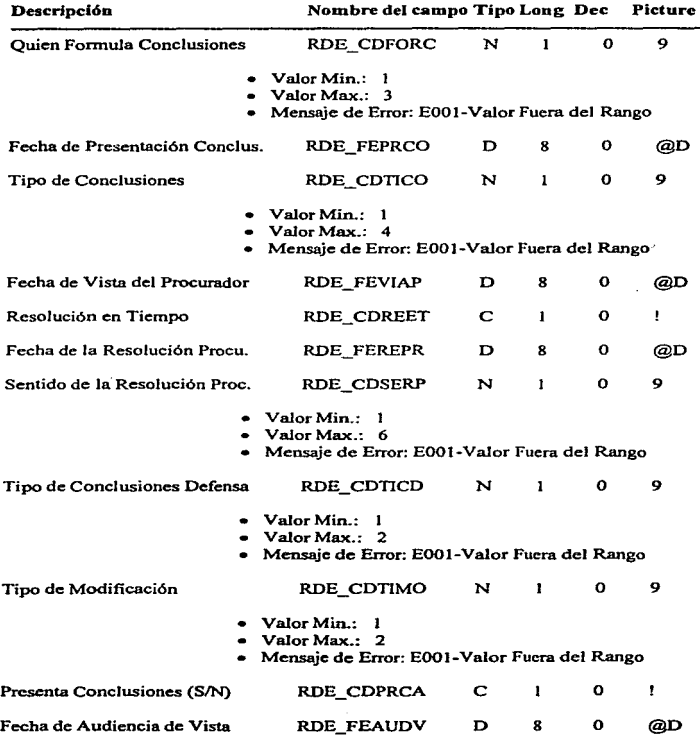

C-12

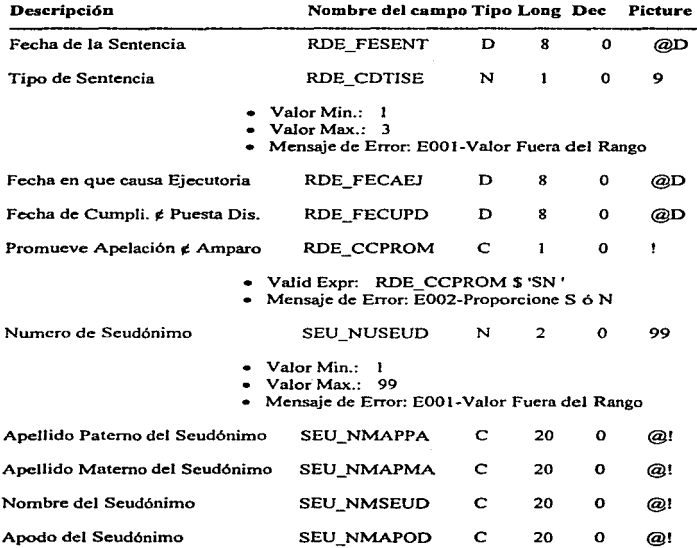

C-13

# **APENDICE D**

# GLOSARIO DE TERMINOS **JURIDICOS**

#### GLOSARIO DE TERMINOS JURIDICOS

# APENDICE D. GLOSARIO DE TERMINOS JURIDICOS.

#### A

ACTA: Relación por escrito de lo sucedido, tratado o acordado en una junta, certificación en la que consta el resultado de la elección de una persona para ciertos encargos.

ACUERDO: Resolución adoptada por un tribunal o por un órgano administrativo.

AGRAVIADO: En el juicio de amparo es una de las partes y constituyen los particulares n Jos que se les afectan sus intereses jurídicos .

AMPARO: Es la instrucción jurídica por medio de la cual las personas pueden hacer efectivos sus derechos. Mediante este juicio la autoridad o autoridades que hayan violado los intereses juridicos de una persona o que intenten violarlos, tienen la obligación de rectificar su conducta.

APELACION: Es la acción de recurrir a un juez o tribunal superior, para que revoque, enmiende o anule la sentencia que se supone injustamente dada por el inferior, es decir; el recurso <le apelación es el que se interpone ante el juez de primera instancia para que el tribunal de segunda modifique o revoque la resolución.

ARANCEL: Tarifa oficial que detennina los derechos que se han de pagar.

ARU.ENDAMIENTO: Cuando dos partes contratantes se obligan recíprocarnente, una a conceder el uso y goce temporal de una cosa(arrendador). y la otra a pagar por el uso o goce a un precio establecido( arrendatario).

AUTO: Es Ja resolución judicial que no es de mero trámite y que tiene influencia en Ja prosecución del juicio y en los derechos procesales de las partes.

# e

CAREO: Enfrentar a una o varias personas para descubrir la verdad de un hecho comparando sus declaraciones usándose en los juicios entre tos procesados o testigos o entre todos a la vez, cuando por las contradicciones en que incurren los declarantes, no hay otro medio de comparar la verdad.

CATEO: Reconocimiento o búsqueda en un domicilio particular con algún propósito determinado.

CAUCION: Condición o garantía precautoria impuesta por Ja autoridad judicial para recordar la libertad provisional de un acusado, mientras se lleva a cubo el proceso. Tiene la
#### GLOSARIO DE TERMINOS JURIDICOS

finalidad de asegurar la comparencia del acusado ante el juez o tribwml y el cumplimiento de la sentencia que contra él se dicte.

COACCION: Es la fuerza fisica o violencia que se hace a una persona para precisarla a que diga o ejecute alguna cosa.

COMPETENCIA: Capacidad de un juez para conocer de un asunto judicial y decidir válidamente sobre el fondo del mismo.

CONFESION .JUDICIAL: Es la declaración voluntaria hecha por persona no menor de dieciocho aftas. en pleno uso de sus facultades mentales, rendida ante el Ministerio Público, el juez o el tribunal de la causa, sobre hechos propios constitutivos del tipo delictivo materia de la imputación.

CONTENCION: Contienda, litigio entre partes.

CONTENCIOSO: Se aplica al juicio que se sigue ante el juez. Sobre derecho o cosas que litigan entre sí varias partes contrarias.

### D

DELITO: Acción u omisión prohibida por la ley bajo la amenaza de una pena.

## E

EXHORTO: Despacho que libra un juez a otro para rogarle que cwnpla con lo que pide.

EXPEDIENTE: Es el conjunto de documentos relativos a un expediente.

EXTRADICJON: Es Ja acción por Ja que un país entrega una o varias personas a otro que hace la reclamación por causa de delito cometido en su tenitorio.

# F

FALLO: Es la sentencia definitiva del juez.

FIANZA: En general. la fianza es una garantía personal. Se habla de la persona que se fia a otra paro la seguridad de una obligación.

#### GLOSARIO DE TERMINOS JURIDICOS

المتمدد ويت

FUERO: Es la competencia jurisdiccional especial en el conocimiento de las causas en que intervienen personas de condición particular, determinada ésta por su calidad personal.

# G

a concept in any paper and common in April 10, 2014, 1925, three three more in the con-

CAR.ANTIA: Acción y efecto de afianzar to estipulado, la garantía puede consistir en una fianza, en una prenda o en una hipoteca. En derecho la garantía puede ser legal, esto es. exigida por la ley, convencional. cuando lo acuerden las partes y real, mediante algo sobre lo que se otorgan ciertos derechos y personal mediante otra persona que se obliga al cumplimiento de la obligación en defecto del deudor principal.

# $\mathbf{r}$

IDENTIDAD: En derecho es el hecho de ser una persona o cosa la misma que se supone o se busca.

ILICITO: Es lo no permitido moral ni legalmente. Es lo contrario al derecho.

IMPEDIMENTO: Es la condición o circunstancia opuesta a la realización de un acto juridico con la consecución de anularlo o de acarrear responsabilidades.

IMPUTACION: Acción de imputar. atribuir a otro una culpa, delito o acción.

INSTANCIA: La palabra instancia tiene dos acepciones. una gral. con la que se expresa cualesquiera petición., solicitud o demanda que se hace a la autoridad, y otra especial que quiere decir el ejercicio de la acción judicial desde la demanda hasta la sentencia definitiva .

# .J

JUEZ: Es el que tiene autoridad para juzgar y sentenciar. Es la persona en la que se concreta el ejercicio de la función jurisdiccional .

.JUICIO ORDINARIO: Es el juicio que está destinado a la decisión de las controversias judiciales que no tengan scftalada legalmente una tramitación especial.

JUICIO SUMARIO: Juicio civil que tiene como características fundamentales la sencillez de los trámites.

JURISDICCION: Es Ja función y actividad pública estatal a cargo de los jueces y los tribunales de justicia encaminada a garantizar la observancia del derecho.

#### GLOSARJO DE TERMINOS JURJDJCOS

JURISPRUDENCIA: Se refiere *al* criterio w1iforme manifestado reiteradamente en la aplicación del derecho por un tribunal superior y contenido en sus sentencias.

JUSTICIA: Se considera como una virtud que inclina a dar a cada uno lo que le pertenece.

# M

MAGISTRADO: Es el funcionario que forma parte de la sala penal de la Suprema Corte de Justicia, de la sala penal de un Tribunal Superior del Distrito Federal y tiene como función la administración de justicia.

# N

NOTIFICACION: Entrega por el alguacil copia de una citación al destinatario de ella.

## p

PERITO: Persona elegida por sus conocimientos técnicos por el juez o las partes, o también por un tercero designado por la ley y que tiene por misión, luego de prestar juramento, proceder a exámenes, comprobaciones y apreciaciones de hecho cuyo resultado consigna en un informe y que en Ja mayoría de los casos debe depositar en la secretaria del tribwial.

PRESUNCION: Presunción o indicio, es la circunstancia o antecedente que. teniendo relación con el delito, puede razonablemente fundar una opinión sobre la existencia de los hechos.

PROBATORIO: Relativo a la prueba, elemento que sirve para prueba.

PROCEDIMIENTO: Conjunto de formalidades o trámites a que está sujeta la realización de los actos jurídicos, civiles, procesales, administrativos y legislativos. El procedimiento constituye una garantía de la buena administración de Ja justicia, las violaciones a las leyes del procedimiento pueden ser reclamadas por la via del amparo.

PROCEDIMIENTO ORDINARIO: Es el que se sigue para la tranitación de un juicio ordinario. de acuerdo con las nonnas del código procesal aplicable *al* caso.

PROCEDIMIENTO SUMARIO: Es el conjunto de las fonnalidades preestablecidas para la tramitación del juicio o proceso sumario.

## R

RECURSOS: Medio de impugnación de los actos administrativos o judiciales establecidos expresamente al efecto por disposición legal/Medio de impugnación de las resoluciones judiciales que permite a quien se halla legitimado para interponerlo someter la cuestión resuelta en ésta.o:;, o determinados aspectos de ella., al mismo órgano jurisdiccional en grado dentro de la jerarquía judicial, para que eruniende, si existe. el error o agravio que lo tnotiva.

RECUSACION: Facultad reconocida a las partcs(y poder del Ministerio Público. en su caso) que puede ejercerse para obtener la separación del conocimiento de un proceso del juez incluso en cualquiera de los impedimentos legales que se consideran susceptibles de afectar la imparcialidad con que la justicia debe ser administrada.

REQUISITORIA: Comunicación dirigida por un juez a otro requiriéndole o exhortándole. según sea inferior o superior de él, para que ejecute la resolución que al efecto le notifica. P.E. resolución judicial que ordene la busca y captura de un imputado, cuyo paradero se ignora.

R.ESOLUCION: Término genérico con el que se designa las decisiones y medidas de publicidad y ejecución de las leyes adoptadas por Jos ministros.

REVOCACION: Anulación por el juez que conoce del recurso de apelación, de Ja decisión que se le somete.

## s

SALA: Conjunto de magistrados o ministros que en un tribunal superior o supremo integran un órgano jurisdiccional para entender en segunda instancia o en amparo de una orden determinada de cuestiones sometidos a su competencia. asi como de las disciplinarias y de gobierno que le estén legalmente atribuidas.

SENTENCIA: Es Ja resolución judicial que pone fin a un proceso o juicio en una instancia o en un recurso extraordinario.

SENTENCIA ABSOLUTORIA: Dicese de aquella que al rechazar Ja demanda. libera al demandado de la pretensión aducida por el actor.

## GLOSARJO DE TERMfNOS JURIDICOS

# T

TRAMITES: Diligencias que han de practicarse para la resolución formalmente correcta de un expediente administrativo o de un proceso jurisdiccional de acuerdo con las formalidades señaladas al respecto.

TOCA: Cuaderno en que se recogen las constancias que se elevan a los tribunales superiores con respecto a causas criminales o procesos civiles que pasan a ellos en virtud de algún recurso.